# **PMEUCM TCPOPEN**

### **Installation Manual**

This manual covers the PMEUCM TCPOPEN custom application and installation procedures.

Effective: January 18, 2022

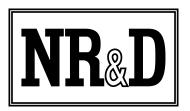

Niobrara Research & Development Corporation P.O. Box 3418 Joplin, MO 64803 USA

Telephone: (800) 235-6723 or (417) 624-8918 Facsimile: (417) 624-8920 http://www.niobrara.com All trademarks and registered trademarks are the property of their respective owners. Subject to change without notice.

© Niobrara Research & Development Corporation 2022. All Rights Reserved.

### Contents

| 1 | Introduction             | .7 |
|---|--------------------------|----|
| 2 | PMEUCM SETUP.EXE         |    |
| 3 | PMEUCM TCPOPEN SETUP.EXE |    |
|   | NRD DTM UTILITY          |    |
| т | Open the NRD DTM Utility |    |
|   | Installing a new file    |    |
| 5 | System Operation         |    |
| 5 | Full Frame Data Arrays   |    |
|   | Outbound Operations      |    |
|   | Inbound Operations       |    |
|   | TCPOPEN DTM Variables    |    |
|   | Freshness                | 21 |
|   | Inputs2                  | 21 |
|   | UCM_Runtime_Status       | 22 |
|   | UCM_Halt_Line_Number     | 24 |
|   | UCM_Error                | 24 |
|   | UCM_Status2              | 25 |
|   | SI_Config_Checksum2      | 26 |
|   | SI_Remote_IP             | 26 |
|   | SI_Remote_Port           | 28 |
|   | SI_Local_Port2           | 28 |
|   | SI_Status                | 29 |
|   | SI_Out_Handshake_W0      | 30 |
|   |                          |    |
|   | SI_In_Handshake_W0       |    |
|   | SI_Number_W0             |    |
|   | SI_Length_W0             |    |
|   | SI_More_W0               |    |
|   | SI_Data_W0               |    |
|   | Outputs                  |    |
|   | UCM_Command              |    |
|   | SO_Remote_IP             |    |
|   | SO_Remote_Port           |    |
|   | SO_Local_Port            | 37 |

|   | SO Command                                 | 37 |
|---|--------------------------------------------|----|
|   | SO Out Handshake W0                        |    |
|   | SO In Handshake $\overline{W}0$            |    |
|   | SO_Number_W0                               |    |
|   | SO Length W0                               |    |
|   | SO_More_W0                                 | 40 |
|   | SO Data W0                                 | 40 |
|   | TCPOPEN DFBs                               | 42 |
|   | TCPOPEN_Inbound                            | 42 |
|   | PLC State Machines                         | 46 |
|   | Socket Control and Timing                  | 47 |
|   | SYSUPTIME                                  | 47 |
| 6 | QLOAD the TCPOPEN UCM Application          | 49 |
|   | QLOAD the TCPOPEN Application              |    |
|   | UCM BOOT firmware too old                  |    |
|   | UCM OS too old                             | 52 |
| 7 | Control Expert Operations                  | 55 |
|   | New Project                                |    |
|   | DTM Hardware Catalog Update                |    |
|   | Link the DTM to the PMEUCM Hardware        |    |
|   | DTM Configuration                          | 70 |
|   | E1 and E2 Ethernet Port                    |    |
|   | UCM OS Settings                            | 73 |
|   | S1 and S2 Serial Port                      | 74 |
|   | Applying and Installing Changes to the DTM | 76 |
|   | Import FBD Code and Sample Logic           |    |
|   | Communications ST sections                 | 80 |
|   | Build All or Build Changes                 | 81 |
|   | Transfer Project to PLC                    | 81 |
|   | PLC Set Address                            | 82 |
|   | PLC Connect                                | 83 |
|   | Transfer Project to PLC                    | 83 |
| 8 | Front Panel Operation                      | 87 |
|   | LED Panel                                  | 87 |
|   | Top Panel Lights                           | 87 |
|   | LCD and Joystick Operation                 | 88 |
|   | Fault Indication                           | 89 |
|   | Normal Operation                           | 89 |
|   | Backlight                                  | 90 |
|   | Menus                                      | 90 |
|   | Menu Screen                                | 90 |
|   | Sockets Screens                            | 91 |
|   | Config Menu                                | 91 |
|   | Stats Menu                                 |    |

| System Menu                          | 92  |
|--------------------------------------|-----|
| 9 Debug Web Server                   |     |
| Home Page                            |     |
| Socket Status Page                   |     |
| 10 Debug Telnet Server               | 97  |
| 11 Modbus/TCP Server Example         | 101 |
| 12 Modbus/TCP Server+Client Example2 |     |

## 1 Introduction

The Niobrara PMEUCM is a user programmable communication card for the Schneider Electric x80 PAC platform. It is capable of running a custom application for performing communication translations between serial and/or Ethernet protocols for the Modicon M580 Automation platform.

The PMEUCM is ideal for interfacing 3<sup>rd</sup> party Ethernet devices that do not communicate using a 'Standard' industrial Ethernet protocol like Modbus/TCP or Ethernet/IP. For example, consider an inkjet printer that uses XML messages across an Ethernet TCP socket. The M580 CPU is capable of generating the XML strings required to print, but is not capable of opening an Ethernet client connection to the printer to send the message to the printer.

The 'standard' method for using the PMEUCM in this type of application would be to write a custom UCM program to interface with the printer and simply pass variables to the M580 across the backplane. The UCM would control the operation of the socket connections, generate the XML messages to send to the printer, and parse the XML replies from the printer. A custom DTM would be built to define the variable structures used in the transfer of data to/from the UCM from the M580. The M580 PLC program would simply set values in variables sent to the UCM to define things like the target IP Address, string to print, connect to the printer, and start/stop the print. The UCM would send data to the M580 such as connection status, ink status, current printed value.

This 'standard' method of building a custom application for the PMEUCM provides the highest system performance and optimum troubleshooting features, but requires the end user to learn a new programming language and support multiple versions of code for a given PLC system (or hire Niobrara to write the application).

Niobrara recognizes that many customers would prefer to do 'all' of the coding in the M580 Unity environment. This is especially true for customers migrating from the Premium PLC as it had a TCP Open library for select versions of the ETY Ethernet modules.

The Premium TCP Open library involved special libraries of Elementary Function Blocks (EFBs) and Derived Function Blocks (DFBs) that allowed direct control of TCP/IP socket connections and data transmission.

Niobrara has developed an application for the PMEUCM that mimics the Premium TCP Open system by passing direct control of client and server socket operation to the M580 PLC program. A specific DTM and a pair of DFBs have been developed to provide simple variables to be used in the M580 for socket control.

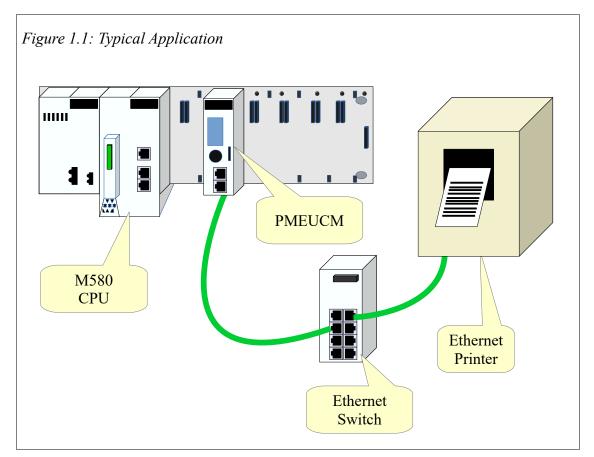

If the example in Figure 1.1 where done using the TCPOpen UCM application, the M580 program would generate the XML messages, direct the UCM to open a client TCP connection to the printer, and the M580 would send and receive all messages to and from the printer.

## 2 PMEUCM\_SETUP.EXE

The latest version of Niobrara's PMEUCM\_SETUP must be installed before attempting to use the PMEUCM. This setup installs many utilities needed to configure the PMEUCM. The user may access this file at:

http://www.niobrara.com/html/pmeucm\_cut.html

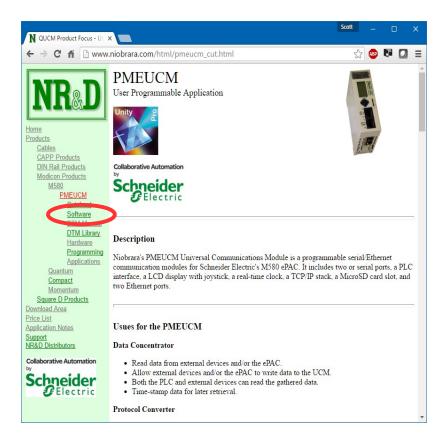

Download and run PMEUCM\_SETUP.EXE. A box will appear prompting the user to choose a directory in which to install. The default is <u>C:\Niobrara</u>, as shown below.

| PMEUCM_SETUP Setup: Installation Folder                       | —        |            | ×      |
|---------------------------------------------------------------|----------|------------|--------|
| This will install important PMEUCM-related files on directory | your cor | nputer. Ch | oose a |
| Destination Folder                                            |          |            | _      |
| C: Wiobrara                                                   |          | Browse     |        |
|                                                               |          |            |        |
|                                                               |          |            |        |
| Space required: 9.4MB                                         |          |            |        |
| Space available: 688.5GB                                      |          |            |        |
| Cancel Nullsoft Install System v3.01                          |          | Inst       | all    |

| PMEUCM_SETUP Setup: Completed        | —              | ×    |
|--------------------------------------|----------------|------|
| Completed                            |                |      |
| Show <u>d</u> etails                 |                |      |
|                                      |                |      |
|                                      |                |      |
|                                      |                |      |
|                                      |                |      |
| Cancel Nullsoft Install System v3.01 | < <u>B</u> ack | se 📕 |

#### PMEUCM TCPOPEN Manual

## 3 PMEUCM\_TCPOPEN\_SETUP.EXE

The latest version of Niobrara's PMEUCM\_TCPOPEN\_SETUP must be installed. This setup installs many files needed to configure the PMEUCM for the TCPOPEN application. The user may access this file at:

http://www.niobrara.com/html/apps/pmeucm/tcpopen.html

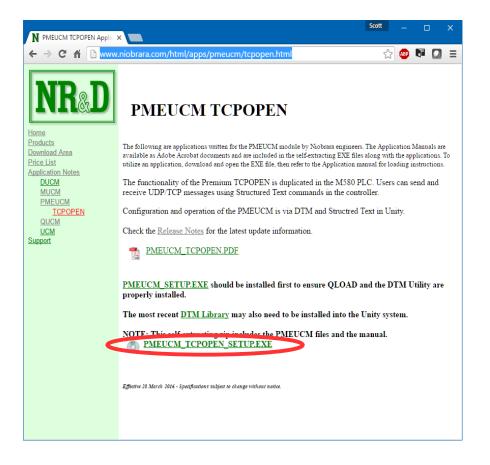

PMEUCM TCPOPEN Manual

Download and run PMEUCM\_TCPOPEN\_SETUP.EXE. A box will appear prompting the user to choose a directory in which to install. The default is <u>C:\Niobrara</u>\Apps\PMEUCM\TCPOPEN, as shown below.

| PMEUCM_TCPOPEN_SETUP Setup: Installation                                               | < |
|----------------------------------------------------------------------------------------|---|
| This will install important TCPOPEN-related files on your computer. Choose a directory | e |
| Destination Folder                                                                     |   |
| C:\Niobrara\Apps\PMEUCM\TCPOPEN Browse                                                 |   |
| Space required: 2.5MB                                                                  |   |
| Space available: 671.3GB                                                               | _ |
| Cancel Nullsoft Install System v2.46                                                   |   |

## 4 NRD DTM UTILITY

The NRD DTM Utility is installed by the PMEUCM\_SETUP.EXE program. The user may access this file at: <a href="http://www.niobrara.com/programs/PMEUCM\_SETUP.EXE">http://www.niobrara.com/programs/PMEUCM\_SETUP.EXE</a>,

#### **Open the NRD DTM Utility**

The next step is to open the Niobrara DTM Tool. Select Programs > Niobrara > PMEUCM > DTM > DTM Utility.

NOTE: User permissions in Windows may cause the following steps to not actually take effect. A better practice each time may be to right-click on the icon for the DTM Utility, and choose "Run as Administrator."

The DTM Tool must be at least revision 16OCT2019 to operate properly with the PMEUCM0302.

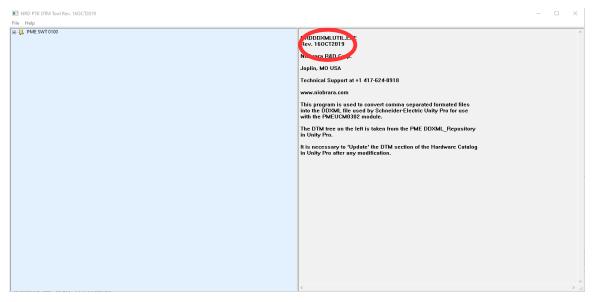

The tree on the left of the screen shows the PTK DTMs installed in Unity Pro. In this case, it shows the PME SWT 0100 Weighing Module from SCAIME.

#### Installing a new file

Select File > "Install new .txt..." and then browse to the location where the txt file is located and select the file to install:

"c:\Niobrara\apps\PMEUCM\TCPOPEN\PME UCM 0302 TCPOPEN v1 19.txt"

**NOTE**: The file version number in this example is 1.19 but may be different for a newer version of the setup file. If multiple versions of the .txt file are present, it is normally advised to choose the highest version numbered file.

|      | NRD PTK DTM Tool Rev. 16OCT2019            |                                                                                                    | - | × |
|------|--------------------------------------------|----------------------------------------------------------------------------------------------------|---|---|
| Eile | Help                                       |                                                                                                    |   |   |
|      | Install new .txt<br>Remove from Repository | NRDDDXMLUTIL.EXE<br>Rev. 160CT2019                                                                                                    |   |   |
|      | Regtore after DTM upgrade                  | Niobrara R&D Corp.                                                                                                    |   |   |
|      | Rebuild .txt from Unity Pro .XSY           | Joplin, MO USA                                                                                                    |   |   |
| _    | <u>E</u> xit                               | Technical Support at +1 417-524-8918                                                                                                    |   |   |
|      |                                            | www.niobrara.com                                                                                                    |   |   |
|      |                                            | This program is used to convert comma separated formated files<br>into the DDXML file used by Schneider-Electric Unity Pro for use<br>with the PMEUCM0302 module. |   |   |
|      |                                            | The DTM tree on the left is taken from the PME DDXML_Repository<br>in Unity Pro.                                                                                  |   |   |
|      |                                            | It is necessary to 'Update' the DTM section of the Hardware Catalog<br>in Unity Pro after any modification.                                                       |   |   |
|      |                                            |                                                                                                    |   |   |
|      |                                            |                                                                                                    |   |   |
|      |                                            |                                                                                                    |   |   |
|      |                                            |                                                                                                    |   |   |
|      |                                            |                                                                                                    |   |   |
|      |                                            |                                                                                                    |   |   |
|      |                                            |                                                                                                    |   |   |
|      |                                            |                                                                                                    |   |   |
|      |                                            |                                                                                                    |   |   |
|      |                                            | <                                                                                                    |   |   |

| NR&D DDXML Utility    |                                   |                                                                           |   |   |                     |        |
|-----------------------|-----------------------------------|---------------------------------------------------------------------------|---|---|---------------------|--------|
| ← → ~ ↑ 📙 > This PC   | C → Windows (C:) → Niobrara → App | s > PMEUCM > TCPOPEN                                                      | ~ | Ō | 🔎 Search TCPOPEN    |        |
| Organize 👻 New folder |                                   |                                                                           |   |   |                     |        |
|                       |                                   | Type: Text Document<br>Size: 16.6 KB<br>Date modified: 3/28/2018 10:24 AM |   |   |                     |        |
| File <u>n</u> ame     |                                   |                                                                           |   | ~ | Text Files, (*.TXT) | ~      |
|                       |                                   |                                                                           |   |   | <u>O</u> pen 🔽 (    | Cancel |

After selecting "Open", the main screen should now change to show a new entry in the tree.

Status information is displayed on the right side of the screen. If there is an error during the compile, the error description and source code line number will be displayed.

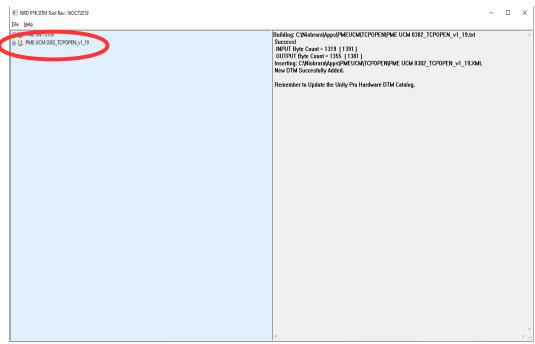

Clicking on the + will expand the TCPOPEN structure to show an overview of the PLC Inputs and Outputs.

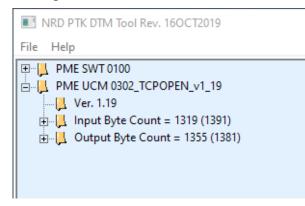

The version number here is shown to be 01.19. This version number must agree with the TCPOPEN application running in the PMEUCM.

Expanding the tree further reveals the Ethernet/IP Assemblies configured for this application.

The total byte counts for PLC Inputs and Outputs are 1391 and 1381 bytes respectively.

The Ethernet/IP RPI is defaulted to 15mS updates.

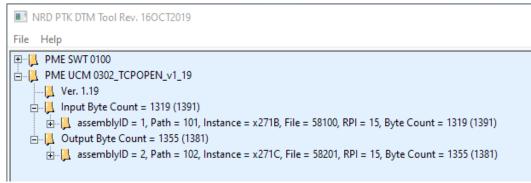

Expanding the Inputs reveals the variable passed from the UCM to the M580 CPU.

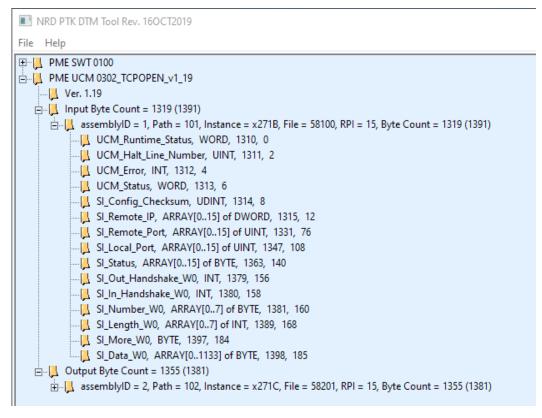

Expanding the Outputs shows the variables from the CPU to the UCM.

| 🖕 🣙 Output Byte Count = 1355 (1381)                                                                |
|----------------------------------------------------------------------------------------------------|
| 🚊 📜 assemblyID = 2, Path = 102, Instance = x271C, File = 58201, RPI = 15, Byte Count = 1355 (1381) |
| UCM_command, WORD, 2532, 0                                                                         |
|                                                                                                    |
| SO_Remote_Port, ARRAY[015] of UINT, 2549, 66                                                       |
|                                                                                                    |
|                                                                                                    |
| SO_Out_Handshake_W0, INT, 2597, 146                                                                |
|                                                                                                    |
|                                                                                                    |
|                                                                                                    |
|                                                                                                    |
| SO_Data_W0, ARRAY[01179] of BYTE, 2616, 175                                                        |
|                                                                                                    |

## 5 System Operation

The DTM for the TCPOPEN application defines the variables used for transferring data between the M580 CPU and the PMEUCM. Some of the variables are passed on every transaction between the CPU and the UCM (Remote IP Address arrays, commands, status, etc.) The actual data that needs to be sent or received on a particular socket is too large to be sent for all 16 sockets on each transaction. A window scheme is used for this data and DFBs are provided to automatically transfer the socket data to/from the UCM through the data window. The DFBs use a set of global variables to provide a 1452 byte array for each of the 16 sockets for both inbound and outbound messages.

### Full Frame Data Arrays

The inbound data from the UCM for each socket is placed in a 16 element array of UCM\_Full\_Frame. The actual byte count for each array of bytes is placed in a 16 element array of INT. The Inbound data is placed in UCM\_Data\_IN with the length for each socket in UCM\_Data\_IN\_Length. The outbound data is placed in UCM1\_Data\_OUT for each of the 16 sockets and the corresponding length is placed in the array UCM1\_OUT\_Length.

| RAY[015] OF UCM_Full_Frame |
|----------------------------|
| RAY[015] OF INT            |
| RAY[015] OF UCM_Full_Frame |
| RAY[015] OF INT            |
|                            |

UCM\_Full\_Frame is a DDT array of 1452 bytes.

| Name | ▼ .            | Туре 💌               |
|------|----------------|----------------------|
|      | UCM_Full_Frame | ARRAY[01451] OF BYTE |
|      |                |                      |

The length field is used as the handshake to let both sides know that new data has arrived or needs to be sent.

### **Outbound Operations**

In this example, assume that socket 3 is already connected to a remote server (or client).

The M580 needs to send a message on socket 3 of 110 bytes. The following sequence would be followed:

- 1. The PLC code would wait until UCM1\_Data\_OUT\_Length[3] = 0. If this length is non-zero then the last transmitted frame is not finished being moved to the UCM. Wait for this value to become zero before loading new data into UCM1\_Data\_OUT[3].
- 2. Copy the 110 bytes that need to be transmitted into

UCM1\_Data\_OUT[3][0] through UCM1\_Data\_OUT[3][109].

- 3. Set the new length value UCM1\_Data\_OUT\_Length[3] := 110.
- 4. The DFB TCPOPEN\_Outbound watches for UCM1\_Data\_OUT\_Length to be > 0 and will then transfer the new data to the UCM across the backplane. When the data is completely moved to the UCM, the DTM will zero UCM1\_Data\_OUT\_Length[3] so the process may start again.

#### **Inbound Operations**

As in the above example, Socket 3 is already connected and 55 bytes will be received by the UCM from the remote end of the connection.

- 1. The PLC code will wait until UCM1\_Data\_IN\_Length[3] > 0. The DFB TCPOPEN\_Inbound will set the value to be greater than zero when the complete frame data is ready to be used by the PLC program. In this case, the length value will be set to 55 bytes.
- 2. The PLC code will then parse the incoming message as contained in UCM1\_Data\_IN[3][0] through UCM1\_Data\_IN[3][54].
- 3. When the PLC code is finished pulling the data out of UCM1\_Data\_IN[3] then it will set UCM1\_Data\_IN\_Length[3] := 0.

NOTE: Inbound and Outbound length values must be within the range of 1-1452.

### **TCPOPEN DTM Variables**

The TCPOPEN DTM provides the variables used in the Unity program to monitor and control the operation of the TCPOPEN PMEUCM application.

NOTE: Many of these variables are used by the Inbound and Outbound DFBs and should not be altered elsewhere in the PLC application.

NOTE: All variable names will be preceded by the name of the DTM added for the specified PMEUCM. In this example, that will be "UCM1."

#### **Freshness**

I

| Name 👻        | Value | Туре 👻     | Comment             |
|---------------|-------|------------|---------------------|
|               |       | T_UCM1     |                     |
| 🐤 Freshness 🧲 | 1     | BOOL       | Global Freshness    |
| Freshness_1   | 1     | BOOL       | Freshness of Object |
| 🗄 🗂 Inputs    |       | T_UCM1_IN  | Input Variables     |
|               |       | T_UCM1_OUT | Output Variables    |
|               |       |            |                     |

A read-only BOOL variable named 'Freshness' is provided to report the status of the data connection between the DIO Master (M580 CPU, usually) and the PMEUCM across the Ethernet backplane. Freshness becomes TRUE when all of the Ethernet/IP connections between the M580 and the PMEUCM are active and passing data.

It is good policy to use the state of 'Freshness' to control the logic relating to the TCPOPEN application in the M580.

There will be at least one additional 'Freshness\_1' BOOL variable present which will provide the status of each Ethernet/IP connection to the UCM. The standard PME UCM 0302\_TCPOPEN DTM only uses a single Ethernet/IP connection so it will only show Freshness\_1.

The 'Freshness' variable will only be TRUE if the 'Freshness\_1' variable is also true.

| 🖃 🦟 🔜 UCM1        | I_UCM1     |                  |
|-------------------|------------|------------------|
| 🗝 😓 Freshness     | BOOL       | Global Freshne   |
| 🗝 😓 🕞 Freshness_1 | BOOL       | Freshness of O   |
| 🗄 д 🗐 Inputs      | T_UCM1_IN  | Input Variables  |
| 🗄 д 🗇 Outputs     | T_UCM1_OUT | Output Variables |

#### Inputs

The PLC Input data is read-only and includes a block of 'overhead' data required by the PME Generic DTM provided by Schneider Electric. This data is normally ignored in the M580 project.

NOTE: The Device\_Name does give the current version of the running TCPOPEN application '27APR201'.

| Name 👻                           | Value              | Туре 🔻       | Comment                    |
|----------------------------------|--------------------|--------------|----------------------------|
|                                  |                    | T_UCM1       |                            |
| UCM1.Freshness                   | 1                  | BOOL         | Global Freshness           |
| UCM1.Freshness_1                 | 1                  | BOOL         | Freshness of Object        |
| UCM1.Inputs                      |                    | T_UCM1_IN    | Input Variables            |
| UCM1.Inputs.DEVICE_NAME          | 'TCPOpen 27APR201' | string[64]   |                            |
| UCM1.Inputs.DEVICE_STATUS        | 3                  | UINT         |                            |
| UCM1.Inputs.DEVICE_STATE         | 1                  | BOOL         |                            |
| UCM1.Inputs.DEVICE_HEALTH        | 1                  | BOOL         |                            |
| UCM1.Inputs.SPI_ERROR            | 0                  | BOOL         |                            |
| UCM1.Inputs.INIT_PARAM_CORRUPT   | . 0                | BOOL         |                            |
| UCM1.Inputs.RUNTIME_CONFIGURA    | 0                  | BOOL         |                            |
| UCM1.Inputs.CONTROL_FW_MISSIN    | 0                  | BOOL         |                            |
| UCM1.Inputs.CONTROL_FW_DOWNL     | 0                  | BOOL         |                            |
| UCM1.Inputs.Free0                | 0                  | BYTE         | Unused Variable            |
| UCM1.Inputs.Free1                | 0                  | BYTE         | Unused Variable            |
| UCM1.Inputs.ETH_STATUS           | 129                | BYTE         |                            |
| UCM1.Inputs.PORT1_LINK           | 1                  | BOOL         |                            |
| UCM1.Inputs.CCOTF_IN_PROGRESS    | 0                  | BOOL         |                            |
| UCM1.Inputs.REDUNDANCY_OWNER     | 0                  | BOOL         |                            |
| UCM1.Inputs.GLOBAL_STATUS        | 1                  | BOOL         |                            |
| UCM1.Inputs.SERVICE_STATUS       | 16                 | BYTE         |                            |
| UCM1.Inputs.SNTP_SERVICE         | 0                  | BOOL         |                            |
| UCM1.Inputs.SNMP_SERVICE         | 0                  | BOOL         |                            |
| UCM1.Inputs.FDR_SERVICE_B1       | 1                  | BOOL         |                            |
| UCM1.Inputs.FDR_SERVICE_B2       | 0                  | BOOL         |                            |
| UCM1.Inputs.FDR_SERVICE_B3       | 0                  | BOOL         |                            |
| UCM1.Inputs.FDR_SERVICE_B4       | 0                  | BOOL         |                            |
| UCM1.Inputs.ETH_PORT1_INFO       | 1                  | BYTE         |                            |
| UCM1.Inputs.ETH_PORT1_FUNCTIO    | 1                  | BOOL         |                            |
| UCM1.Inputs.ETH_PORT1_FUNCTIO    | 0                  | BOOL         |                            |
| UCM1.Inputs.Free2                | 0                  | BYTE         | Unused Variable            |
| UCM1.Inputs.UCM_Runtime_Status   | 49152              | WORD         | .15=Run; LSB=Runtime Err   |
| UCM1.Inputs.UCM_Halt_Line_Number | 0                  | UINT         | UCM Runtime Error Halt Lin |
| UCM1.Inputs.UCM_Error            | 0                  | INT          | 0=No Error; 1=Wrong DTM    |
| UCM1.Inputs.UCM_Status           | 16                 | WORD         | .0=E1 LinkOK; .1=Dup IP E  |
| UCM1.Inputs.SI_Config_Checksum   | 1311178907         | UDINT        | CRC32 of DTM configuration |
| UCM1.Inputs.SI_Remote_IP         |                    | ARRAY[015] O | Socket IP Address          |
| UCM1.Inputs.SI_Remote_Port       |                    | ARRAY[015] O | TCP or UDP Remote Port N   |
| UCM1.Inputs.SI_Local_Port        |                    | ARRAY[015] O | TCP or UDP Local Port Nu   |
| UCM1.Inputs.SI_Status            |                    | ARRAY[015] O | .0=Connect; .1=1/2 closed; |
| UCM1.Inputs.SI_Out_Handshake_W0  | 0                  | INT          | Outbound handshake         |
| UCM1.Inputs.SI_In_Handshake_W0   | 0                  | INT          | Inbound handshake          |
| UCM1.Inputs.SI_Number_W0         |                    | ARRAY[07] OF | Socket Number for Data (0- |

The actual UCM provided data starts with UCM\_Runtime\_Status.

#### UCM\_Runtime\_Status

WORD – The UCM\_Runtime\_Status provides an indication that the TCPOPEN application is running properly in the UCM. The bits of this word may be monitored. This value is best viewed in hexadecimal.

| Bits   | Meaning                                                                    | Notes                  |
|--------|----------------------------------------------------------------------------|------------------------|
| Bit 15 | 1=Running<br>0=Halted                                                      | Normally bit 15 is ON. |
| Bit 14 | 1=Module Configured and<br>Running Normal<br>0=Module not fully configured | Normally bit 14 is ON. |
| 0-13   | Last Halt Error condition                                                  | See table below        |

| Code | Description                                                                                                 |
|------|----------------------------------------------------------------------------------------------------|
| C0xx | Application Running, if xx nonzero, xx=last halting error (in hex)                                          |
| 0    | Terminated by clearing all thread run bits                                                                  |
| 1    | STOP statement executed                                                                                     |
| 2    | Illegal instruction exception                                                                               |
| 3    | Division by Zero                                                                                            |
| 4    | Out of heap space for ON CHANGE                                                                             |
| 5    | Out of heap space for ON RECEIVE                                                                            |
| 6    | Unsupported run-time call, likely compiler/firmware mismatch                                                |
| 7    | Parameter or array index out of range                                                                       |
| 8    | Downloaded code corrupt, CRC Error                                                                          |
| 9    | CPU Address exception                                                                                       |
| 10   | Stack Underflow                                                                                             |
| 11   | TCP Error -1, likely compiler/firmware mismatch                                                             |
| 12   | TCP Error -2, contact Niobrara                                                                              |
| 13   | TCP Error -3, not enough sockets or buffers, See register 66. Also<br>IP address or gateway not initialized |
| 14   | Hardware not authorized to run user code                                                                    |

| 🔶 UCM1.Inputs.Free2              | 0       | BYTE |
|----------------------------------|---------|------|
| 🔶 UCM1.Inputs.UCM_Runtime_Status | 16#C000 | WORD |
| UCM1.Inputs.UCM_Halt_Line_Number | 0       | UINT |

In the above screenshot, the UCM\_Runtime\_Status = 16#C000 which is the normal value.

#### UCM\_Halt\_Line\_Number

UINT – The Halt Line Number value provides the source code line number where the most recent runtime halting error has occurred. This value should be zero during normal operation. Contact Niobrara Technical Support if this value is non-zero.

#### UCM\_Error

INT – The UCM\_Error value provides an indication that the TCPOPEN application has an issue with configuration.

| Value | Meaning                            | Notes                                        |
|-------|------------------------------------|----------------------------------------------|
| 0     | No Configuration Errors            |                                              |
| 1     | PLC Modbus/TCP<br>Connection Error | M580 May have TCP Port 502 Security Enabled. |
| 2,3   | Reserved                           |                                              |
| 4     | Bad DTM Filename                   |                                              |
| 4     | Bad DLL Version                    |                                              |
| 5     | Bad DTM File Version               |                                              |
| 8     | Bad Assembly Size                  |                                              |
| 9     | Reserved                           |                                              |
| 10    | Bad E1 IP Address                  | Reverts to 10.10.10.10                       |
| 11    | Bad E1 Subnet Mask                 | Reverts to 255.0.0.0                         |
| 12    | Bad E1 Default Gateway             | Reverts to 0.0.0.0                           |
| 13    | Bad E2 IP Address                  | Reverts to 10.10.10.11                       |
| 14    | Bad E2 Subnet Mask                 | Reverts to 255.0.0.0                         |
| 15    | Bad E2 Default Gateway             | Reverts to 0.0.0.0                           |
| 16,17 | Reserved                           |                                              |
| 18    | PLC in STOP                        |                                              |
| 19    | Reserved                           |                                              |
| 20    | No Link on UCM<br>Backplane        |                                              |
| 21    | Duplicate IP on BP                 |                                              |
| 22-26 | Reserved                           |                                              |
| 27    | Watchdog Expired                   |                                              |
| 28    | Bad DIO Ch Count                   |                                              |
| 29    | Bad DIO Output Count               |                                              |
| 30    | Bad DIO Input Count                |                                              |
| 31    | HSBY FDR Do NOT<br>Match           |                                              |

#### UCM\_Status

WORD – The UCM\_Status provides a bit-mapped indication of conditions in the module. Presently, the first 6 bits provide indication of the three Ethernet ports.

| Bit     | Meaning                                                   | Notes                      |
|---------|-----------------------------------------------------------|----------------------------|
| 0 (lsb) | 1 = E1  Link OK<br>0 = E1 Link off                        |                            |
| 1       | 1 = E1 duplicate IP Address<br>0 = E1 not in duplicate IP | LCD displays offending MAC |
| 2       | 1 = E2 Link OK<br>0 = E2 Link off                         |                            |
| 3       | 1 = E2 duplicate IP Address<br>0 = E2 not in duplicate IP | LCD displays offending MAC |
| 4       | 1 = BP Link OK<br>0 = BP Link Off                         |                            |
| 5       | 1 = BP duplicate IP Address<br>0 = BP not in duplicate IP | LCD displays offending MAC |
| 6-15    | Reserved                                                  |                            |

| UCM_Error          | 0                     | INT       |
|--------------------|-----------------------|-----------|
|                    | 2#0000_0000_0001_1101 | WORD      |
| 🗄 🛛 📘 SI_Remote_IP |                       | ARRAY[015 |

In this screenshot, the following bits are TRUE:

- Bit 0 E1 Link is ON
- Bit 2 E2 Link is ON
- Bit 3 E2 is in Duplicate IP Address
- Bit 4 Backplane Link is ON

#### SI\_Config\_Checksum

UDINT – This 32-bit variable shows the checksum of the DTM configuration as read by the PMEUCM from the FDR server. The user may use this value to verify that the DTM has been configured as intended.

#### SI\_Remote\_IP

ARRAY[0..15] of DWORD – These 16 variables show the IP Address of the remote end of a connection for each socket compressed into a DWORD. Each 8 bit BYTE of the DWORD is the octet of the IP Address.

For example, if the remote IP Address for socket 1 is 192.168.0.111 then

SI\_Remote\_IP[1] = 3232235631(dec) = 16#C0A8\_006F(hex)

Looking at the value in hexadecimal reveals the IP Address:

C0 = 192A8 = 16800 = 0 6F = 111

A simple method for moving this data to BYTE variables is to use the 'Shift Right' (SHR) ST command. For example, the program includes an array of bytes RemIP[0..3]. The following code would move the Remote IP address of socket 3 into this array.

RemIP[0] := SHR(UCM1.Inputs.SI\_Remote\_IP[3],24);

RemIP[1] := SHR(UCM1.Inputs.SI\_Remote\_IP[3],16);

RemIP[2] := SHR(UCM1.Inputs.SI\_Remote\_IP[3],8);

RemIP[3] := SHR(UCM1.Inputs.SI\_Remote\_IP[3],0);

The first SRH shifts the DWORD 24 bits and loads the BYTE variable. The next lines shift 16 bits and 8 bits. The last line doesn't shift at all and could just be a straight assignment.

| UCM_Status         | 2#0000_0000_0001_0101 | WORD                 |
|--------------------|-----------------------|----------------------|
| SI_Remote_IP       |                       | ARRAY[015] OF DWORD  |
| SI_Remote_IP[0]    | 0                     | DWORD                |
| SI_Remote_IP[1]    | 0                     | DWORD                |
| SI_Remote_IP[2]    | 2886729928            | DWORD                |
| SI_Remote_IP[3]    | 0                     | DWORD                |
| SI_Remote_IP[4]    | 2886729739            | DWORD                |
| SI_Remote_IP[5]    | 0                     | DWORD                |
| SI_Remote_IP[6]    | 0                     | DWORD                |
| SI_Remote_IP[7]    | 0                     | DWORD                |
| SI_Remote_IP[8]    | 2886729738            | DWORD                |
| SI_Remote_IP[9]    | 0                     | DWORD                |
| SI_Remote_IP[10]   | 0                     | DWORD                |
| SI_Remote_IP[11]   | 0                     | DWORD                |
| SI_Remote_IP[12]   | 0                     | DWORD                |
| 🔶 SI_Remote_IP[13] | 0                     | DWORD                |
| 🔶 SI_Remote_IP[14] | 0                     | DWORD                |
| SI_Remote_IP[15]   | 0                     | DWORD                |
| 🖃 🔲 SI Remote Port |                       | ARRAYIO 151 OF LIINT |

The above screenshot shows three active socket connections on sockets 2, 4, and 8.

- SI\_Remote\_IP[2] = 2886729928 (dec) = AC1000C8 (hex)
- SI\_Remote\_IP[4] = 2886729739 (dec) = AC10000B (hex)
- SI\_Remote\_IP[8] = 2886729838 (dec) = AC10000A (hex)

Splitting this data by bytes shows the remote IP Address: 172.16.0.200 for socket 2.

- AC (hex) = 172 (decimal)
- 10 (hex) = 16 (decimal)

- 00 (hex) = 0 (decimal)
- C8 (hex) = 200 (decimal)

Socket 4 has a remote IP Address of 172.16.0.11.

- AC (hex) = 172 (decimal)
- 10 (hex) = 16 (decimal)
- 00 (hex) = 0 (decimal)
- 0B (hex) = 11 (decimal)

Socket 8 has a remote IP Address of 172.16.0.10.

- AC (hex) = 172 (decimal)
- 10 (hex) = 16 (decimal)
- 00 (hex) = 0 (decimal)
- 0A(hex) = 10 (decimal)

#### SI\_Remote\_Port

ARRAY[0..15] of UINT – These 16 variables show the TCP (or UDP) port number of the remote end of a connection for each socket.

|                      | _ <b>-</b> |                    |
|----------------------|------------|--------------------|
| 🚊 🛛 📕 SI_Remote_Port |            | ARRAY[015] OF UINT |
| SI_Remote_Port[0]    | 0          | UINT               |
| SI_Remote_Port[1]    | 0          | UINT               |
| SI_Remote_Port[2]    | 61633      | UINT               |
| SI_Remote_Port[3]    | 0          | UINT               |
| SI_Remote_Port[4]    | 2816       | UINT               |
| SI_Remote_Port[5]    | 0          | UINT               |
| SI_Remote_Port[6]    | 0          | UINT               |
| SI_Remote_Port[7]    | 0          | UINT               |
| SI_Remote_Port[8]    | 502        | UINT               |
| SI_Remote_Port[9]    | 0          | UINT               |
| SI_Remote_Port[10]   | 0          | UINT               |
| SI_Remote_Port[11]   | 0          | UINT               |
| SI_Remote_Port[12]   | 0          | UINT               |
| SI_Remote_Port[13]   | 0          | UINT               |
| SI_Remote_Port[14]   | 0          | UINT               |
| SI_Remote_Port[15]   | 0          | UINT               |
|                      |            | ADDAMO AD OF LINE  |

The screen shot above shows socket 2 connected to remote port 61633 while socket 4 is connected to remote port 2816 and socket 8 on port 502.

#### SI\_Local\_Port

ARRAY[0..15] of UINT – These 16 variables show the TCP (or UDP) port number of the local end of a connection for each socket.

PMEUCM TCPOPEN Manual

|                     |      | Anna a lot of a lot of a |
|---------------------|------|--------------------------|
| 🚊 🛛 📕 SI_Local_Port |      | ARRAY[015] OF UINT       |
| SI_Local_Port[0]    | 0    | UINT                     |
| SI_Local_Port[1]    | 0    | UINT                     |
| SI_Local_Port[2]    | 502  | UINT                     |
| SI_Local_Port[3]    | 0    | UINT                     |
| SI_Local_Port[4]    | 502  | UINT                     |
| SI_Local_Port[5]    | 0    | UINT                     |
| SI_Local_Port[6]    | 0    | UINT                     |
| SI_Local_Port[7]    | 0    | UINT                     |
| SI_Local_Port[8]    | 2816 | UINT                     |
| SI_Local_Port[9]    | 0    | UINT                     |
| SI_Local_Port[10]   | 0    | UINT                     |
| SI_Local_Port[11]   | 0    | UINT                     |
| SI_Local_Port[12]   | 0    | UINT                     |
| SI_Local_Port[13]   | 0    | UINT                     |
| SI_Local_Port[14]   | 0    | UINT                     |
| SI_Local_Port[15]   | 0    | UINT                     |

The screen shot below shows sockets 0 and 4 connected to local port 502 and socket 8 connected to port 2816.

### SI\_Status

ARRAY[0..15] of BYTE – The SI\_Status provides a bit-mapped indication of condition of each socket.

| Bit | Meaning                                                                              | Notes                                                                                                    |
|-----|--------------------------------------------------------------------------------------|----------------------------------------------------------------------------------------------------|
| 0   | 1 = Connection ACTIVE<br>0 = No connection                                           |                                                                                                    |
| 1   | $1 = \frac{1}{2} \text{ closed}$<br>0 = normal                                       | <sup>1</sup> / <sub>2</sub> closed means a FIN was received<br>from the remote end but the socket<br>has not been formally closed. |
| 2   | 1 = Server Listening<br>(or Client trying to connect)<br>0 = Not listening or trying |                                                                                                    |
| 3-7 | Reserved                                                                             |                                                                                                    |

|   | ARRAY[015] OF BYTE                                                                                              |
|---|----------------------------------------------------------------------------------------------------|
| 4 | BYTE                                                                                                    |
| 4 | BYTE                                                                                                    |
| 1 | BYTE                                                                                                    |
| 4 | BYTE                                                                                                    |
| 1 | BYTE                                                                                                    |
| 4 | BYTE                                                                                                    |
| 4 | BYTE                                                                                                    |
| 4 | BYTE                                                                                                    |
| 1 | BYTE                                                                                                    |
| 0 | BYTE                                                                                                    |
| 0 | BYTE                                                                                                    |
| 0 | BYTE                                                                                                    |
| 0 | BYTE                                                                                                    |
| 0 | BYTE                                                                                                    |
| 0 | BYTE                                                                                                    |
| 0 | BYTE                                                                                                    |
|   | 4<br>1<br>4<br>1<br>4<br>4<br>4<br>4<br>4<br>1<br>0<br>0<br>0<br>0<br>0<br>0<br>0<br>0<br>0<br>0<br>0<br>0<br>0 |

The screenshot above shows sockets 2, 4, and 8 connected (value = 1) while sockets 0, 1, 3, 5, 6, and 7 are listening (value = 4). Sockets 9-15 are not enabled.

#### SI\_Out\_Handshake\_W0

**NOTE**: This value is used by the TCPOPEN\_Outbound DFB and should not be used elsewhere in the PLC program.

INT – This is the feedback handshake value from the UCM to acknowledge the reception of an SO\_Data\_W0 block. The UCM echoes the value of the SO\_Out\_Handshake\_W0 to the SI\_Out\_Handshake\_W0 after parsing the data block. TCPOPEN\_Outbound DFB code watches this value and when the outbound and inbound handshake values are equal, the outbound window may be used for the next transfer of data.

#### SI\_In\_Handshake\_W0

**NOTE**: This value is used by the TCPOPEN\_Inbound DFB and should not be used elsewhere in the PLC program.

INT – This is the handshake value from the UCM to indicate new data is present in the SI\_Data\_W0 block. The TCPOPEN\_Inbound\_DFB compares this value with the SO\_In\_Handshake\_W0 value and if they are different then it can process the new data block. After retrieving the data block, the PLC echoes the value of the SI\_In\_Handshake\_W0 to the SO\_In\_Handshake\_W0 and the UCM seeing that the Out value matches the In value is allowed to place new data into the In block.

#### SI\_Number\_W0

**NOTE**: This value is used by the TCPOPEN\_Inbound DFB and should not be used elsewhere in the PLC program.

ARRAY[0..7] of BYTE – This array holds the socket number for each of the possible 8 blocks of inbound data in the SI\_Data\_W0 window. Valid numbers are 0 through 15. The UCM places a 255 value in unused block location. The TCPOPEN\_Inbound DFB code will look at this array to know where to place the incoming socket data.

#### SI\_Length\_W0

**NOTE**: This value is used by the TCPOPEN\_Inbound DFB and should not be used elsewhere in the PLC program.

ARRAY[0..7] of INT – This array holds the length for each of the possible 8 blocks of inbound data in the SI\_Data\_W0 window. Valid lengths are 1 through 1134. The UCM places a 0 value in unused block location. The TCPOPEN\_Inbound DFB code will look at this array to know how much of the data is to be placed in the appropriate array.

#### SI\_More\_W0

**NOTE**: This value is used by the TCPOPEN\_Inbound DFB and should not be used elsewhere in the PLC program.

BYTE – This byte is a bit-map of the 8 possible data blocks in the SI\_Data\_W0 window. If a bit in this byte is TRUE then the data for that particular socket is too large to transfer in the current SI\_Data\_W0. 'More' data is queued to be sent to the PLC in the next handshake transfer.

#### SI\_Data\_W0

**NOTE**: This value is used by the TCPOPEN\_Inbound DFB and should not be used elsewhere in the PLC program.

ARRAY[0..1133] OF BYTE – This is the data block for window W0 from the UCM to the PLC. Valid data is placed starting at element [0] of this block up to element [1133]. The data in this block may be from 1 to 8 different sockets.

The UCM loads a value of 252 (decimal) 16#FC (hex) into unused bytes in the window.

| Name                                                       | Value | Туре                 |
|------------------------------------------------------------|-------|----------------------|
| SI_Out_Handshake_W0                                        | -1282 | INT                  |
| SI_In_Handshake_W0                                         | -1318 | INT                  |
| SI_Number_W0                                               |       | ARRAY[07] OF BYTE    |
| SI_Number_W0[0]                                            | 2     | BYTE                 |
| SI_Number_W0[1]                                            | 8     | BYTE                 |
| SI_Number_W0[2]                                            | 255   | BYTE                 |
| SI_Number_W0[3]                                            | 255   | BYTE                 |
| SI_Number_W0[4]                                            | 255   | BYTE                 |
|                                                            | 255   | BYTE                 |
|                                                            |       |                      |
| SI_Number_W0[6]                                            | 255   | BYTE                 |
| SI_Number_W0[7]                                            | 255   | BYTE                 |
| E SI_Length_W0                                             | 1000  | ARRAY[07] OF INT     |
| <ul> <li>SI_Length_W0[0]</li> </ul>                        | 12    | INT                  |
| SI_Length_W0[1]                                            | 33    | INT                  |
| <ul> <li>SI_Length_W0[2]</li> </ul>                        | 0     | INT                  |
| SI_Length_W0[3]                                            | 0     | INT                  |
| <ul> <li>SI_Length_W0[4]</li> </ul>                        | 0     | INT                  |
| SI_Length_W0[5]                                            | 0     | INT                  |
| SI Length W0[6]                                            | 0     | INT                  |
| <ul> <li>SI_Length_W0[7]</li> </ul>                        | 0     | INT                  |
|                                                            | 0     | BYTE                 |
| SI_More_W0                                                 | 0     |                      |
| SI_Data_W0                                                 | 20    | ARRAY[01133] OF BYTE |
| SI_Data_W0[0]                                              | 28    | BYTE                 |
| SI_Data_W0[1]                                              | 180   | BYTE                 |
| SI_Data_W0[2]                                              | 0     | BYTE                 |
| SI_Data_W0[3]                                              | 0     | BYTE                 |
| • SI_Data_W0[4]                                            | 0     | BYTE                 |
| SI_Data_W0[5]                                              | 6     | BYTE                 |
| SI_Data_W0[6]                                              | 2     | BYTE                 |
| SI_Data_W0[7]                                              | 3     | BYTE                 |
| SI_Data_W0[8]                                              | 0     | BYTE                 |
| <ul> <li>SI_Data_W0[9]</li> </ul>                          | 0     | BYTE                 |
|                                                            | 0     |                      |
| SI_Data_W0[10]                                             |       | BYTE                 |
| SI_Data_W0[11]                                             | 20    | BYTE                 |
| <ul> <li>SI_Data_W0[12]</li> </ul>                         | 12    | BYTE                 |
| SI_Data_W0[13]                                             | 180   | BYTE                 |
| SI_Data_W0[14]                                             | 0     | BYTE                 |
| SI_Data_W0[15]                                             | 0     | BYTE                 |
| SI_Data_W0[16]                                             | 0     | BYTE                 |
| SI_Data_W0[17]                                             | 27    | BYTE                 |
| SI_Data_W0[18]                                             | 3     | BYTE                 |
| SI_Data_W0[19]                                             | 3     | BYTE                 |
| <ul> <li>SI Data W0[20]</li> </ul>                         | 24    | BYTE                 |
| SI Data_W0[20]                                             | 0     |                      |
|                                                            |       | BYTE                 |
| SI_Data_W0[22]                                             | 0     | BYTE                 |
| SI_Data_W0[23]                                             | 24    | BYTE                 |
| SI_Data_W0[24]                                             | 32    | BYTE                 |
| <ul> <li>SI_Data_W0[25]</li> </ul>                         | 0     | BYTE                 |
| SI_Data_W0[26]                                             | 0     | BYTE                 |
| SI_Data_W0[27]                                             | 0     | BYTE                 |
| SI_Data_W0[28]                                             | 0     | BYTE                 |
| SI_Data_W0[29]                                             | 4     | BYTE                 |
| SI_Data_W0[30]                                             | 60    | BYTE                 |
| ◆ SI_Data_W0[30]                                           | 0     | BYTE                 |
| SI_Data_W0[31]                                             | 0     |                      |
|                                                            |       | BYTE                 |
| SI_Data_W0[33]                                             | 0     | BYTE                 |
| SI_Data_W0[34]                                             | 0     | BYTE                 |
| <ul> <li>SI_Data_W0[35]</li> </ul>                         | 0     | BYTE                 |
| <ul> <li>SI_Data_W0[36]</li> </ul>                         | 0     | BYTE                 |
| <ul> <li>SI_Data_W0[37]</li> </ul>                         | 0     | BYTE                 |
| SI_Data_W0[38]                                             | 0     | BYTE                 |
| SI_Data_W0[39]                                             | 0     | BYTE                 |
| SI_Data_W0[40]                                             | 0     | BYTE                 |
| <ul> <li>SI_Data_W0[41]</li> </ul>                         | 0     | BYTE                 |
| <ul> <li>SI_Data_W0[41]</li> <li>SI_Data_W0[42]</li> </ul> | 0     | BYTE                 |
|                                                            | 0     |                      |
| SI_Data_W0[43]                                             |       | BYTE                 |
| SI_Data_W0[44]                                             | 252   | BYTE                 |
| CIV SI_Data_W0[45]                                         | 10.72 | BYTE                 |

The above screenshot shows data from sockets 2 and 8 placed into the SI\_Data\_W0 window. The references for socket 8 are highlighted.

The data from socket 2 has a length of 12 bytes. The data for socket 2 is located in the first 12 bytes of the SI\_Data\_W0 array (SI\_Data\_W0[0]..[11]).

The data from socket 8 has a length of 33 bytes. The data for this socket is in the next 33 bytes after the data from socket 2 (SI\_Data\_W0[12]...[44]).

Note:  $SI\_More\_W0 = 0$  which tells the DFB that this is the complete socket frame data for all entries in the list.

#### Outputs

#### UCM\_Command

WORD – This is a bit-mapped command to temporarily override operation of the TCPOPEN application. These settings are normally controlled by the DTM.

| Bits | Meaning                                             | Notes                      |
|------|-----------------------------------------------------|----------------------------|
|      | 1 = Force on OS MBTCP Server<br>0 = Use DTM Setting | Uses TCP port 503 when ON. |

| Bits | Meaning                                                                                                    | Notes                                                                                                    |
|------|----------------------------------------------------------------------------------------------------|----------------------------------------------------------------------------------------------------|
| 1    | 1 = Force on Web Server<br>0 = Use DTM Setting                                                                                          | Uses TCP port 81 when ON.                                                                                                    |
| 2    | 1 = Force on Telnet Server<br>0 = Use DTM Setting                                                                                       | Uses TCP port 24 when ON.                                                                                                    |
| 3    | 1 = Turn on Red LED behind<br>Screen<br>0 = Turn off LED behind screen                                                                  |                                                                                                    |
| 4    | <ul><li>1 = Force a single read of Primary</li><li>PRN file from FDR server.</li><li>0 = Normal</li></ul>                               | Rising edge triggers a single<br>read operation. Bit must be<br>zeroed before triggered again.                                                                                                    |
| 5    | <ul> <li>1 = Force a single read of</li> <li>Secondary PRN file from HSBY</li> <li>Secondary FDR server.</li> <li>0 = Normal</li> </ul> | Rising edge triggers a single<br>read operation. Bit must be<br>zeroed before triggered again.                                                                                                    |
| 6    | 1 = Force a single write of Primary<br>PRN file into Secondary HSBY<br>FDR server.                                                      | Rising edge triggers a single<br>write. Bit must be zeroed<br>before triggered again. Write<br>only occurs if Primary PRM is<br>valid and secondary PRM has<br>zero length or miss-matched<br>checksum. |
| 7    | 1 = Force off ACL                                                                                                    | Temporarily allows inbound<br>connections to web server or<br>OS Modbus/TCP server.                                                                                                    |
| 8    | 1 = Mute buzzer                                                                                                    | Turns off all system sounds in the PMEUCM.                                                                                                    |

In the screenshot below, the DTM is configured to disable all three features. The PLC may set the three bits in the UCM\_Command word to override the DTM settings and enable the OS Modbus/TCP server (port 503), Debug Web Server (port 81), and Debug Telnet Server (port 24).

| entity Ethernet Configuration Application Configur | ation | Process Data    |               |        |
|----------------------------------------------------|-------|-----------------|---------------|--------|
|                                                    |       |                 |               |        |
|                                                    |       |                 |               |        |
| Parameter Name                                     |       | Current Value   | Default Value | Unit   |
| Terminator based on time betw                      |       | Disabled        | Disabled      | mS     |
| UCM OS Settings                                    |       |                 |               |        |
| OS Modbus/TCP Server Port (QLOAD)                  |       | 503             | 503           |        |
|                                                    | 1     | Disabled        | E1 + E2 + BP  |        |
| Debug Web Server Port                              |       | 81              | 81            |        |
| Debug Web Server Physical Port                     | /     | Disabled        | E1 + E2 + BP  |        |
| Debug TELNET Server Port                           |       | 24              | 24            |        |
| Debug TELNET Server Physical Port                  | 1     | Disabled $\sim$ |               |        |
|                                                    |       |                 | 0             |        |
|                                                    |       | 10              | 10            | Second |
| Location Name (10 characters Max)                  |       |                 |               |        |
| - 😓 Access Control                                 |       |                 |               |        |

#### SO\_Remote\_IP

ARRAY[0..15] of DWORD – These 16 variables declare the target IP Address for a client connection on a socket compressed into a DWORD. Each 8 bit BYTE of the DWORD is the octet of the IP Address.

For example, if the remote IP Address for socket 3 is 206.223.51.16 then

```
SO_Remote_IP[1] = 3470734096(dec) = 16#CEDF_3310(hex)
```

Looking at the value in hexadecimal reveals the IP Address:

CE (hex) = 206 (decimal) DF (hex) = 223 (decimal) 33 (hex) = 51 (decimal) 10 (hex) = 16 (decimal) A simple method for moving this data to the DWORD variable is to use the 'Shift Left' (SHL) ST command. The following code would move the address 206.223.51.16 into the SO\_Remote\_IP of socket 12.

PME\_UCM\_0302\_TCPOPEN.Outputs.SO\_Remote\_IP[12] := DINT\_TO\_DWORD(SHL(206,24)+SHL(223,16)+SHL(51,8)+SHL(16,0));

The first SRL shifts the 206 value 24 bits into the MSB of the DWORD. The next lines shift 16 bits and 8 bits. The last line doesn't shift at all and could just be a straight assignment. The DINT\_TO\_DWORD conversion is required because Unity treats the addition of the SHL of constants as a DINT.

|                  | U          | WORD                |
|------------------|------------|---------------------|
| 🚊 📕 SO_Remote_IP |            | ARRAY[015] OF DWORD |
| SO_Remote_IP[0]  | 0          | DWORD               |
| SO_Remote_IP[1]  | 0          | DWORD               |
| SO_Remote_IP[2]  | 0          | DWORD               |
| SO_Remote_IP[3]  | 0          | DWORD               |
| SO_Remote_IP[4]  | 0          | DWORD               |
| SO_Remote_IP[5]  | 0          | DWORD               |
| SO_Remote_IP[6]  | 0          | DWORD               |
| SO_Remote_IP[7]  | 0          | DWORD               |
| SO_Remote_IP[8]  | 2886729738 | DWORD               |
| SO_Remote_IP[9]  | 0          | DWORD               |
| SO_Remote_IP[10] | 0          | DWORD               |
| SO_Remote_IP[11] | 0          | DWORD               |
| SO_Remote_IP[12] | 0          | DWORD               |
| SO_Remote_IP[13] | 0          | DWORD               |
| SO_Remote_IP[14] | 0          | DWORD               |
| SO_Remote_IP[15] | 0          | DWORD               |
| . SO_Remote_Port |            | ARRAY[015] OF UINT  |

The above screenshot shows socket 8 (as a client) connecting to remote IP Address 2886729738 (decimal) = AC10000A (hex) which indicates the remote IP Address of 172.16.0.10.

- AC (hex) = 172 (decimal)
- 10 (hex) = 16 (decimal)
- 00 (hex) = 0 (decimal)
- 0A(hex) = 10(decimal)

#### SO\_Remote\_Port

ARRAY[0..15] of UINT – These 16 variables declare the target TCP (or UDP) port number for a client connection on a socket. This value is ignored for Server connections.

| 🖃 📕 SO_Remote_Port |     | ARRAY[015] OF UINT  |
|--------------------|-----|---------------------|
| SO_Remote_Port[0]  | 0   | UINT                |
| SO_Remote_Port[1]  | 0   | UINT                |
| SO_Remote_Port[2]  | 0   | UINT                |
| SO_Remote_Port[3]  | 0   | UINT                |
| SO_Remote_Port[4]  | 0   | UINT                |
| SO_Remote_Port[5]  | 0   | UINT                |
| SO_Remote_Port[6]  | 0   | UINT                |
| SO_Remote_Port[7]  | 0   | UINT                |
| SO_Remote_Port[8]  | 502 | UINT                |
| SO_Remote_Port[9]  | 0   | UINT                |
| SO_Remote_Port[10] | 0   | UINT                |
| SO_Remote_Port[11] | 0   | UINT                |
| SO_Remote_Port[12] | 0   | UINT                |
| SO_Remote_Port[13] | 0   | UINT                |
| SO_Remote_Port[14] | 0   | UINT                |
| SO_Remote_Port[15] | 0   | UINT                |
| E SO Loopt Part    | İ   | ADDAVIO 151 OF LINT |

The above screenshot shows socket 8 targeting port 502.

#### SO\_Local\_Port

ARRAY[0..15] of UINT – These 16 variables declare the local TCP (or UDP) port number for a server or client connection on a socket. A value of zero for a client connection allows the UCM OS to choose an appropriate ephemeral port number. The screenshot below shows sockets 0-7 listening on port 502 and sockets 8-15 are not configured.

| 🖽 🔲 SU_Remote_Port    |     | ARRAT[0 15] OF UINT | ICP or UDP Remote Port Number; Ignred during Server Operation   |
|-----------------------|-----|---------------------|-----------------------------------------------------------------|
| 🖃 🛯 SO_Local_Port     |     | ARRAY[015] OF UINT  | TCP or UDP Local Port Number; 0=Automatic for Client Operation  |
| SO_Local_Port[0]      | 502 | UINT                |                                                                 |
| SO_Local_Port[1]      | 502 | UINT                |                                                                 |
| SO_Local_Port[2]      | 502 | UINT                |                                                                 |
| SO_Local_Port[3]      | 502 | UINT                |                                                                 |
| SO_Local_Port[4]      | 502 | UINT                |                                                                 |
| SO_Local_Port[5]      | 502 | UINT                |                                                                 |
|                       | 502 | UINT                |                                                                 |
| SO_Local_Port[7]      | 502 | UINT                |                                                                 |
| SO_Local_Port[8]      | 0   | UINT                |                                                                 |
| SO_Local_Port[9]      | 0   | UINT                |                                                                 |
| SO_Local_Port[10]     | 0   | UINT                |                                                                 |
| SO_Local_Port[11]     | 0   | UINT                |                                                                 |
| SO_Local_Port[12]     | 0   | UINT                |                                                                 |
| SO_Local_Port[13]     | 0   | UINT                |                                                                 |
| SO_Local_Port[14]     | 0   | UINT                |                                                                 |
| SO_Local_Port[15]     | 0   | UINT                |                                                                 |
| SO_Command            |     | ARRAY[015] OF BYTE  | .0=Connect; .1=Reset; .2=Port2; .3=Client; .4=UDP; .5=No Nagle; |
| 🗄 🛛 📘 SO_Socket_State |     | ARRAY[015] OF BYTE  | Socket State for display on front LCD                           |

#### SO\_Command

ARRAY[0..15] of BYTE – These 16 bit-mapped variables control the sockets in the UCM.

PMEUCM TCPOPEN Manual

5 System Operation 37

| Bit | Meaning                                     | Notes                                                     |
|-----|---------------------------------------------|-----------------------------------------------------------|
| 0   | 1 = Connect<br>0 = Close                    | Clearing bit sends RST on open connections.               |
| 1   | 1 = Reserved for Serial<br>0 = Use Ethernet | Current version ignores this bit.<br>Leave this bit FALSE |
| 2   | 1 = Use Port 2<br>0 = Use Port 1            |                                                           |
| 3   | 1 = Client<br>0 = Server                    |                                                           |
| 4   | 1 = UDP $0 = TCP$                           |                                                           |

| SO_Command              |       | ARRAY[015] OF BYTE |
|-------------------------|-------|--------------------|
| SO_Command[0]           | 1     | BYTE               |
| SO_Command[1]           | 1     | BYTE               |
| SO_Command[2]           | 1     | BYTE               |
| SO_Command[3]           | 1     | BYTE               |
| SO_Command[4]           | 1     | BYTE               |
| SO_Command[5]           | 1     | BYTE               |
| SO_Command[6]           | 1     | BYTE               |
| SO_Command[7]           | 1     | BYTE               |
| SO_Command[8]           | 13    | BYTE               |
| SO_Command[9]           | 0     | BYTE               |
| SO_Command[10]          | 0     | BYTE               |
| SO_Command[11]          | 0     | BYTE               |
| SO_Command[12]          | 0     | BYTE               |
| 🔶 SO_Command[13]        | 0     | BYTE               |
| SO_Command[14]          | 0     | BYTE               |
| SO_Command[15]          | 0     | BYTE               |
| 🔺 CO Out Handahaka 10/0 | 27265 | INIT               |

The above screenshot shows sockets 0 through 7 commanded to connect as a TCP server on E1.

- Bit 0 = 1 (Connect)
- Bit 1 = 0 (Ethernet)
- Bit 2 = 0 (E1)
- Bit 3 = 0 (Server)
- Bit 4 = 0 (TCP)

Socket 8 has a value of 13 (decimal) = 1101 (binary) which indicates a TCP client on E2.

• Bit 0 = 1 (Connect)

- Bit 1 = 0 (Ethernet)
- Bit 2 = 1 (E2)
- Bit 3 = 1 (Client)
- Bit 4 = 0 (TCP)

Further SO\_Command Examples:

To set socket 3 to be a TCP Server on E1 using window W0 with Nagle ON use the following commands to set the individual command bits:

UCM1.Outputs.SO\_Command.0 = TRUE; {Connect} UCM1.Outputs.SO\_Command.1 = FALSE; {Enet} UCM1.Outputs.SO\_Command.2 = FALSE; {E1} UCM1.Outputs.SO\_Command.3 = FALSE; {Server} UCM1.Outputs.SO\_Command.4 = FALSE; {TCP}

### SO\_Out\_Handshake\_W0

**NOTE**: This value is used by the TCPOPEN\_Outbound DFB and should not be used elsewhere in the PLC program.

INT – This is the feedback handshake value from the PLC to indicate to the UCM that new data is included in the DIO transfer. The UCM echos the value of the SO\_Out\_Handshake\_W0 to the SI\_Out\_Handshake\_W0 after parsing the data block.

#### SO\_In\_Handshake\_W0

**NOTE**: This value is used by the TCPOPEN\_Inbound DFB and should not be used elsewhere in the PLC program.

INT – This is the handshake value from the PLC to indicate new data has been parsed from SI\_Data\_W0 block. The TCPOPEN\_Inbound\_DFB copies the SI\_IN\_Handshake\_W0 value to this variable to indicate that the new data has been received.

#### SO\_Number\_W0

**NOTE**: This value is used by the TCPOPEN\_Outbound DFB and should not be used elsewhere in the PLC program.

ARRAY[0..7] of BYTE – This array holds the socket number for each of the possible 8 blocks of outbound data in the SO\_Data\_W0 window. Valid numbers are 0 through 15. The DFB places a 255 value in unused block location. The

UCM will look at this array to know where to transmit the outbound socket data.

#### SO\_Length\_W0

**NOTE**: This value is used by the TCPOPEN\_Outbound DFB and should not be used elsewhere in the PLC program.

ARRAY[0..7] of INT – This array holds the length for each of the possible 8 blocks of inbound data in the SO\_Data\_W0 window. Valid lengths are 1 through 1180. The UCM places a 0 value in unused block location. The TCPOPEN\_Inbound DFB code will look at this array to know how much of the data is to be placed in the appropriate array.

#### SO\_More\_W0

**NOTE**: This value is used by the TCPOPEN\_Outbound DFB and should not be used elsewhere in the PLC program.

BYTE – This byte is a bit-map of the 8 possible data blocks in the SO\_Data\_W0 window. If a bit in this byte is TRUE then the data for that particular socket is too large to transfer in the current SO\_Data\_W0. 'More' data is queued to be sent to the PLC in the next handshake transfer.

#### SO\_Data\_W0

**NOTE**: This value is used by the TCPOPEN\_Outbound DFB and should not be used elsewhere in the PLC program.

ARRAY[0..1179] OF BYTE – This is the data block for window W0 from the UCM to the PLC. Valid data is placed starting at element [0] of this block up to element [1179]. The data in this block may be from 1 to 8 different sockets.

Note: The DFB loads the value 253 (decimal) into unused bytes below the actual data.

| lame                                                                | Value<br>19723 | Type                 |
|---------------------------------------------------------------------|----------------|----------------------|
| <ul> <li>SO_Out_Handshake_W0</li> <li>SO_In_Handshake_W0</li> </ul> | 19733          | INT                  |
| SO_In_Handshake_W0                                                  | 19696          | ARRAY[07] OF BYTE    |
|                                                                     | 2              | BYTE                 |
| <ul> <li>S0_Number_W0[0]</li> <li>S0_Number_W0[1]</li> </ul>        | 8              | BYTE                 |
| SO_Number_W0[2]                                                     | 255            | BYTE                 |
| <ul> <li>SO_Number_W0[3]</li> </ul>                                 | 255            | BYTE                 |
| <ul> <li>SO_Number_W0[3]</li> <li>SO_Number_W0[4]</li> </ul>        | 255            | BYTE                 |
| SO_Number_W0[5]                                                     | 255            | BYTE                 |
| <ul> <li>SO_Number_W0[6]</li> </ul>                                 | 255            | BYTE                 |
| SO_Number_W0[7]                                                     | 255            | BYTE                 |
| B- SO_Length_W0                                                     |                | ARRAY[07] OF INT     |
| SO_Length_W0[0]                                                     | 49             | INT                  |
| SO_Length_W0[1]                                                     | 12             | INT                  |
| SO_Length_W0[2]                                                     | 0              | INT                  |
| SO_Length_W0[3]                                                     | 0              | INT                  |
| SO_Length_W0[4]                                                     | 0              | INT                  |
| SO_Length_W0[5]                                                     | 0              | INT                  |
| SO_Length_W0[6]                                                     | 0              | INT                  |
| SO_Length_W0[7]                                                     | 0              | INT                  |
| — SO_More_W0                                                        | 0              | BYTE                 |
| SO_Data_W0                                                          |                | ARRAY[01179] OF BYTE |
| SO_Data_W0[0]                                                       | 69             | BYTE                 |
| SO_Data_W0[1]                                                       | 128            | BYTE                 |
| SO_Deta_W0[2]                                                       | 0              | BYTE                 |
| — SO_Data_W0[3]                                                     | 0              | BYTE                 |
| SO_Data_W0[4]                                                       | 0              | BYTE                 |
| — SO_Data_W0[5]                                                     | 43             | BYTE                 |
| <ul> <li>SO_Data_W0[6]</li> </ul>                                   | 2              | BYTE                 |
| SO_Data_W0[7]                                                       | 3              | BYTE                 |
| SO_Deta_W0[8]                                                       | 40             | BYTE                 |
| SO_Data_W0[9]                                                       | 26             | BYTE                 |
| SO_Data_W0[10]                                                      | 71             | BYTE                 |
| SO_Data_W0[11]                                                      | 0              | BYTE                 |
| SO_Data_W0[12]                                                      | 9              | BYTE                 |
| — SO_Data_W0[13]                                                    | 139            | BYTE                 |
| SO_Data_W0[14]                                                      | 64             | BYTE                 |
| SO_Data_W0[15]                                                      | 0              | BYTE                 |
| SO_Data_W0[16]                                                      | 0              | BYTE                 |
| SO_Data_W0[17]                                                      | 16             | BYTE                 |
| SO_Data_W0[18]                                                      | 218            | BYTE                 |
| - SO_Data_W0[19]                                                    | 0              | BYTE                 |
| <ul> <li>SO_Data_W0[20]</li> </ul>                                  | 0              | BYTE                 |
| SO_Data_W0[21]                                                      | 0              | BYTE                 |
| SO_Data_W0[22]                                                      | 0              | BYTE                 |
| SO_Data_W0[23]                                                      | 0              | BYTE                 |
| SO_Data_W0[24]                                                      | 0              | BYTE                 |
| SO_Data_W0[25]                                                      | 0              | BYTE                 |
| SO_Data_W0[26]                                                      | 0              | BYTE                 |
| <ul> <li>SO_Deta_W0[27]</li> </ul>                                  | 0              | BYTE                 |
| SO_Data_W0[28]                                                      | 0              | BYTE                 |
| SO_Data_W0[29]                                                      | 0              | BYTE                 |
| SO_Data_W0[30]                                                      | 0              | BYTE                 |
| SO_Data_W0[31]                                                      | 0              | BYTE                 |
| SO_Data_W0[32]                                                      | 0              | BYTE                 |
| SO_Data_W0[33]                                                      | 0              | BYTE                 |
| - SO_Data_W0[34]                                                    | 0              | BYTE                 |
| SO_Data_W0[35]                                                      | 0              | BYTE                 |
| SO_Data_W0[36]                                                      | 0              | BYTE                 |
| SO_Data_W0[37]                                                      | 0              | BYTE                 |
| — SO_Data_W0[38]                                                    | 0              | BYTE                 |
| SO_Data_W0[39]                                                      | 0              | BYTE                 |
| SO_Data_W0[40]                                                      | 0              | BYTE                 |
| SO_Data_W0[41]                                                      | 0              | BYTE                 |
| SO_Data_W0[42]                                                      | 0              | BYTE                 |
| SO_Data_W0[43]                                                      | 0              | BYTE                 |
| SO_Data_W0[44]                                                      | 0              | BYTE                 |
| SO_Data_W0[45]                                                      | 0              | BYTE                 |
| SO_Data_W0[46]                                                      | 0              | BYTE                 |
| SO_Data_W0[47]                                                      | 98             | BYTE                 |
| SO_Data_W0[48]                                                      | 217            | BYTE                 |
| SO_Data_W0[49]                                                      | 50             | BYTE                 |
| SO_Data_W0[50]                                                      | 144            | BYTE                 |
| — SO_Data_W0[51]                                                    | 0              | BYTE                 |
| — SO_Data_W0[52]                                                    | 0              | BYTE                 |
| SO_Data_W0[53]                                                      | 0              | BYTE                 |
| SO_Data_W0[54]                                                      | 6              | BYTE                 |
| SO_Data_W0[55]                                                      | 2              | BYTE                 |
| SO_Data_W0[56]                                                      | 3              | BYTE                 |
| SO_Data_W0[57]                                                      | 0              | BYTE                 |
| - SO_Data_W0[58]                                                    | 0              | BYTE                 |
| <ul> <li>SO_Data_W0[59]</li> </ul>                                  | 0              | BYTE                 |
|                                                                     | -              |                      |
| <ul> <li>SO_Data_W0[60]</li> </ul>                                  | 11             | BYTE                 |

PMEUCM TCPOPEN Manual

5 System Operation 41

The above screenshot shows output data for both sockets 2 and 8. The information for socket 8 is highlighted for clarity.

Socket 2 data has a length of 49 bytes so the actual frame data is located in SO\_Data\_W0[0]...[48].

Socket 8 data has a length of 12 bytes which corresponds to SO\_Data[49]...[60].

## **TCPOPEN DFBs**

Two DFBs are provided to automatically control the socket data to/from the UCM. They both use the DTM structure for the PME UCM 0302\_TCPOPEN and the UCM1\_Data\_IN (or OUT) array and the UCM1\_Data\_IN\_Length (or \_OUT) array.

These two DFBs will automatically be installed if both of these section files are imported into a Unity Pro project:

c:\Niobrara\apps\PMEUCM\TCPOPEN\tcpopen\_example1.xbd

or with these two:

and

 $c:\label{eq:linear} c:\label{eq:linear} out.xbd$ 

These DFBs may be installed manually into a Unity Pro project by using these files:

c:\Niobrara\apps\PMEUCM\TCPOPEN\tcpopen\_inbound.xdb

and

 $c:\label{eq:linear} c:\label{eq:linear} c:\label{eq:linear} outbound.xdb$ 

## **TCPOPEN\_Inbound**

NOTE: For the following discussion, it is assumed that the sockets in question are connected to remote servers (or clients). TCP and UDP operate in the same manner.

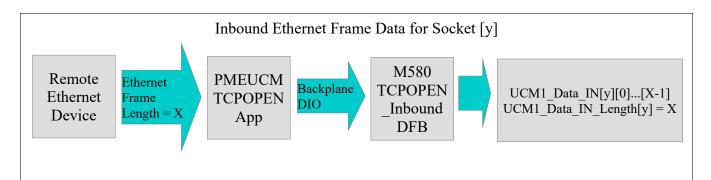

The above figure shows the overview of the process of an Ethernet frame of length X sent to the PMEUCM and the same data arriving in the UCM1\_Data\_IN array for the socket with the length X.

The TCPOPEN UCM application works with the DTM and TCPOPEN\_Inbound DFB to successfully transfer the full Ethernet frame data to the correct array of bytes in the M580.

The incoming Ethernet frame from the remote device may have a length of 1 to 1452 bytes. (The UCM's Window size sets this limit of 1452 bytes.)

The TCPOPEN DTM provides an an inbound (to PLC) data window that is used to transfer the incoming socket data to the PLC. M580 DTM byte count restrictions limit this window to a maximum of 1134 bytes for the inbound DIO. The PMEUCM application and the TCPOPEN\_Inbound DFB work together to break long messages into multiple DIO transactions and then re-assemble the original frame data for the PLC to use.

The TCPOPEN\_Inbound DFB loads the complete frame data into the UCM1\_Data\_IN array of bytes for the particular socket and sets the UCM1\_Data\_IN\_Length value for that socket when the entire frame data is present. The PLC code simply watches for

UCM1\_Data\_IN\_Length[socket#] > 0

to know that new data has arrived and needs to be processed. When the PLC code is finished with the socket data, it sets

UCM1\_Data\_IN\_Length[socket#] := 0

to signal TCPOPEN\_Inbound that it can post new data as it arrives.

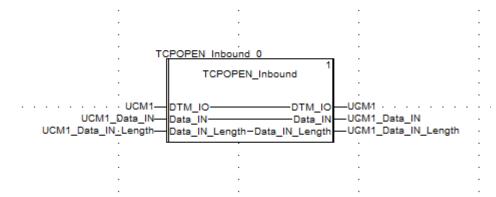

Most of the time, incoming Ethernet frames are smaller than 1134 bytes. Additionally, data from several sockets may come in to the UCM at the same time and get queued up for the DIO transfer to the M580. The UCM and the DFB work together to pack as many frame bytes into the 1134 byte window to optimize the DIO operation.

Up to 8 'blocks' of socket data may be packed into the window. For each 'block' there is a byte to indicate the socket number and an INT to indicate the length of the block. The amount of room in the last block may not be large enough to hold the queued data for the socket so the SI\_More.[socketnumber] bit is set to tell the DFB that it needs to wait for the rest of the socket data before setting the UCM1\_Data\_IN\_Length to the proper value.

The window will be filled until one of the following occurs:

- The data window is filled (1180 bytes PLC>UCM or 1134 bytes UCM > PLC)
- All 8 blocks are used (even if the window total byte count is < window size)</li>
- Or, there is no more queued data to transfer.

For ease of example: let's assume the window is only 1000 bytes and Socket 1 needs to send 150 bytes while Socket 5 sends 500 and socket 9 sends 300. There are 50 unused bytes in the window but that is all of the data to be transferred.

| Block | Socket<br>Number | Length | Window Bytes | More<br>Flag | Socket Bytes |
|-------|------------------|--------|--------------|--------------|--------------|
| 0     | 1                | 150    | Bytes 0149   | 0            | 0149         |
| 1     | 5                | 500    | Bytes 150649 | 0            | 0499         |
| 2     | 9                | 300    | Bytes 650949 | 0            | 0299         |
| 3     | 255              | 0      |              | 0            |              |
| 4     | 255              | 0      |              | 0            |              |
| 5     | 255              | 0      |              | 0            |              |

| 6 | 255 | 0 | 0 |
|---|-----|---|---|
| 7 | 255 | 0 | 0 |

Now, suppose that the above example also includes data from socket 10 of 100 bytes and socket 11 of 250 bytes that also needed to be sent at the same time. The rest of this window (until windowsize is matched) will be filled and the More flag will be set to tell the other side to buffer this data as more is coming (so wait for the next handshake exchange).

| Block | Socket<br>Number | Length | Window Bytes | More<br>Flag | Block<br>Bytes |
|-------|------------------|--------|--------------|--------------|----------------|
| 0     | 1                | 150    | Bytes 0149   | 0            | 0149           |
| 1     | 5                | 500    | Bytes 150649 | 0            | 0499           |
| 2     | 9                | 300    | Bytes 650949 | 0            | 0299           |
| 3     | 10               | 50     | Bytes 950999 | 1            | 049            |
| 4     | 255              | 0      |              | 0            |                |
| 5     | 255              | 0      |              | 0            |                |
| 6     | 255              | 0      |              | 0            |                |
| 7     | 255              | 0      |              | 0            |                |

The next transaction would look like this:

| Block | Socket<br>Number | Length | Window Bytes | More Flag | Block<br>Bytes |
|-------|------------------|--------|--------------|-----------|----------------|
| 0     | 10               | 50     | Bytes 049    | 0         | 5099           |
| 1     | 11               | 250    | Bytes 50299  | 0         | 0249           |
| 2     | 255              | 0      |              | 0         |                |
| 3     | 255              | 0      |              | 0         |                |
| 4     | 255              | 0      |              | 0         |                |
| 5     | 255              | 0      |              | 0         |                |
| 6     | 255              | 0      |              | 0         |                |
| 7     | 255              | 0      |              | 0         |                |

When the other side sees the 'More' flag = 0, it can then send the entire 100 bytes out socket 10.

If a socket has more data bytes than the window size, it may take the entire window for this transaction and the first part of the next transaction window.

When one side (CPU or UCM) has data it needs to send to the other, that side waits for the directional handshake variables to become equal which means that the window is available. The side then claims the window, sets the block socket number(s), block socket length(s), copies the block data into the window, sets the more flag if needed, and then increments the handshake. When the other end sees the handshake become unequal, it looks at the socket number and then the code that handles that socket copies the data from the window and then echoes the handshake value to free up the window.

## PLC State Machines

The programming languages of the M580 do not allow for multi-threaded operation where a given operation may wait for a long period of time before receiving a response. Therefore, a state machine is a useful method of program flow control. The ST examples included with the TCPOPEN files use some form of state machine.

The ucm1\_modbus\_server\_sr\_v1\_01.xst Modbus Server example uses a machine with five states.

- State 0 Forces the socket to be closed by setting the command byte to zero. The state is then advanced to 10.
- State 10 The code stays in this state until the socket status reported by the UCM also returns to zero indicating that the socket is closed. The state is then advanced to 20.
- State 20 Sets up the configuration of the sockets in use (port E1 or E2, TCP, remote TCP port number) and commands the UCM to listen on the socket. The state is then advanced to 30.
- State 30 The socket is waiting for a connection from a remote client. As soon as a connection is established, the state is advanced to 100.
- State 100 The socket is connected and waiting for a Modbus/TCP message from the client. When the UCM1\_Data\_IN\_Length[UCM\_socketnumber] > 0 then a new message has been received from the client. The inbound Modbus query is parsed and a reply is built and told to transmit by setting UCM1\_Data\_OUT\_Length[UCM\_socketnumber] to the new length.

There are other ways of moving through this state machine. If the socket is marked as not connected, the machine will revert to state 0. There are timers

PMEUCM TCPOPEN Manual

running to detect if the socket is idle too long causing it to revert to state 0 if needed.

## Socket Control and Timing

It is advised that the PLC program take active control of how long a socket is allowed to attempt to connect or disconnect. Timers are needed for deciding how long to wait for a reply to a query. These timers do not need to be highly accurate or precise. Most Ethernet events can deal with several seconds of leeway.

The example ST segments included in the TCPOPEN setup use a very simple timer technique that is easy to implement with a minimum of code.

#### SYSUPTIME

The TCPOPEN\_Inbound DFB includes a public UDINT called SYSUPTIME as used as a free-running upcounter that increments once per second from the time the PLC starts running the program.

```
PLC_Seconds := BCD_TO_INT(%SW50/256);
if PLC_Seconds <> Last_PLC_Seconds then
    Last_PLC_Seconds := PLC_Seconds;
    SYSUPTIME := SYSUPTIME + 1;
end_if;
```

System word %SW50 provides the PLC's Real Time Clock (RTC) count of seconds in BCD with the seconds in the MSB of %SW50. The first line of code converts this value into an INT and places the seconds in the variable PLC\_Seconds. The remainder of this code increments the UDINT variable SYSUPTIME once per second.

This SYSUPTIME may then be used to set a future reference time by adding a number of seconds to this value and store the result in another UDINT variable.

For example, the following ST code would add 10 seconds to the current SYSUPTIME.

FutureTime := TCPOPEN\_Inbound\_0.SYSUPTIME + 10;

Later, a simple compare will determine if the 'timer' is expired:

if SYSUPTIME >= FutureTime then

(\* the timer has expired \*)

end\_if;

This type of timer is handy because it works with all sockets and the test for 'expired' is very simple.

5 System Operation 47

PMEUCM TCPOPEN Manual

5 System Operation 48

# 6 QLOAD the TCPOPEN UCM Application

The standard PMEUCM is shipped from the factory with the TCPOPEN application preloaded. QLOAD is used update the original version with new versions.

The QLOAD utility is installed by the PMEUCM\_SETUP.EXE program. The user may access this file at: http://www.pichrere.com/programs/PMEUCM\_SETUP.EXE

http://www.niobrara.com/programs/PMEUCM\_SETUP.EXE,

## **QLOAD the TCPOPEN Application**

The QLOAD utility is used to load applications into the PMEUCM. Start QLOAD by Start > Programs > Niobrara > QLOAD. The first time QLOAD is started, it should look something like this:

| 🚯 QUCM File Downloader - 06Jun 🗕 🗖 🗙              |
|---------------------------------------------------|
| <u>File Advanced Configure</u> <u>H</u> elp       |
| Load File Browse                                  |
| Modbus Serial Modbus TCP Program Info Module Info |
| ▼ 9600 ▼ Baud                                     |
| 255 Modbus Drop C 7 Bits                          |
| Application 1 C Application 2 S Bits              |
| Even Parity ASCII                                 |
| Set Defaults                                      |
| Query Start Download Cancel                       |

Click on the Browse button and select the TCPOPEN file.

NOTE: There may be multiple versions of the TCPOPEN file. These versions will have filenames of the form: PMEUCM0302\_TCPOPEN\_xxxzYYzz.qcc where xxxx is the

Year, YY is the Month, and zz is the Day.

For example, the TCPOPEN application of version 21OCT2021 would have this filename:

C:\Niobrara\apps\PMEUCM\TCPOPEN\PMEUCM0302 TCPOPEN 20211021.qcc

| → * ↑              | This PC > Windows (C:) > Niobrara > Apps > PMEUCM > TCPOPEN | ✓ Č            |
|--------------------|-------------------------------------------------------------|----------------|
|                    |                                                             | 0-0-           |
| ganize 🔻 New fo    | lder                                                        |                |
| This PC            | PMEUCM0302_TCPOPEN_20170509.qcc                             |                |
| 3D Objects         | PMEUCM0302_TCPOPEN_20170512.qcc                             |                |
| Desktop            | PMEUCM0302_TCPOPEN_20170622.qcc                             |                |
| Documents          | PMEUCM0302_TCPOPEN_20170626.qcc                             |                |
|                    | PMEUCM0302_TCPOPEN_20170630.qcc                             |                |
| Downloads          | PMEUCM0302_TCPOPEN_20170724.qcc                             |                |
| Music              | PMEUCM0302_TCPOPEN_20170808.qcc                             |                |
| Pictures           | PMEUCM0302_TCPOPEN_20170809.qcc                             |                |
| Videos             | PMEUCM0302_TCPOPEN_20170929.qcc                             |                |
| Windows (C:)       | PMEUCM0302_TCPOPEN_20171218.qcc                             |                |
| common (\\fsrv     | PMEUCM0302_TCPOPEN_20180114.qcc                             |                |
| users (\\fsrv1.nic | PMEUCM0302_TCPOPEN_20180427.qcc                             |                |
|                    | PMEUCM0302_TCPOPEN_20201204.qcc                             |                |
| products (\\fsrv'  | PMEUCM0302_TCPOPEN_20211021.qcc                             |                |
| cvs_repository (\  | PMEUCM0302_TCPOPEN32_20180114.qcc                           |                |
| 🛫 www (\\www.nii   |                                                             |                |
| Network '          | ×                                                           |                |
| File               | name: PMEUCM0302 TCPOPEN 20211021.gcc                       | VCM Object     |
| 110                | FINEDCINI0302_ICPOPEN_20211021.qcc                          | • Ocivi Object |

Now select the ModbusTCP tab.

| 🎨 QUCM File Downloader - 06Jun 🗕 🗆 🗙                                                               |
|----------------------------------------------------------------------------------------------------|
| <u>File Advanced Configure H</u> elp                                                               |
| Load File C:\Niobrara\apps\PMEUCM\TCPOPE  Browse Modbus Serial Modbus TCP Program Info Module Info |
| 10.10.10.10 503 TCP Port                                                                           |
| 255 Modbus Drop                                                                                    |
| Application 1      Application 2                                                                   |
|                                                                                                    |
| Set Defaults                                                                                       |
| Query Start Download Cancel                                                                        |

Make sure that the IP Address is set to match the PMEUCM E1 port of 10.10.10.10, the TCP Port is set to 503, Modbus Drop is 255, and Application 1 radio button is set.

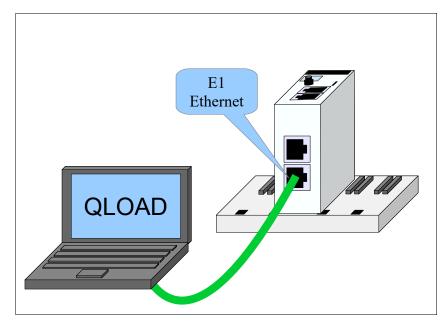

Connect the Ethernet port of the computer to E1 on the PMEUCM with a standard CAT5/6 cable.

Set the Ethernet port of the computer to be on the same 10.10.10.x subnet as the PMEUCM.

Press "Start Download" to begin the loading of the program into the PMEUCM.

| PMEUCM0302_TCPOPEN_20170509.qcc - Downloading File                      |
|-------------------------------------------------------------------------|
| Downloading<br>liobrara\apps\PMEUCM\TCPOPEN\PMEUCM0302_TCPOPEN_20170509 |
| 11979 words transmitted.                                                |
|                                                                         |
| Cancel                                                                  |

When the download is finished, the program should automatically start and the screen should look something like this:

| LLC Wait<br>Slot:5<br>PME UCM Ø3<br>B 0.0.<br>P 0.0<br>E 10.10.<br>1 10.10<br>E 10.10. |
|----------------------------------------------------------------------------------------|
| B 0.0.<br>P 0.0<br>E 10.10.<br>1 10.10                                                 |
| E 10.10.<br>1 10.10                                                                    |
| E 10.10.                                                                               |
| E 10.10.<br>2 10.11                                                                    |

This screen shows that the UCM is located in Rack Slot 5 and is waiting on the M580 PLC to inform it of the Rack Name. Once the UCM has the name of its rack, it is allowed to perform DHCP to obtain the IP Address for the backplane.

PMEUCM TCPOPEN Manual

In this screen shot, the UCM's backplane is set to an IP Address of 0.0.0.0 and is effectively disabled.

The UCM Ethernet port E1 is at the factory default IP Address of 10.10.10.10.

UCM E2 is at 10.10.10.11.

## UCM BOOT firmware too old

It is possible that the screen shows that the UCM BOOT code is not current and must be updated. Please download the latest version of the PUCM\_SETUP.EXE file from <u>http://www.niobrara.com/programs/PMEUCM\_SETUP.EXE</u> and follow instructions in Chapter 6, Loading new firmware over Ethernet.

| TCPOpen<br>28MAR2016   |
|------------------------|
| BOOT Min:<br>25FEB2016 |
| Actual:<br>23FEB2016   |
| Must Load<br>New BOOT  |
| Press KEY              |

#### UCM OS too old

It is possible that the screen shows that the UCM OS is not current and must be updated. Please download the latest version of the PUCM\_SETUP.EXE file from <u>http://www.niobrara.com/programs/PMEUCM\_SETUP.EXE</u> and follow instructions in Chapter 6, Loading new firmware over Ethernet.

| TCPOpen<br>28MAR2016 |
|----------------------|
| OS Min:<br>27FEB2016 |
| Actual:<br>23FEB2016 |
| Must Load<br>New OS  |
| Press KEY            |

PMEUCM TCPOPEN Manual

# 7 Control Expert Operations

## **New Project**

This example starts with a new project in Control Expert V14.1.

- The PME UCM 0302 will be installed in the CPU rack slot 6.
- The M580 P581020 is the chosen CPU.
- Most of the IP Addresses will be left at their default settings.
  - The CPU will be at the default IP Address of 192.168.10.1
  - The PME UCM backplane will be at 192.168.10.3
  - The PME UCM E1 and E2 ports will be set to 172.16.0.10 and 172.16.0.11

The BME P58 1020 CPU is chosen, along with a BME XBP 0800 eight slot Ethernet backplane.

|                         |                                |                                              | OK     |
|-------------------------|--------------------------------|----------------------------------------------|--------|
| LC                      | Min.OS Version                 | Description                                  | Cancel |
| IIIII Modicon M340      |                                |                                              | Help   |
| Modicon M580            |                                |                                              | нер    |
| BME H58 2040            | 03.10                          | CPU 580-2 ETH HSBY remote and distributed IO |        |
| BME H58 4040            | 03.10                          | CPU 580-4 ETH HSBY remote and distributed IO |        |
| BME H58 6040            | 03.10                          | CPU 580-6 ETH HSBY remote and distributed IO |        |
| BME P58 1020            | 03.10                          | CPU 580-1 ETH distributed IO                 |        |
| BME P58 2020            | 03.10                          | CPU 580-2 ETH distributed IO                 |        |
| BME P58 2040            | 03.10                          | CPU 580-2 ETH remote and distributed IO      |        |
| BME P58 3020            | 03.10                          | CPU 580-3 ETH distributed IO                 |        |
| BME P58 3040            | 03.10                          | CPU 580-3 ETH remote and distributed IO      |        |
| BME P58 4020            | 03.10                          | CPU 580-4 ETH distributed IO                 |        |
| BME P58 4040            | 03.10                          | CPU 580-4 ETH remote and distributed IO      |        |
| BME P58 5040            | 03.10                          | CPU 580-5 ETH remote and distributed IO      |        |
| BME P58 6040            | 03.10                          | CPU 580-6 ETH remote and distributed IO      |        |
| Modicon M580 Safety     |                                |                                              |        |
| ····· Momentum          |                                |                                              |        |
| Premium                 |                                |                                              |        |
| ] Quantum               |                                |                                              |        |
|                         |                                |                                              |        |
| łack                    | Description                    |                                              | ^      |
| Rack                    | Description                    |                                              | ^      |
|                         | Description                    |                                              |        |
| Modicon M580 local drop | 4 SLOTS ETHER                  | INET BACKPLANE                               |        |
| Modicon M580 local drop | 4 SLOTS ETHER<br>6 SLOTS REDUN | IDANT ETHERNET BACKPLANE                     |        |
| Modicon M580 local drop | 4 SLOTS ETHER<br>6 SLOTS REDUN |                                              |        |

#### Double-Click on the the 'PLC Bus' to see the CPU rack view:

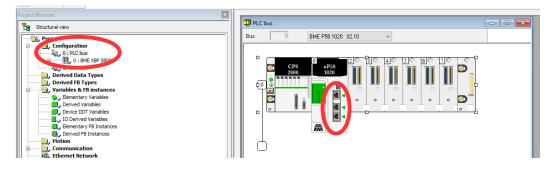

After selecting the "PLC Bus" in the Structural View Tree, double-click on the Ethernet ports of the CPU to open the configuration submodule.

The following services must be enabled in the DIO Master:

- FTP
- TFTP
- DHCP/BOOTP
- EIP

The simple method to enable these services is to select the 'Unlock Securty' button.

| Communicator Head                                                                                                    | 0.0 : EIO : CommHeadDIOL2 |                             |                |              |                     |                   |
|----------------------------------------------------------------------------------------------------|---------------------------|-----------------------------|----------------|--------------|---------------------|-------------------|
| orm:HeadDiOL2       ID Security       ID /PConfig       ID RSTP       ID SNMP       ID NTP       ID Switch       ID QoS       ID ServicePoit       ID Advanced Settings         Channel 0       ID Security       Index Security       Index Security       Index Security       Index Security         Services       FTP :       Deabled       ID HCP / BOOTP :       Deabled       ID Solid         HTTP :       Disabled       SIMP :       Deabled       ID Solid       ID Solid         Access Control       EIP :       Disabled       ID POISS2       EIP SIMP       ID Solid       ID Poiss2       EIP SIMP       ID Poiss2       ID Poiss2                                                                                                    |                           |                             |                |              |                     |                   |
| Channel D  Global policy  Enforce Security  Unlock Security  Unlock Security  Unlock Security  Unlock Security  Unlock Security  Unlock Security  Unlock Security  DHCP / BOOTP : Deabled  TFTP : Deabled  TFTP : Deabled  HTTP : Deabled  Access Control  Enabled  Yes J192.168.10.1  255.255.0.0  D  D  D  D  D  D  D  D  D  D  D  D  D                                                                                                    | IU Communicator Head      |                             |                |              |                     |                   |
| Global policy Enforce Security Unlock Security Services FTP : Disabled TFTP : Disabled TFTP : | CommHeadDIOL2             | C Security C IPConfig C RST | P 0 SNMP 0 NTP | Switch       | 0 QoS 0 ServicePort | Advanced Settings |
| Enforce Security     Services     FTP :   Disabled        TFTP :   Disabled           Access Control   Enabled     Subnet   IP Address   Subnet   IP Address   IP Address   Subnet   IP Address   Subnet   IP Address   IP Address   IP Address   IP Address   IP Address   IP Address   IP Address   IP Address   IP Address   IP Address   IP Address   IP Address   IP Address <t< td=""><td>Channel 0</td><td>i</td><td></td><td></td><td></td><td></td></t<>                                                                                                    | Channel 0                 | i                           |                |              |                     |                   |
| Services   FTP :   Disabled   TFTP :   Disabled   SNMP :   Disabled    Access Control   Enabled   Subnet   IP Address   Subnet mask   FTP   TFTP HTTP   PortSi2   EIP   Subnet   IP Address   Subnet   IP Address   Subnet   IP Address   Subnet   IP Address   Subnet   IP Address   Subnet   IP Address   IP Address                                                                                                    |                           | Global policy               |                |              |                     |                   |
| FTP :       Disabled       OHCP / BOOTP :       Disabled       Image: Control control contron contron control control contron control control contr                                                                   |                           | Enforce                     | Security       |              | Unlock Security     |                   |
| TFTP :       Disabled       SNMP :       Disabled         HTTP :       Disabled       EIP :       Disabled         Access Control       Enabled          Enabled            Yes       192.168.10.1       255.255.0           No              No               No                 No <td></td> <td>Services</td> <td></td> <td></td> <td></td> <td></td>                                                                                                    |                           | Services                    |                |              |                     |                   |
| HTTP:       Disabled       EIP:       Disabled         Access Control         Enabled          Subnet       IP Address       Subnet mask         FTP       TFTP       HTTP         Yes       182.168.10.1       255.255.0         No       Image: Control image: Control imag                                                                                                    |                           | FTP : Disabled              |                | CP / BOOTP : | Disabled            | $\sim$            |
| HTTP:       Disabled       EIP:       Disabled         Access Control         Enabled          Subnet       IP Address       Subnet mask         FTP       TFTP       HTTP         Yes       182.168.10.1       255.255.0.0       Image: Control image: Control image: Co                                                                                                    |                           | TETP : Disabled             | ~              | SNMP :       | Disabled            | ×                 |
| Access Control         Enabled         Yes       IP Address         Subnet mask       FTP         TFTP       HTTP         Port502       EIP         SNMP       0         No       0         No       0 <td< td=""><td></td><td></td><td></td><td></td><td></td><td></td></td<>                                                                                                    |                           |                             |                |              |                     |                   |
| Subnet         IP Address         Subnet mask         FTP         TFTP         Port502         EIP         SNMP           Yes         192.168.10.1         255.255.0.0         0         0         0         0         0         0         0         0         0         0         0         0         0         0         0         0         0         0         0         0         0         0         0         0         0         0         0         0         0         0         0         0         0         0         0         0         0         0         0         0         0         0         0         0         0         0         0         0         0         0         0         0         0         0         0         0         0         0         0         0         0         0         0         0         0         0         0         0         0         0         0         0         0         0         0         0         0         0         0         0         0         0         0         0         0         0         0         0         0         0         0         0 </td <td></td> <td>HTTP : Disabled</td> <td>~</td> <td>EIP :</td> <td>Disabled</td> <td>~</td>                                                                                                    |                           | HTTP : Disabled             | ~              | EIP :        | Disabled            | ~                 |
| Subnet         IP Address         Subnet mask         FTP         TFTP         POrt502         EIP         SNMP           Yes         192.168.10.1         255.255.0.0         0         0         0         0         0         0         0         0         0         0         0         0         0         0         0         0         0         0         0         0         0         0         0         0         0         0         0         0         0         0         0         0         0         0         0         0         0         0         0         0         0         0         0         0         0         0         0         0         0         0         0         0         0         0         0         0         0         0         0         0         0         0         0         0         0         0         0         0         0         0         0         0         0         0         0         0         0         0         0         0         0         0         0         0         0         0         0         0         0         0         0         0 </td <td></td> <td></td> <td></td> <td></td> <td></td> <td></td>                                                                                                    |                           |                             |                |              |                     |                   |
| Enabled         Subnet         IP Address         Subnet mask         FTP         TFTP         Port502         EIP         SNMP           Yes         192.168.10.1         255.255.0 <td< td=""><td></td><td>Access Control</td><td></td><td></td><td></td><td></td></td<>                                                                                                    |                           | Access Control              |                |              |                     |                   |
| Subnet         IP Address         Subnet mask         FTP         TFTP         HTTP         Port502         EIP         SNMP           Yes         192,168.10.1         255.255.0 </td <td></td> <td></td> <td></td> <td></td> <td></td> <td></td>                                                                                                    |                           |                             |                |              |                     |                   |
| Yes       192.168.10.1       255.255.0.0                                                                                                    |                           |                             |                |              |                     |                   |
| No                                                                                                    |                           |                             |                |              |                     |                   |
|                                                                                                    |                           |                             |                | ·····        |                     |                   |
|                                                                                                    |                           |                             |                | <u> </u>     |                     |                   |
|                                                                                                    |                           |                             |                |              |                     |                   |
|                                                                                                    |                           |                             |                |              |                     |                   |
|                                                                                                    |                           |                             |                |              |                     |                   |
|                                                                                                    |                           |                             |                |              |                     |                   |
|                                                                                                    |                           |                             |                |              |                     |                   |
|                                                                                                    |                           |                             |                |              |                     |                   |
|                                                                                                    |                           |                             |                |              |                     |                   |
|                                                                                                    |                           |                             |                |              |                     |                   |
|                                                                                                    |                           |                             |                |              |                     |                   |
|                                                                                                    |                           |                             |                |              |                     |                   |
| ction:                                                                                                    | ction:                    |                             |                |              |                     |                   |

After unlocking the security, click the check box in the tool bar to accept the change.

| 🚳 Unity Pro XL : <no name="">*</no>                                                                                                    |                                                                            | – 🗆 ×            |
|----------------------------------------------------------------------------------------------------|----------------------------------------------------------------------------|------------------|
|                                                                                                    |                                                                            |                  |
|                                                                                                    | , 🔲 🖻 🛓 🧶 🖱 🗮 🧱 🖬 🗑 🖬 🖬 🗛 🤍 🖓 🖓 🗛 📃 🔍 💱                                    | T 4 📶 🔩 🗧 🗖 🤋 K? |
|                                                                                                    |                                                                            |                  |
| Project Browser                                                                                                    | 0.0: EIO : CommHeadRIODIO16L2                                              |                  |
| B Structural view                                                                                                    | BIO DIO Communicator Head                                                  |                  |
| Project ^                                                                                                    |                                                                            |                  |
|                                                                                                    | CommHeadRIODIO16L2 0 Security 0 IPConfig 0 RSTP 0 SMMP 0 NTP 0 ServicePort |                  |
| 2 : EIO Bus                                                                                                    | Global policy                                                              | ^                |
| Derived FB Types                                                                                                    | Enforce Security                                                           | Unlock Security  |
| Variables & FB instances     Elementary Variables                                                                                                    | Services                                                                   |                  |
| Derived Variables     Device DDT Variables                                                                                                    | FTP : Enabled V DHCP / BOOTP :                                             |                  |
| IO Derived Variables                                                                                                    | TFTP : Enabled V SNMP : Enable                                             | led X            |
| Elementary FB Instances                                                                                                    | HTTP : Enabled V EIP : Enabl                                               |                  |
| Hardware Catalog                                                                                                    |                                                                            | ed V             |
| Modicon M580 local drop     m Analog                                                                                                    |                                                                            |                  |
| Communication     Counting                                                                                                    | Access Control                                                             |                  |
| ⊞ Discrete                                                                                                    | Disabled ~                                                                 |                  |
| B···· Motion<br>B···· Rack                                                                                                    |                                                                            |                  |
| Supply     Definition of the second second sec |                                                                            |                  |
| ⊞ Weighing                                                                                                    | Function:                                                                  | v                |
|                                                                                                    |                                                                            | >                |
|                                                                                                    |                                                                            |                  |
|                                                                                                    |                                                                            |                  |
|                                                                                                    |                                                                            |                  |
| K K I EIO Bus À RIO Bus À CANopen À PLC b                                                                                                    | U PLC bus 0.0 : EIO : C                                                    |                  |
| ×                                                                                                    |                                                                            |                  |
|                                                                                                    |                                                                            |                  |
| Build Changes (Import/export                                                                                                    | Useremons 👌 FDT log event 👌 Search/Replace /                               |                  |
| Ready                                                                                                    | HMI R/W mode OFFLINE USB:SYS                                               | NOT BUILT Q      |

Now close the submodule.

For this example, the UCM will be located in slot 6 of the local rack. After right clicking on slot 6, a select "New Device".

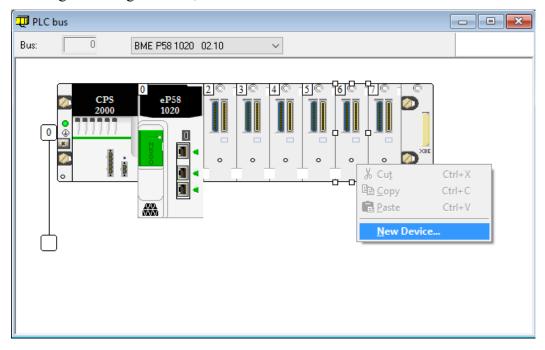

The PME UCM 0302 is located in the 'Third Party products' section. Select the UCM and click 'OK'.

|                         |                                                                   | OK           |
|-------------------------|-------------------------------------------------------------------|--------------|
| Topological Address:    |                                                                   | 0.6 Cancel   |
| Part Number             | Description                                                       | <u>H</u> elp |
| Modicon M580 local drop |                                                                   |              |
|                         |                                                                   |              |
|                         |                                                                   |              |
|                         |                                                                   |              |
| Motion                  |                                                                   |              |
| Third party products    |                                                                   |              |
| PME SWT 0100            | Partner Module Ethernet System Weighing Transmitter 1 channel     |              |
| PME UCM 0302            |                                                                   |              |
|                         | User Programmable Module for customer Serial and Ethemet networks |              |
|                         | User Programmable Module for customer Serial and Ethemet networks |              |
| 11ME-0CM 0502           | User Programmable Module for customer Serial and Ethemet networks |              |

PMEUCM TCPOPEN Manual

7 Control Expert Operations 59

| T PLC bus                   | - • • |
|-----------------------------|-------|
| Bus: 0 BME P58 1020 02.10 ~ |       |
|                             | XBE   |

The UCM will now appear in the rack.

The PLC rack window may now be closed.

## DTM Hardware Catalog Update

In chapter 4, Niobrara's DTM Utility was used to install the TCPOPEN DTM into Control Expert's database. The next step is to force an update of the DTM Catalog. The DTM Catalog is accessed through Tools > Hardware Catalog.

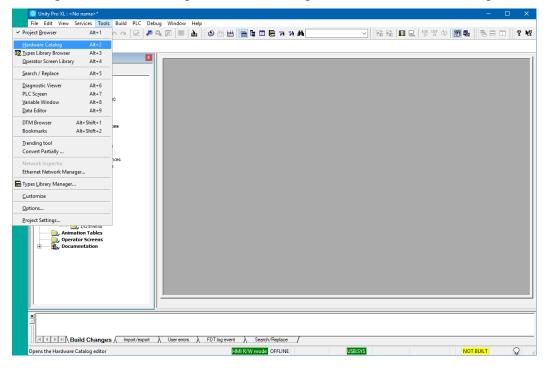

The Hardware Catalog Window should appear and look something like this:

| <ul> <li>All devices</li> <li></li></ul> | ורא פרא פרא פרא פרא פרא פרא פרא פרא פרא פ | Device<br>140NOC77100 (from )<br>140NOC77101 (from )<br>140NOC78000 (from )<br>140NOC78100 (from )<br>Advanced Generic E )<br>Advanced Generic E )<br>ALTIVAR61 Revision ]<br>ALTIVAR61 Revision ]<br>ALTIVAR71 Revision ]<br>ALTIVAR71 Revision ]<br>ALTIVAR71 Revision ]<br>BME AHI 0812 | Type<br>Device<br>Device<br>Device<br>Device<br>Device<br>Device<br>Device<br>Device<br>Device<br>Device<br>Cateway |   |
|------------------------------------------|-------------------------------------------|----------------------------------------------------------------------------------------------------|----------------------------------------------------------------------------------------------------|---|
|                                          |                                           | DME AUX 0413                                                                                                    | C-+                                                                                                    | Ň |
|                                          | 1.                                        |                                                                                                    |                                                                                                    |   |

7 Control Expert Operations 61

Click on the "DTM catalog" tab at the bottom.

Then Click on the "Update" button.

A message box should pop up asking if it is ok to update the catalog. Select "Yes".

Note: This box opens every time the Update button is clicked.

| Unity Pro XL                                                           | $\times$ |
|------------------------------------------------------------------------|----------|
| The Dtm Catalog seems to be up to date.<br>Would you like to update it |          |
| Yes <u>N</u> o                                                         |          |

#### A progress window pops open.

| Updating Dtm catalog      |
|---------------------------|
|                           |
| 25%                       |
| GenericDDXMLDTM.DTMCore.1 |
| Cancel                    |

After the catalog update is complete, the new Niobrara DTM device should be listed in the hardware catalog. Also, the "User Errors" display should show "Information: The update of the DTM catalog is finished"

| Hardware Catalog                                                                                                    |                                                                                                    |  |  |  |  |  |  |
|----------------------------------------------------------------------------------------------------|----------------------------------------------------------------------------------------------------|--|--|--|--|--|--|
| Vendors     Advanced Micro Controls     AdM Electronics, Inc.     Beckhoff Automation     HMS Industrian tworks     Niobrara     Bockwell Automation - Ri     Rockwell Automation - Ri     Rockwell Automation/En | Advanced Micro Controls PME UCM 0302_TCPOPEN Device Nilobrara 01.14 2017-05-09 AGM Electronics, Inc. Beckhoff Automation HMS Industrian Networks Nilobrara Bockwell Automation - Ri Rockwell Automation/Err |  |  |  |  |  |  |
| Update                                                                                                    | ANopen 👌 PLC bus 👌 DTM catalog                                                                                                    |  |  |  |  |  |  |

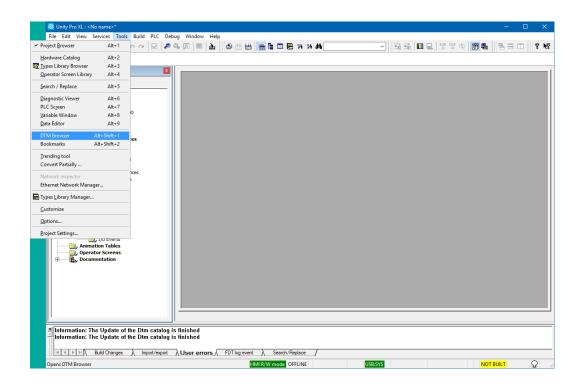

Now, Open the DTM browser by selecting Tools > DTM Browser.

The DTM Browser will open and show a tree with the CPU at 192.168.10.1.

Right click on the CPU and select "Add".

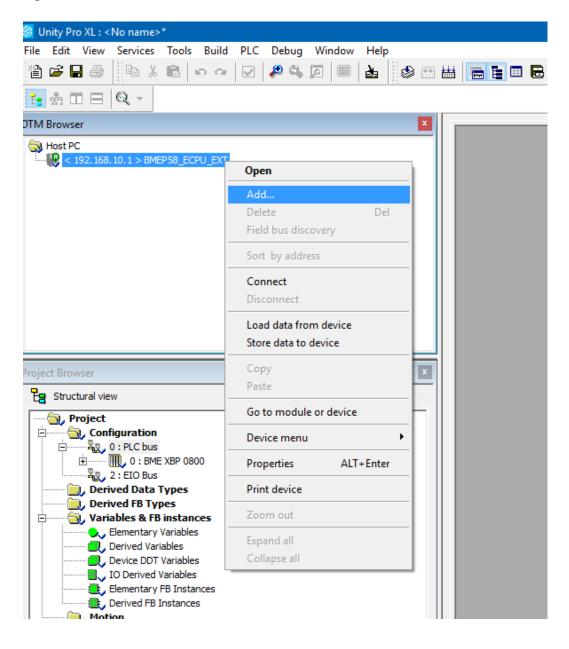

A window will pop up showing all of the installed DTMs. Scroll down until you reach the PME UCM 0302 TCPOPEN device by Niobrara.

| FIC            | tocol EtherNet/IP                         | ~      |                            |         |            |   |
|----------------|-------------------------------------------|--------|----------------------------|---------|------------|---|
|                | Device                                    | Туре   | Vendor                     | Version | Date       | ^ |
| 5              | Anybus-S EtherNet/IP Revision 2.1 (from E | Device | HMS Industrial Networks AB | 2.1     |            |   |
| 3              | PME UCM 0302_TCPOPEN_v1_19                | Device | Niobrara                   | 1.19    | 2021-04-23 |   |
| 6              | PME UCM 03X2_VALVES_v1_01                 | Device | Niobrara                   | 1.01    | 2021-06-10 | _ |
|                | PMEPXM0100 (from EDS)                     | Device | ProSoft Technology, Inc.   | 1.0     |            |   |
| 8118 8118 8118 | 1305 AC Drive Revision 6.1 (from EDS)     | Device | Rockwell Automation        | 6.1     |            |   |
|                | 1305 AC Drive Revision 7.1 (from EDS)     | Device | Rockwell Automation        | 7.1     |            | _ |
|                | 1336 IMPACT Drive Revision 1.1 (from EDS) | Device | Rockwell Automation        | 1.1     |            | _ |
|                | 1336 IMPACT Drive Revision 2.1 (from EDS) | Device | Rockwell Automation        | 2.1     |            |   |
| Ē              | 1336 IMPACT Drive Revision 3.1 (from EDS) | Device | Rockwell Automation        | 3.1     |            |   |
|                | 1336 IMPACT Drive Revision 4.1 (from EDS) | Device | Rockwell Automation        | 4.1     |            | _ |
|                | 1336 PLUS Drive Revision 1.1 (from EDS)   | Device | Rockwell Automation        | 1.1     |            | _ |
|                | 1336 PLUS Drive Revision 2.1 (from EDS)   | Device | Rockwell Automation        | 2.1     |            |   |
|                | 1336 PLUS Drive Revision 3.1 (from EDS)   | Device | Rockwell Automation        | 3.1     |            |   |
|                | 1336 PLUS Drive Revision 4.1 (from EDS)   | Device | Rockwell Automation        | 4.1     |            |   |
| Ē              | 1336 PLUS Drive Revision 5.1 (from EDS)   | Device | Rockwell Automation        | 5.1     |            |   |
|                | 1336 PLUS II Drive Revision 10.1 (from ED | Device | Rockwell Automation        | 10.1    |            | _ |
|                | 1336 PLUS II Drive Revision 20.1 (from ED | Device | Rockwell Automation        | 20.1    |            | ~ |

Notice that it has the version 01.19 which matches the SW version in the txt file.

Press Enter or "Add DTM" to load the DTM for the PMEUCM. A window will pop up with information about the DTM.

At this point the "Alias name" may be modified. The example ST and DFB code used later requires this "Alias name" to be set to 'UCM1'.

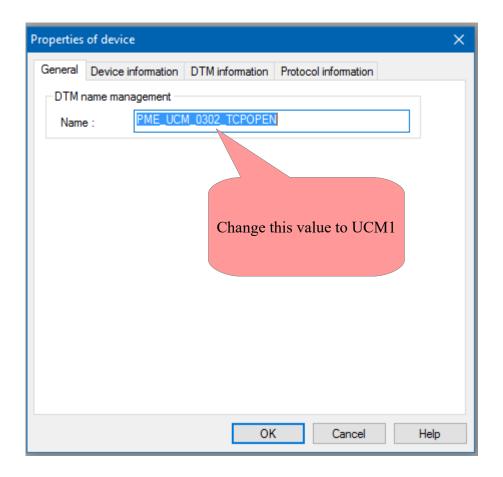

So change the name to 'UCM1'.

| Properties | of device | e          |                 |            |            | ×    |
|------------|-----------|------------|-----------------|------------|------------|------|
| General    | Device in | nformation | DTM information | Protocol i | nformation |      |
| DTMr       | name man  | agement —  |                 |            |            |      |
| Name       | e:        | UCM1       |                 |            |            |      |
|            |           |            |                 |            |            |      |
|            |           |            |                 |            |            |      |
|            |           |            |                 |            |            |      |
|            |           |            |                 |            |            |      |
|            |           |            |                 |            |            |      |
|            |           |            |                 |            |            |      |
|            |           |            |                 |            |            |      |
|            |           |            |                 |            |            |      |
|            |           |            |                 |            |            |      |
|            |           |            |                 |            |            |      |
|            |           |            |                 |            |            |      |
|            |           |            |                 |            |            |      |
|            |           |            | OI              | (          | Cancel     | Help |
|            |           |            |                 |            |            |      |

Pressing "OK" will add the DTM device to the DTM Browser.

| Add new device. |            |  |
|-----------------|------------|--|
|                 |            |  |
|                 | 25% - UCM1 |  |
|                 |            |  |
|                 |            |  |
|                 |            |  |

The PMEUCM is now added to the tree below the CPU.

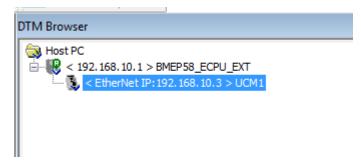

## Link the DTM to the PMEUCM Hardware

It is time to actually associate the DTM instance with the actual PMEUCM device. This is done inside the DTM Browser window.

Right click on the CPU and select Open.

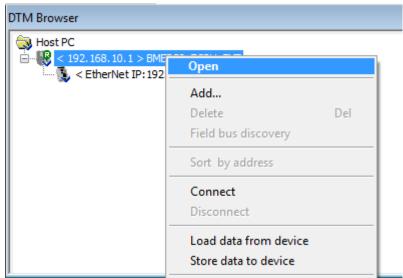

NOTE: The "Source IP Address" is a pull-down listing of all of the IP Addresses of the Unity Pro PC. Make sure to select an address that is on the same subnet as the M580 PLC. In this case the IP Address of 192.168.10.200 is selected since the PLC is at 192.168.10.1.

NOTE: This list only shows the active IP Addresses for the Unity PC. The user must have an active Ethernet connection to proceed.

| BMEP58_ECPU_EXT - fdtConfiguration                                                                                                    |                                                                                                    |                                                                                                    |
|----------------------------------------------------------------------------------------------------|----------------------------------------------------------------------------------------------------|----------------------------------------------------------------------------------------------------|
| BMEP58_ECPU_EXT<br>Communication<br>BME P58_1020                                                                                                    |                                                                                                    | Schneider<br>Electric                                                                                                    |
| Channel Properties<br>ICP/P Services Address Server Uccal Slave 1 Local Slave 2 Items Local Slave 3 Items Device List [514] UCM1 < EIP: 192.168.10.3> Frimary Read/Write Data Connection Items Logging | Source Address:<br>Source IP Address:<br>Sub-Network Mask:<br>EtherNet/IP Network Detection:<br>Begin detection range address:<br>End detection range address:<br>Begin detection range address:<br>End detection range address: | 206.223.51.238           10.4.19.200           10.99.99.238           10.171.1.4           10.200.39.7           84.22.64.131           90.0.0.2           127.16.0.200           192.168.1.200           192.168.1.200           192.168.1.200           192.168.1.200           192.168.1.200           192.168.1.200           192.168.1.200           192.168.1.200           192.168.1.200           192.168.1.200           192.168.1.200           192.168.1.200           192.168.1.200           192.168.1.200           192.168.1.200           192.168.1.200           192.168.1.200           192.168.1.200           192.168.1.200           192.168.1.200           192.168.1.200           192.168.1.200           192.168.1.200           192.168.1.200           192.168.1.200           192.168.1.200           192.168.1.200           192.168.1.200           192.168.1.200           192.168.1.200           192.168.1.200           192.168.1.200           192.168.1.200 |
| Help                                                                                                    |                                                                                                    | OK Cancel Apply                                                                                                    |
| ⊀D Disconnected<br>↓ Data set                                                                                                    |                                                                                                    | × .                                                                                                    |

Now click on the PME\_UCM\_0302\_... entry in the list on the left.

Select the "Address Setting" Tab.

The "Identifier" must be modified to define the exact Rack and Slot occupied by the PMEUCM.

In this example, the PMEUCM is located in the CPU rack, Slot 6. Therefore, the Identifier must be set for "Mx80\_06\_PMEUCM03".

NOTE: If the PMEUCM is located in a remote rack, the YYY value is the thumbwheel (rotary switches) setting of the eCRA, not necessarily the logical rack number.

So, if the PMEUCM is in remote rack 1, slot 6, the Identifier would normally be C001\_06\_PMEUCM03.

After setting the Identifier, click "Apply" to accept the settings and close the window.

7 Control Expert Operations 69

| BMEP58_ECPU_EXT<br>Communication<br>BME P58 1020                                                                                           | $\frown$                                                                                  |                                                                                                    |
|----------------------------------------------------------------------------------------------------|-------------------------------------------------------------------------------------------|----------------------------------------------------------------------------------------------------|
| Channel Properties  TCP/IP  Services  Channel Server  EtherNet/IP Local Slaves  Local Slave 1  Local Slave 2  Local Slave 2  Local Slave 2 | Properties Address Setting<br>IP Configuration<br>IP Address:<br>Subnet Mask:<br>Gateway: | $ \begin{array}{cccccccccccccccccccccccccccccccccccc$                                                                                                    |
| Local Slave 3<br>Items<br>Device List<br>Primary Read/Write Data Concernt<br>Logging                                                       | ddress Server<br>DHCP for this device:<br>Identified by:<br>Identifier:                   | The format MUST be :-<br>Mx80_XX_PMEUCM03 or<br>M588_XX_PMEUCM03 or<br>M588_XX_PMEUCM03 or<br>CYVY_XX_PMEUCM03<br>where,<br>XX = Slot number(range 01-11)<br>YYY = CRA rack no.(range 000-159)       Mx80_06_PMEUCM03 |
|                                                                                                    |                                                                                           |                                                                                                    |
| < Help                                                                                                    | >                                                                                         | OK Cancel Apply                                                                                                    |

# **DTM Configuration**

The PMEUCM must be configured through fields in the DTM screen. Right click on the PMEUCM entry in the DTM Browser Tree and select "Open"

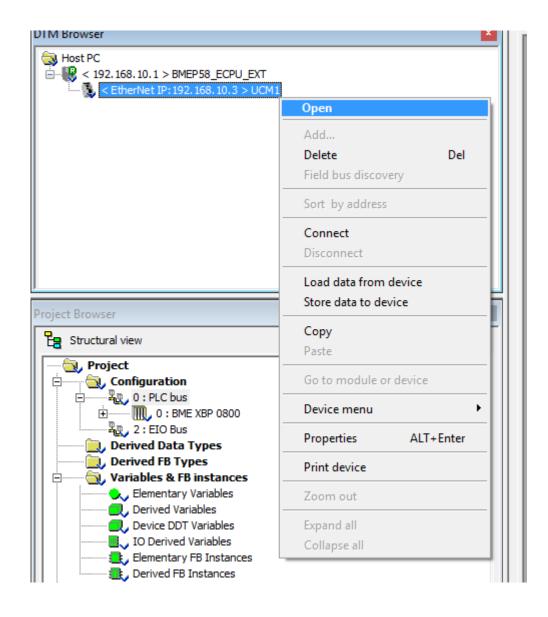

The DTM screen for the PMEUCM will open. Select the "Application Configuration" tab.

|             | Current Value                                                                                          |                                                                                                    |                                                                                                    |                                                                                                    |                                                                                                    | R                                                                                                    |                                                                                                    |
|-------------|----------------------------------------------------------------------------------------------------|----------------------------------------------------------------------------------------------------|----------------------------------------------------------------------------------------------------|----------------------------------------------------------------------------------------------------|----------------------------------------------------------------------------------------------------|----------------------------------------------------------------------------------------------------|----------------------------------------------------------------------------------------------------|
|             | Current value                                                                                          | Default Value                                                                                                    | Unit                                                                                                    | Minimum Value                                                                                                    | Maximum Value                                                                                                    | ~                                                                                                    |                                                                                                    |
|             |                                                                                                    |                                                                                                    |                                                                                                    |                                                                                                    |                                                                                                    |                                                                                                    |                                                                                                    |
| net Port    |                                                                                                    |                                                                                                    |                                                                                                    |                                                                                                    |                                                                                                    | _                                                                                                    |                                                                                                    |
| ldress      | 10.10.10.10                                                                                            | 10.10.10.10                                                                                                    |                                                                                                    |                                                                                                    |                                                                                                    |                                                                                                    |                                                                                                    |
| et Mask     | 255.0.0.0                                                                                              | 255.0.0.0                                                                                                    |                                                                                                    |                                                                                                    |                                                                                                    |                                                                                                    |                                                                                                    |
| ult Gateway | 0.0.0.0                                                                                                | 0.0.0.0                                                                                                    |                                                                                                    |                                                                                                    |                                                                                                    |                                                                                                    |                                                                                                    |
| net Port    |                                                                                                    |                                                                                                    |                                                                                                    |                                                                                                    |                                                                                                    |                                                                                                    |                                                                                                    |
| ldress      | 10.10.10.11                                                                                            | 10.10.10.11                                                                                                    |                                                                                                    |                                                                                                    |                                                                                                    |                                                                                                    |                                                                                                    |
| et Mask     | 255.0.0.0                                                                                              | 255.0.0.0                                                                                                    |                                                                                                    |                                                                                                    |                                                                                                    |                                                                                                    |                                                                                                    |
| ult Gateway | 0.0.0.0                                                                                                | 0.0.0.0                                                                                                    |                                                                                                    |                                                                                                    |                                                                                                    |                                                                                                    |                                                                                                    |
|             |                                                                                                    |                                                                                                    |                                                                                                    |                                                                                                    |                                                                                                    |                                                                                                    |                                                                                                    |
| Port        |                                                                                                    |                                                                                                    |                                                                                                    |                                                                                                    |                                                                                                    |                                                                                                    |                                                                                                    |
| 1 Mode      | UCM OS RTU Slave                                                                                       | UCM OS RTU Slave                                                                                                    |                                                                                                    |                                                                                                    |                                                                                                    |                                                                                                    |                                                                                                    |
| 1 Baud Rate | 9600                                                                                                   | 9600                                                                                                    | BPS                                                                                                    |                                                                                                    |                                                                                                    | ~                                                                                                    |                                                                                                    |
|             | dress<br>t Mask<br>dt Gateway<br>et Port<br>et Mask<br>dress<br>t Mask<br>dt Gateway<br>Port<br>L Mode | dress         10.10.10.10           tt Mask         255.0.0.0           dit Gateway         0.00.0           etPort         0           dress         10.10.10.11           tt Mask         255.0.0.0           dress         10.10.0.01           dress         10.10.00.01           dress         0.00.00           etPort         0           Port         UCM OS RTU Slave | dress         10.10.10.10         10.10.10.10           t Mask         255.0.0         255.0.0           dt Gateway         0.0.0         0.0.0           dress         0.10.10.11         10.10.10.11           dress         10.10.10.11         10.10.11           at Gateway         255.0.0         255.0.0           at Gateway         0.0.0         0.0.0           at Gateway         0.0.0         0.0.0           Port         0         0           L Mode         UCM OS RTU Slave         UCM OS RTU Slave | dress         10.10.10.10         10.10.10.10           t Mask         255.0.0.0         255.0.0           dt Gateway         0.0.0.0         0.0.0           dress         0.10.10.11         10.10.11           dress         10.10.0.0         255.0.0           dt Gateway         0.0.0         0.0.0           dt Gateway         0.0.0.0         0.0.0           dt Gateway         0.0.0.0         0.0.0           dt Gateway         0.0.0.0         0.0.0           Hode         UCM OS RTU Slave         UCM OS RTU Slave | dress         10.10.10.10         10.10.10.10         10.10.10.10           tt Mask         255.0.0.0         255.0.0.0         10.10.10           dress         0.0.0.0         0.0.0.0         10.10.10           dress         10.10.10.11         10.10.11         10.10.11           tt Mask         255.0.0.0         255.0.0         10.10.11           dress         10.10.10.11         10.10.11         10.10.11           tt Mask         255.0.0.0         255.0.0         10.10.11           tt Gateway         0.0.0.0         0.0.0         10.10.11           port         10.10.11         10.10.11         10.10.11         10.10.11           tt Mode         UCM OS RTU Slave         10.00.00         10.10.11 | dress         10.10.10.10         10.10.10.10         10.10.10.10           t Mask         255.0.0         255.0.0         255.0.0           ik Gateway         0.00.0         0.00,0         0.00           etPort              dress         10.10.10.11         10.10.10.11             ik Gateway         0.00.0         255.0.0              ik dateway         0.00.0         255.0.0               ik dateway         0.00.0         0.00.0 | dress         10.10.10.10         10.10.10.10         10.10.10.10           t Mask         255.0.0         255.0.0         255.0.0           id Gateway         0.0.0         0.0.0         0.00           etPort         Image: Comparison of the state of the state of the |

This tab shows the configuration settings for E1 and E2 ports, global OS settings, and S1 and S2 serial ports.

#### E1 and E2 Ethernet Port

Edit the strings for IP Address, Subnet Mask and Default Gateway for both E1 and E2. For this example, E1 will be set to 172.16.0.10 with a subnet mask of 255.255.255.0 while E2 is set to 172.16.0.11 and also with a subnet mask of 255.255.255.0.

|         | PMEUCM0302             |                     |        |                  |                  |      |
|---------|------------------------|---------------------|--------|------------------|------------------|------|
| 1       | Module                 |                     |        |                  |                  |      |
| 1000    | 01.14                  |                     |        |                  |                  |      |
| dentity | Ethernet Configuration | Application Configu | ration | Process Data     |                  |      |
|         |                        | 0                   |        |                  |                  |      |
| Para    | meter Name             |                     |        | Current Value    | Default Value    | Unit |
|         | B Ethernet Ports       |                     |        |                  |                  |      |
| E       | 🔒 🖁 E1 Ethernet Port   |                     |        |                  |                  |      |
|         |                        |                     | 1      | 172.16.0.10      | 10.10.10.10      |      |
|         |                        |                     | 1      | 255.255.255.0    | 255.0.0.0        |      |
|         | Default Gatew          | ay                  |        | 0.0.0.0          | 0.0.0.0          |      |
| E       | 🗄 🚡 E2 Ethernet Port   |                     |        |                  |                  |      |
|         |                        |                     | 1      | 172.16.0.11      | 10.10.10.11      |      |
|         |                        |                     | 1      | 255.255.255.0    | 255.0.0.0        |      |
|         | Default Gatew          |                     |        | 0.0.0.0          | 0.0.0.0          |      |
| ÞF      | 3 Serial Ports         |                     |        |                  |                  |      |
| E       | 🔒 🔂 S1 Serial Port     |                     |        |                  |                  |      |
|         | - Port 1 Mode          |                     |        | UCM OS RTU Slave | UCM OS RTU Slave |      |
|         | Port 1 Baud Ra         | ate                 |        | 9600             | 9600             | BPS  |

#### **UCM OS Settings**

- OS Modbus/TCP Server Port The PMEUCM Operating System has its own Modbus/TCP server used (used by QLOAD). Normally this is set to use TCP Port 503 to avoid situations where the M580 is serving on the standard Modbus/TCP port 502. Valid settings are:
  - Disabled
  - · 502
  - 503 (Default)
- Debug Web Server Port The TCPOPEN application has a built-in web server to assist in debugging an M580 application. Normally this value is set to use TCP port 81 to avoid situations where the M580 is serving on the standard port 80. Valid settings are:
  - Disabled

- · 80
- 81 (default)
- Debug TELNET Server Port The TCPOPEN application has a built-in TELNET server to assist in debugging an M580 application. Normally this value is set to use TCP port 24 to avoid situations where the M580 is serving on the standard port 23. Valid settings are:
  - Disabled
  - 23
  - 24 (default)
- OS Max TCP Segment Size The UCM OS can have its maximum segment size adjusted for use in VPN applications. Valid settings are:
  - 1452 (default)
  - 750 (VPN)
- OS TCP Keep Alive Time The number of seconds an idle socket waits before sending a Keep Alive to the remote end of the connection. Normally this value is set to 10 seconds to ensure unused sockets are closed quickly. Valid settings are:
  - 10 (default)
  - · 30
  - 60
- Location Name This is a 10 character (max) text string to name the UCM. This location name is shown on the front screen and web page.

#### S1 and S2 Serial Port

**NOTE:** The current release of TCPOPEN does not provide support for serial port operation. These configuration values are in the DTM for future use and are ignored by the module.

| Parameter Name                   | Current Value    | Default Value    | Unit |
|----------------------------------|------------------|------------------|------|
| - 😓 S1 Serial Port               |                  |                  |      |
| Port 1 Mode                      | UCM OS RTU Slave | UCM OS RTU Slave |      |
| Port 1 Baud Rate                 | 9600             | 9600             | BPS  |
| Port 1 Parity                    | EVEN             | EVEN             |      |
| Port 1 Data Bits                 | 8                | 8                |      |
| Port 1 Stop Bits                 | 1                | 1                |      |
|                                  | x0a              | x0a              |      |
| Terminator based on time between | Disabled         | Disabled         | mS   |
| 🗖 😓 S2 Serial Port               |                  |                  |      |
| Port 2 Mode                      | UCM OS RTU Slave | UCM OS RTU Slave |      |
| Port 2 Baud Rate                 | 9600             | 9600             | Baud |
| Port 2 Parity                    | EVEN             | EVEN             |      |
| <                                |                  |                  |      |

- Mode The serial ports may be set to several different operating modes.
  - UCM OS RTU Slave (default) This mode allows the operating system to control the serial port and respond to Modbus RTU messages.
  - Modbus RTU Framing This mode configures the port to be either a Modbus RTU Master or Slave. The port is treated like TCPOPEN mode but the message data is prepended with a word of length of the RTU frame. The serial port automatically calculates and adds the CRC16 checksum on transmitted messages. It also automatically calculates and verifies and removes the CRC16 checksum on received messages. The port also automatically terminates received messages based on 3.5 character times of intercharacter timeout.
  - TCPOPEN This mode allows the serial port to be treated like a UDP socket. The terminating characters and Termination based on intercharacter timeout are used to determine the end of a frame.
- Baud Rate bit rate for the serial port
  - · 1200
  - 2400
  - · 4800
  - 9600 (default)
  - · 19200
  - · 38400
- Parity
  - NONE
  - ODD

- EVEN (default)
- Data Bits
  - 7
  - 8 (default)
- Stop Bits
  - 1 (default)
  - 2
- Terminating Characters This is a list of hexadecimal values preceded by a lower case 'x' that is used by the port to determine the end of a packet when the port is set to TCPOPEN mode. Multiple values may be added by placing a comma between fields. Some Examples:
  - $\circ$  x0a Line Feed (default)
  - $\circ$  x0d Carriage Return
  - $\circ x03 ETX$
  - empty termination by specific characters is disabled
- Terminator based on time between characters This value determines how long the UCM will wait on characters (without a termination character) to be received before sending the message to the M580. Allowed values are:
  - Disabled (default)
  - 10 mS
  - 50 mS
  - 100 mS
  - 200 mS

#### Applying and Installing Changes to the DTM

Any time one of these settings is adjusted, the following procedure must be followed:

- 1. After finishing the adjustments to the settings, click "OK" or "Apply" and then "Cancel" to close the DTM window.
- 2. Do a "Build", "Build Changes" or "Rebuild all Project".

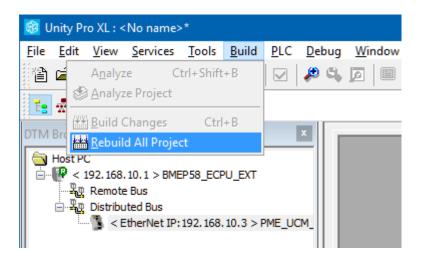

3. Transfer this new prm file to the FDR server. Right click on the PME\_UCM entry in the DTM tree and select "Device Menu" > "Additional Functions" > "Transfer to FDR Server". This action causes the PME Generic DTM dll to build a new prm file and send it to the FDR server.

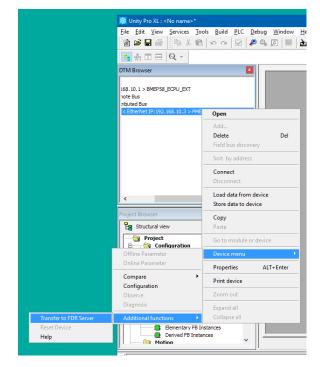

- 4. The easiest thing to do now is to reboot the PMEUCM card to get it to read the PRM file from the FDR server.
  - 1. From the UCM front panel screen, select:
    - 1. 'Menu'
    - 2. 'System'

7 Control Expert Operations 77

- 3. 'Reboot' and the module should reboot.
- 2. Or, cycle power on the rack containing the PMEUCM.

After the module boots and establishes a connection with the M580 CPU across the backplane, the new settings will be applied to the application.

If the IP Address for either E1 or E2 has been changed or if any of the OS IP parameters (OS port, TCP keep alive, etc.) have changed, the PME will make these changes, save them to EEPROM, and reboot once.

## Import FBD Code and Sample Logic

The TCPOPEN application requires two DFBs to be installed in the Unity Project. The two sections are included in the PMEUCM\_TCPOPEN\_Setup. The very easiest method to get both of these DFBs (as well as some example logic) is to import the TCPOPEN example. It contains both DFBs, and some ST logic that employs them both in the proper manner.

Open the Project Browser. Expand the "Program" tree, and expand "Tasks." Expand "MAST," right-click on "Logic" and select "Import..."

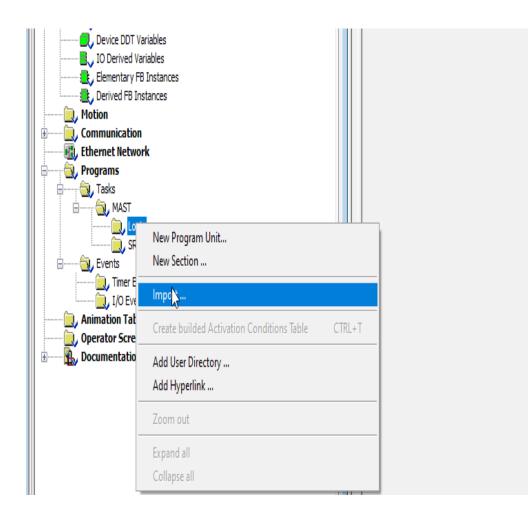

Browse to the "C:\Niobara\apps\PMEUCM\TCPOPEN\" folder. There should be a list of .xst files.

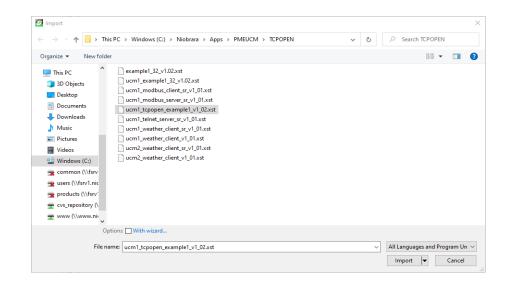

Select 'ucm1\_tcpopen\_example1\_v1\_02.xst' and press 'Import'.

PMEUCM TCPOPEN Manual

7 Control Expert Operations 79

Unity Pro should prompt with a message box:

| Туре                | Name       | New Name     | Кеер | Replace | Rename |
|---------------------|------------|--------------|------|---------|--------|
| Duplicate DDT       | T_UCM1     | T_UCM1_0     | ×    |         |        |
| Duplicate DDT       | T_UCM1_IN  | T_UCM1_IN_0  | X    |         |        |
| Duplicate DDT       | T_UCM1_OUT | T_UCM1_OUT_0 | X    |         |        |
| The variable exists | UCM1       | UCM1_0       | X    |         |        |
|                     |            |              |      |         |        |
|                     |            |              |      |         |        |
|                     |            |              |      |         |        |
|                     |            |              |      |         |        |
|                     |            |              |      |         |        |
|                     |            |              |      |         |        |
|                     |            |              |      |         |        |
|                     |            |              |      |         |        |
|                     |            |              |      |         |        |
|                     |            |              |      |         |        |
|                     |            |              |      |         |        |
|                     |            |              |      |         |        |

Select 'Keep All' and then 'Ok'.

Two new Derived FB will be added:

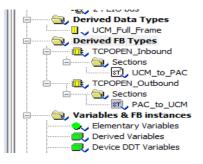

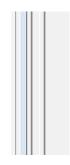

### **Communications ST sections**

Along with the two Derived Fbs, there was also code that will actually do something with sockets!

There should now be a new MAST section called 'UCM1\_TCPOPEN' and three subroutines: UCM1\_Modbus\_Client, UCM1\_Modbus\_Server, and UCM1\_Telnet\_Server.

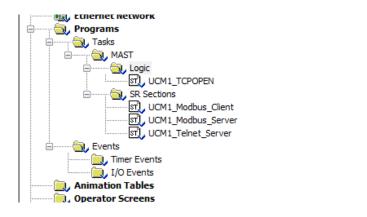

## **Build All or Build Changes**

After importing the wanted segments, it is time to do a 'Build All' or 'Build Changes' for the Project.

Select "Build > Rebuild All Project" or "Build" > "Build Changes"

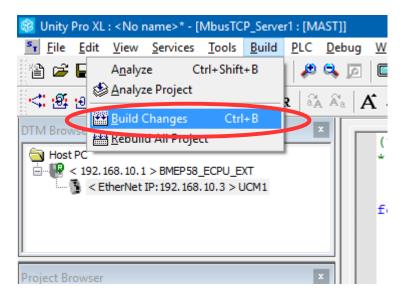

## Transfer Project to PLC

After a successful Build, it is time to transfer the project to the M580. This may be done through USB or over Ethernet. Since an Ethernet port is required to transfer the DTM PRM file to the FDR server, the Ethernet connection will be shown.

Connect the Ethernet port of the PC to the Service Port of the M580.

PMEUCM TCPOPEN Manual

7 Control Expert Operations 81

### **PLC Set Address**

Select PLC > Set Address and choose TCPIP for the Media and set the Address of the M580 (192.168.10.1).

|                                                           | Set Address              | ? 🗙                     |
|-----------------------------------------------------------|--------------------------|-------------------------|
| ✓ PLC                                                     | Simulator                | Bandwidth               |
| Address                                                   | Address                  | _                       |
| 192.168.10.1 🗸 💼                                          | 127.0.0.1 🗸 💼            | <u>T</u> est Connection |
| <u>M</u> edia                                             | <u>M</u> edia            |                         |
| TCPIP 🗸                                                   | TCPIP 🗸                  | ОК                      |
| <u>C</u> ommunication Parameters                          | Communication Parameters | Cancel                  |
| $\checkmark$ Speed rate auto-adaptation at the end of dou | wnload                   | <u>H</u> elp            |

It is usually a good idea to try the "Test Connection" button to make sure that the PC can connect with the M580.

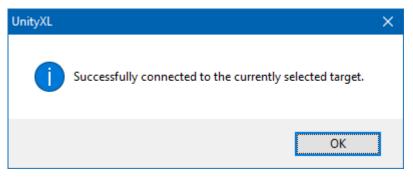

If successful, press the OK button to close the 'Set Address' window.

#### **PLC Connect**

Now select PLC > Connect to open a connection to the M580 CPU.

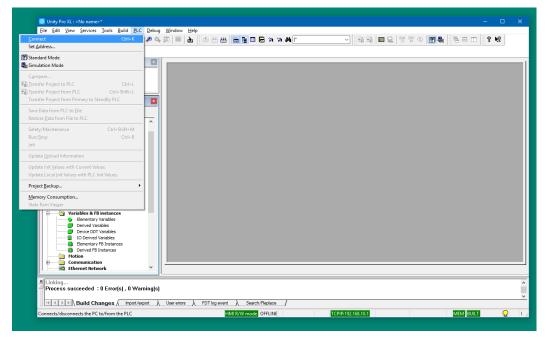

The bottom display will change from 'OFFLINE' to 'ONLINE'. It should also show 'DIFFERENT' to indicate that the PLC is not the same as Control Expert.

| vent )∖ Search/Replace | 1                                     |
|------------------------|---------------------------------------|
| HMI R/W mode OFFLINE   | TCPIP:192.168.10.1                    |
| _                      |                                       |
|                        |                                       |
| HMI R/W mode DIFFERENT | RUN UPLOAD INFO OK TCPIP:192.168.10.1 |

#### **Transfer Project to PLC**

After connecting, transfer the project to the PLC.

The Transfer Project to PLC window should look something like this:

| Unity Pro XL : <no name="">*</no>                                                                                                    |                                                                                                    |                                         |
|----------------------------------------------------------------------------------------------------|----------------------------------------------------------------------------------------------------|-----------------------------------------|
| File Edit View Services Tools Build PLC                                                                                                    | Debug Window Help                                                                                                    |                                         |
| Disconn <u>e</u> ct Ctrl+K<br>Set <u>A</u> ddress                                                                                                    | <b>≈ 4 10    11    2    3    11    11    11    11    11    11    11    11    11    11    11    11    11    11    11    11    11    11    11    11    11    11    11    11    11    11    11    11    11    11    11    11    11    11    11    11    11    11    11    11    11    11    11    11    11    11    11    11    11    11    11    11    11    11    11    11    11    11    11    11    11    11    11    11    11    11    11    11    11    11    11    11    11    11    11    11    11    11    11    11    11    11    11    11    11    11    11    11    11    11    11    11    11    11    11    11    11    11    11    11    11    11    11    11    11    11    11    11    11    11    11    11    11    11    11    11    11    11    11    11    11    11    11    11    11    11    11    11    11    11    11    11    11    11    11    11    11    11    11    11    11    11    11    11    11    11    11    11    11    11    11    11    11    11    11    11    11    11    11    11    11    11    11    11    11    11    11    11    11    11    11    11    11    11    11    11    11    11    11    11    11    11    11    11    11    11    11    11    11    11    11    11    11    11    11    11    11    11    11    11    11    11    11    11    11    11    11    11    11    11    11    11    11    11    11    11    11    11    11    11    11    11    11    11    11    11    11    11    11    11    11    11    11    11    11    11    11    11    11    11    11    11    11    11    11    11    11    11    11    11    11     11    11    11    11    11    11    11    11    11    11    11    11    11    11    11    11    11    11    11    11    11    11    11    11    11    11    11    11    11    11    11    11    11    11    11    11    11    11    11    11    11    11    11    11    11    11    11    11    11    11    11    11    11    11    11    11    11    11    11    11    11    11    11    11    11    11    11    11    11    11    11    11    11    11    11    11    11    11     11       </b> | Y 38 38 III Q 18 28 40 00 € E E II 2 N2 |
| fff Standard Mode<br>Simulation Mode                                                                                                    |                                                                                                    |                                         |
| Compare                                                                                                    |                                                                                                    |                                         |
| Transfer Project to PLC Ctrl+L                                                                                                    |                                                                                                    |                                         |
| Transfer Project from PLC Ctrl+Shift+L<br>Transfer Project from Primary to StandBy PLC                                                                                                    |                                                                                                    |                                         |
| Save Data from PLC to <u>File</u><br>Restore <u>D</u> ata from File to PLC                                                                                                    |                                                                                                    |                                         |
| Safety/Maintenance Ctrl+Shift+M<br>Stop Ctrl+R<br>Init                                                                                                    |                                                                                                    |                                         |
| Update <u>Upload</u> Information                                                                                                    |                                                                                                    |                                         |
| Update Init Values with Current Values.<br>Update Local Init Values with PLC Init Values.                                                                                                    |                                                                                                    |                                         |
| Project Backup                                                                                                    |                                                                                                    |                                         |
| Memory Consumption<br>State Ram Viewer                                                                                                    |                                                                                                    |                                         |
| Variables & 19 instances     Elementary Variables     Device Of Variables     Elementary Fordances     Device Of Variables     Elementary Fordances     Device of R Instances     Motion     Element Elementaria |                                                                                                    |                                         |
| Linking<br>Process succeeded : 0 Error(s) , 0 War                                                                                                    | ning(s)                                                                                                    | ^                                       |
| Build Changes (Import/eq                                                                                                    |                                                                                                    | v                                       |
| Transfers the current PC project into PLC                                                                                                    | HMI R/W mode DIFFERENT RUN UPLOAD INFO OK                                                                                                    | TCPIP:192.168.10.1 MEM BUILT 💡          |

| Transfer Projec   | t to PLC                     |                                  | ×     |
|-------------------|------------------------------|----------------------------------|-------|
| PC Project        |                              | Overwritten PLC Project          |       |
| Name:<br>Version: | Project 0.0.1                | Name: Project<br>Version: 0.0.17 |       |
| Last Build:       | 1/19/2016 2:12:38 AM         | Last Build: 1/17/2016 11:48:5    | 56 PM |
| PLC Ru            | n after Transfer<br>Transfer | Cancel                           |       |

It is usually convenient to check the PLC Run after Transfer box.

| Transfer Projec                  | t to PLC                            |                                  |                                           | × |
|----------------------------------|-------------------------------------|----------------------------------|-------------------------------------------|---|
| PC Project                       |                                     | – Overwritten F                  | PLC Project                               |   |
| Name:<br>Version:<br>Last Build: | Project 0.0.1 5/12/2017 11:35:14 AM | Name:<br>Version:<br>Last Build: | Project<br>0.0.1<br>5/11/2017 10:21:55 PM |   |
| PLC Ru                           | n after Transfer                    | <br>                             |                                           |   |
|                                  | Transfer                            |                                  | Cancel                                    |   |
|                                  |                                     |                                  |                                           |   |

If the PLC is in RUN, you will be prompted to Stop the M580.

WARNING: Stopping a running PLC may result in injury or death. Make sure that you understand the consequences of halting a running program.

PMEUCM TCPOPEN Manual

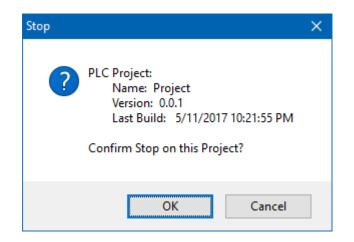

The transfer should look like this:

| Project transfer |                                           |
|------------------|-------------------------------------------|
|                  |                                           |
|                  | 71% - Packet 86/120 is successfully sent. |
|                  |                                           |
|                  |                                           |
|                  | Cancel                                    |

The Run confirmation screen will be shown if the "Run after Transfer" was selected.

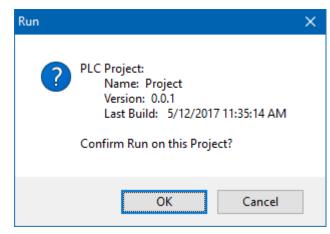

Selecting "OK" will start the PLC.

The UCM should make some beeping sounds as the PLC transitions from STOP > RUN and RUN>STOP. It also beeps when booted, and when the setup is complete and the application is properly communicating with the M580 DIO.

PMEUCM TCPOPEN Manual

7 Control Expert Operations 85

PMEUCM TCPOPEN Manual

7 Control Expert Operations 86

# 8 Front Panel Operation

## LED Panel

Most of the LED indicators on the top panel are controlled by the user application with a few LEDs controlled by the UCM operating system.

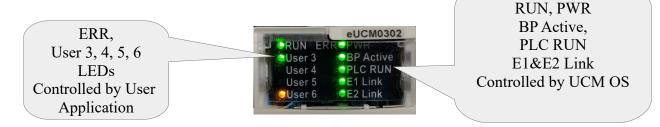

### **Top Panel Lights**

The meaning of these lights is described in the following table.

| Label     | Color | Description                                                                                                    |
|-----------|-------|----------------------------------------------------------------------------------------------------|
| RUN       | Green | ON – The TCPOPEN application is running.<br>NOTE: This is NOT an indication of the run/halt state of the PLC.     |
| ERR       | Red   | ON – There is a configuration issue. The front panel LCD will contain more information about the error condition. |
| PWR       | Green | ON - The PMEUCM has proper 24Vdc power from the Ethernet backplane.                                               |
| User 3    | Green | The DTM configuration from the Primary CPU is correct.                                                            |
| User 4    | Amber | The DTM configuration is not verified.                                                                            |
| User 5    | Green | The PRM file in the HSBY Secondary FDR server is being checked.                                                   |
| User 6    | Amber | The PRM file in the HSBY Secondary FDR server is not verified.                                                    |
| BP Active | Green | DIO Operation with the Primary CPU is active.                                                                     |

| PLC Run | Green | M580 CPU is in RUN and DIO is active. |
|---------|-------|---------------------------------------|
| E1 Link | Green | Ethernet port E1 has active LINK.     |
| E2 Link | Green | Ethernet port E2 has active LINK.     |

Additionally, there are two RED lights behind the LCD. One red light will only be on when the backlight is OFF to help visually indicate a problem.

The second red light is controlled by UCM\_COMMAND.3 from the PLC code.

## LCD and Joystick Operation

The front panel LCD provides status information about the PMEUCM and user interaction with the setup and operation of the card/application.

The information displayed on the "splash" screen varies depending on the

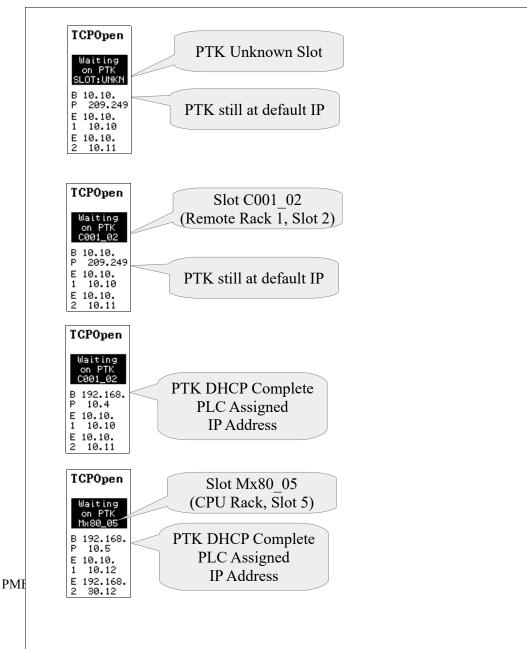

configuration and state of the module.

### **Fault Indication**

If the application is in a fault condition, the screen will show the fault in an inverted text box. The PTK IP Address is shown as BP (backplane). The E1 and E2 IP Addresses are also shown.

Many fault display screens change between multiple views showing the found condition and the required condition.

| Fault                                            | Condition                                           | Solution                                                                |
|--------------------------------------------------|-----------------------------------------------------|-------------------------------------------------------------------------|
| Duplicate IP<br>Address                          | E1 or E2 in Conflict with another device            | Change IP Address                                                       |
| PTK FW Too Old                                   | PTK FW needs updating                               | Update PTK with Unity<br>Loader                                         |
| Waiting on PTK<br>slot unknown<br>BP = 0.0.0.0   | Unit just booted                                    | Wait for PTK to establish comms with M580                               |
| Waiting on PTK<br>slot unknown<br>BP = 10.10.x.y | Unit up for a while, BP still at factory IP Address | Check rack addressing in PLC                                            |
| Waiting on PTK<br>slot known<br>BP = 192.168.0.x | PTK unable to load prm file                         | Wait, Check "Identifier"<br>DTM setting, or "Transfer<br>to FDR server" |
| Wrong DTM File                                   | DTM File name must be<br>'PME UCM 0302_TCPOPEN'     | Install correct DTM in DTM browser                                      |
| Wrong DTM<br>Version                             | DTM version must match application requirement      | Update installed DTM<br>with DTM Utility                                |
| Wrong DTM Byte<br>Count                          | DTM configuration is wrong                          | Contact Niobrara Tech<br>Support                                        |
| Wrong Util Version                               | Nrdptkddxmlutil.exe too old                         | Install new version and update DTM                                      |
| Wrong DLL<br>Version                             | Generic PME DTM too old                             | Install new Generic PME<br>DTM to Unity                                 |

### **Normal Operation**

The screen shows an overview of the 16 possible socket connections.

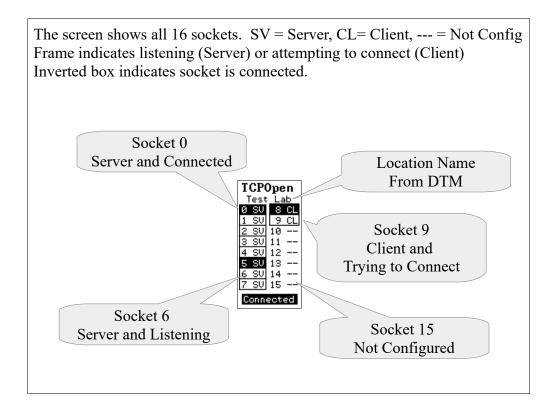

### Backlight

The backlight time is controlled by user code. In this case there is a timer that keeps the backlight on for 180000 mS (3 minutes) when there is no activity of the joystick. At the end of this timer, the UCM code changes the screen back to the splash screen.

#### Menus

Moving the joystick will cause the application to show various menus to access status or setup screens. Move the highlighted cursor around with the joystick. Typically a right press will act as "Enter" while a left press will act as "Escape". Sometimes a push in "Enter" is needed (Factory Default for example).

#### Menu Screen

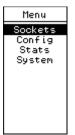

Moving the joystick to the right while on the splash screen shows the main menu screen. Move the joystick up and down to highlight the items and to the right or push in for Enter to select. Move left to exit.

#### **Sockets Screens**

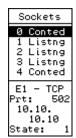

These data screens allow quick viewing of the online/offline status of the 16 possible sockets. The top part of the screen shows four of the sockets with the left column the entry number (0-15) and the right column the status of the connection.

Possible states are:

- "Conted" = Connected
- "Listng" = Server Listening
- "Trying" = Client trying to connect
- "Idle" = Idle, not active

The bottom portion of the screen shows:

- Target UCM Ethernet port E1 or E2
- TCP or UDP
- local TCP port number for servers or the remote port for clients
- IP Address of the remote device
- State condition of the PLC program

### **Config Menu**

The Config menu shows the current IP Address of the PTK card and allows the modification of the UCM's E1 and E2 IP Address.

NOTE: The UCM's E1 and E2 may only be changed if the backplane interface is inactive.

### Stats Menu

Statistical counters are provided for a variety of fields.

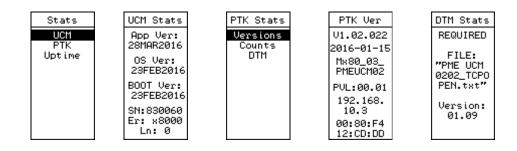

### System Menu

The system items allow the user to reset the application to factory default settings or exit to the UCM operating system.

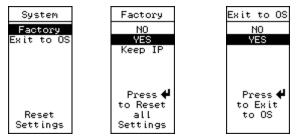

Press Enter means to push in on the joystick.

## 9 Debug Web Server

A simple web server is included in the TCPOPEN application. The TCP port number that the web server listens on is controlled by the setting in the DTM editor. Possible values are:

- 0 = Disabled
- 80 = Standard TCP port for web servers
- 81 = Default (in case the TCPOPEN PLC code is running a web server)

| PMEUCM0202<br>Module<br>01.09   |                        |                  |              |
|---------------------------------|------------------------|------------------|--------------|
| Identity Ethernet Configuration | Application Configurat | ion Process Data |              |
|                                 | ] 🔍                    |                  |              |
| Parameter Name                  |                        | Current Value    | Default Valu |
| Default Gateway                 |                        | 0.0.0.0          | 0.0.0.0      |
| 🖻 🚼 E2 Ethernet Port            |                        |                  |              |
| IP Address                      |                        | 192.168.30.12    | 10.10.10.11  |
| Subnet Mask                     |                        | 255.255.255.0    | 255.0.0.0    |
| Default Gateway                 |                        | 192.168.30.1     | 0.0.0.0      |
| 🖻 🚼 UCM OS Settings             |                        |                  |              |
| OS Modbus/TCP S                 | Server Port (QLOAD)    | 503              | 503          |
| Debug Web Serve                 | er Port                | 81               | 81           |
| Debug TELNET Se                 | erver Port             | 24               | 24           |
| OS Max TCP Segr                 | ment Size              | 1452             | 1452         |
| OS TCP Keep Aliv                | e Time                 | 10               | 10           |
| Location Name (1                | 0 characters Max)      | Test Lab         |              |
| S1 Sarial Dort                  |                        |                  |              |

Note: Remember to do a 'Build Changes' and then 'Transfer to FDR server' after

modifications to the DTM. The UCM will need to be rebooted after the update.

## Home Page

|       |                |         | ТСР      | OpenTe                |            | )             |             |             |
|-------|----------------|---------|----------|-----------------------|------------|---------------|-------------|-------------|
|       |                |         |          | PLC in RUN<br>Sockets |            |               |             |             |
| Numbe | r Type         | TCP/UDP | UCM Port |                       | Local Port | Remote IP     | Remote Port | Status      |
| 0     | Server         | TCP     | E1       | 10.10.10.12           | 502        | 10.10.10.10   | 2333        | Connected   |
| 1     | Server         | TCP     | E1       | 10.10.10.12           | 502        | 0.0.0.0       | 0           | Listening   |
| 2     | Server         | TCP     | E1       | 10.10.10.12           | 502        | 0.0.0.0       | 0           | Listening   |
| 3     | Server         | TCP     | E1       | 10.10.10.12           | 502        | 0.0.0.0       | 0           | Listening   |
| 4     | Server         | TCP     | E2       | 192.168.30.12         | 502        | 192.168.30.10 | 1169        | Connected   |
| 5     | Server         | TCP     | E2       | 192.168.30.12         | 502        | 0.0.0.0       | 0           | Listening   |
| 6     | Server         | TCP     | E2       | 192.168.30.12         | 502        | 0.0.0.0       | 0           | Listening   |
| 7     | Server         | TCP     | E2       | 192.168.30.12         | 502        | 0.0.0.0       | 0           | Listening   |
| 8     | Client         | UDP     | E2       | 192.168.30.12         | 0          | 192.168.30.10 | 502         | Connected   |
| 9     | Client         | TCP     | E1       | 10.10.10.12           | 0          | 10.10.10.10   | 502         | Connected   |
| 10    | Not Configured | N/A     | E1       | N/A                   | N/A        | N/A           | N/A         | <u>Idle</u> |
| 11    | Not Configured | N/A     | E1       | N/A                   | N/A        | N/A           | N/A         | <u>Idle</u> |
| 12    | Not Configured | N/A     | E1       | N/A                   | N/A        | N/A           | N/A         | <u>Idle</u> |
| 13    | Not Configured | N/A     | E1       | N/A                   | N/A        | N/A           | N/A         | <u>Idle</u> |
| 14    | Not Configured | N/A     | E1       | N/A                   | N/A        | N/A           | N/A         | <u>Idle</u> |
| 15    | Not Configured | N/A     | E1       | N/A                   | N/A        | N/A           | N/A         | <u>Idle</u> |

The Home page shows an overview of the 16 sockets. Clicking on a 'Status' link moves to a detail page for that socket.

## Socket Status Page

Each socket includes a page that shows the last 20 'window' messages for both PLC Inbound and Outbound.

| - → C                     | 10.10               | 0.10.12:8 | 1/SockPag | e/00/                |         |                                        |               |                |                | \$       | ABP  | 1      |    |  |
|---------------------------|---------------------|-----------|-----------|----------------------|---------|----------------------------------------|---------------|----------------|----------------|----------|------|--------|----|--|
| <u>Iome</u>               |                     |           |           |                      | TC      | POpen                                  | lest La       | ab             |                |          |      |        |    |  |
| onfiguration<br>tatistics | <u>n</u>            |           |           |                      |         | Socket Nur                             | nber 0        |                |                |          |      |        |    |  |
| <u>elp</u>                |                     | Sockets   |           |                      |         |                                        |               |                |                |          |      |        |    |  |
|                           |                     | Numbe     | er Type   | TCP/UDP              | UCM Por | t Local IP                             | Local Port    | Remote IP      | Remote Port    | Statu    | s    |        |    |  |
|                           |                     | 0         | Server    | ГСР                  | E2      | 192.168.30.12                          | 502           | 10.10.10.10    | 2333           | Connect  | ted  |        |    |  |
|                           | Last In Window Data |           |           |                      |         |                                        |               |                |                |          |      |        |    |  |
|                           | Number              | Length    | Handshak  | e Time               | Stamp   |                                        |               | Data (h        | ex)            |          |      |        |    |  |
|                           | 6                   | 12        | 44882     | 03/18/20<br>13:44:28 |         | 2A 41 00 00 00 0                       | 06 02 03 00 4 | )3 00 46 00 0A |                |          |      |        |    |  |
|                           | 7                   | 33        | 44878     | 03/18/20<br>13:44:28 |         | 2A 40 00 00 00 00<br>00 00 00 00 00 00 |               | C8 00 0A 14    | 00 00 00 00 00 | 00 00 00 | 00 0 | 0 00 0 | )0 |  |
|                           | 8                   | 12        | 44874     | 03/18/20<br>13:44:27 |         | 2A 3F 00 00 00                         | 06 02 03 00 4 | 46 00 0A       |                |          |      |        |    |  |
|                           | 9                   | 33        | 44869     | 03/18/20<br>13:44:20 |         | 2A 3E 00 00 00<br>00 00 00 00 00 00    |               | C8 00 0A 14    | 00 00 00 00 00 | 00 00 00 | 00 ( | 00 00  | 00 |  |
|                           | 10                  | 12        | 44865     | 03/18/20<br>13:44:20 |         | 2A 3D 00 00 00                         | 06 02 03 00   | 46 00 0A       |                |          |      |        |    |  |
|                           | 11                  | 33        | 44861     | 03/18/20 13:44:25    |         | 2A 3C 00 00 00<br>00 00 00 00 00 00    |               | C8 00 0A 14    | 00 00 00 00 00 | 00 00 00 | 00 ( | 00 00  | 00 |  |
|                           | 12                  | 12        | 44857     | 03/18/20<br>13:44:25 |         | 2A 3B 00 00 00                         | 06 02 03 00 - | 46 00 0A       |                |          |      |        |    |  |
|                           | 13                  | 33        | 44852     | 03/18/20<br>13:44:24 |         | 2A 3A 00 00 00<br>00 00 00 00 00 00    |               | C8 00 0A 14    | 00 00 00 00 00 | 00 00 00 | 00 ( | 00 00  | 00 |  |
|                           | 14                  | 12        | 44846     | 03/18/20             |         | 2A 39 00 00 00                         | 06 02 03 00 4 | 46 00 0A       |                |          |      |        |    |  |

The data is shown in hexadecimal. The timestamp is based on the UCM's RTC.

## 10 Debug Telnet Server

A simple telnet server is included in the TCPOPEN application. The TCP port number that the telnet server listens on is controlled by the setting in the DTM editor. Possible values are:

- 0 = Disabled
- 23 = Standard TCP port for telnet servers
- 24 = Default (in case the TCPOPEN PLC code is running a telnet server)

|            | PMEUCM0202                                  |        |                         |              |  |
|------------|---------------------------------------------|--------|-------------------------|--------------|--|
| 1          | Module                                      |        |                         |              |  |
| Im         | 01.09                                       |        |                         |              |  |
| Identity   | Ethernet Configuration Application Configur | ration | Process Data            |              |  |
|            |                                             |        |                         |              |  |
| Para       | ameter Name                                 |        | Current Value           | Default Valu |  |
|            | Default Gateway                             |        | 0.0.0                   | 0.0.0.0      |  |
| <b>-</b> 7 | B E2 Ethernet Port                          |        |                         |              |  |
|            | IP Address                                  |        | 192.168.30.12 10.10.10  |              |  |
|            |                                             |        | 255.255.255.0 255.0.0.0 |              |  |
|            | Default Gateway                             |        | 192.168.30.1            | 0.0.0.0      |  |
| <b>-</b>   | B UCM OS Settings                           |        |                         |              |  |
|            | OS Modbus/TCP Server Port (QLOAD)           |        | 503                     | 503          |  |
|            |                                             |        | 81                      | 81           |  |
|            | Debug TELNET Server Port                    | 6      | 24                      | 24           |  |
|            | OS Max TCP Segment Size                     |        | 1452                    | 1452         |  |
|            | OS TCP Keep Alive Time                      |        | 10                      | 10           |  |
|            | Location Name (10 characters Max)           |        | Test Lab                |              |  |
|            | S1 Serial Port                              |        |                         |              |  |

Note: Remember to do a 'Build Changes' and then 'Transfer to FDR server' after

modifications to the DTM. The UCM will need to be rebooted after the update.

The Microsoft telnet client is not always installed on PCs. Most systems may enable the telnet client by:

Control Panel > Programs and Features > Turn Windows features on and off.

To use the standard Microsoft telnet client, simply open a command prompt and enter: >telnet 10.10.10.12 24

where 10.10.10.12 is the target IP Address and 24 is the target TCP port number.

| 31 Telnet 10.10.10.12                                                                                                    | - 🗆 |   |
|----------------------------------------------------------------------------------------------------|-----|---|
| 1] Paused. Press space bar to continue<br>s[0] is connected.<br>s[4] is connected.<br>s[8] is connected.<br>s[9] is connected.                                            |     | ^ |
| ystroke=0                                                                                                    |     |   |
| <ul> <li>(0) Resumed. Press space bar to pause</li> <li>s[0] is connected.</li> <li>s[4] is connected.</li> <li>s[8] is connected.</li> <li>s[9] is connected.</li> </ul> |     |   |
| {<0>:2E 94 00 00 10 1B 02 10 00 C8 00 0A 14 00 00 00 00 00 00 00 00 00 00 00 00 00                                                                                        |     |   |
| X(0):2E 94 00 00 06 02 10 00 C8 00 0A                                                                                                    |     |   |
| :<0):2E 95 00 00 00 06 02 03 00 46 00 0A                                                                                                    |     |   |
| :<0>:2E 95 00 00 00 17 02 03 14 00 00 00 00 00 00 00 00 00 00 00 00 00                                                                                                    |     |   |
| :<0>:2E 96 00 00 1B 02 10 00 C8 00 0A 14 00 00 00 00 00 00 00 00 00 00 00 00 00                                                                                           |     |   |
| :<0>:2E 96 00 00 06 02 10 00 C8 00 0A                                                                                                    |     |   |
| :<0>:2E 97 00 00 00 06 02 03 00 46 00 0A                                                                                                    |     |   |
| {<0>:2E 97 00 00 00 17 02 03 14 00 00 00 00 00 00 00 00 00 00 00 00 00                                                                                                    |     |   |
| {<0>:2E 98 00 00 00 1B 02 10 00 C8 00 0A 14 00 00 00 00 00 00 00 00 00 00 00 00 00                                                                                        |     |   |
| :<0>:2E 98 00 00 06 02 10 00 C8 00 0A                                                                                                    |     |   |
| :<0):2E 99 00 00 00 06 02 03 00 46 00 0A                                                                                                    |     |   |
| :<0>:2E 99 00 00 00 17 02 03 14 00 00 00 00 00 00 00 00 00 00 00 00 00                                                                                                    |     |   |
| x<0>:2E 9A 00 00 00 1B 02 10 00 C8 00 0A 14 00 00 00 00 00 00 00 00 00 00 00 00 00                                                                                        |     |   |
| :<0):2E 9A 00 00 00 06 02 10 00 C8 00 0A                                                                                                    |     |   |
| :<0):2E 9B 00 00 06 02 03 00 46 00 0A                                                                                                    |     |   |
| <<0>: <e 00="" 00<="" 02="" 03="" 14="" 17="" 9b="" td=""><td></td><td></td></e>                                                                                          |     |   |
| < <p>(0):2E 9C 00 00 1B 02 10 00 C8 00 0A 14 00 00 00 00 00 00 00 00 00 00 00 00 00</p>                                                                                   |     |   |
| <(0):2E 9C 00 00 06 02 10 00 C8 00 0A                                                                                                    |     |   |
| < <pre>&lt;&lt;0&gt;:2E 9D 00 00 00 06 02 03 00 46 00 0A</pre>                                                                                                    |     |   |
| < <p>(&lt;):2E 9D 00 00 01 17 02 03 14 00 00 00 00 00 00 00 00 00 00 00 00 00</p>                                                                                         |     |   |
| (<):2E 9E 00 00 00 1B 02 10 00 C8 00 0A 14 00 00 00 00 00 00 00 00 00 00 00 00 00                                                                                         |     |   |
| (<0):2E 9E 00 00 06 02 10 00 C8 00 0A                                                                                                    |     |   |
| yystroke=<br>uused. Press space bar to continue<br>s[0] is connected.<br>s[4] is connected.<br>s[8] is connected.<br>s[9] is connected.                                   |     |   |
|                                                                                                    |     |   |

The following keystrokes adjust the operation of the telnet server:

- Space Bar pauses/starts the display motion. It also shows a list of the connected sockets.
- 0 through 9 enables/disables sockets 0 through 9 inclusive
- A through F enables/disables sockets 10 through 15 inclusive. May be either upper or lower case.

- P- forces a read of the prm file from the PTK board.

# 11 Modbus/TCP Server Example

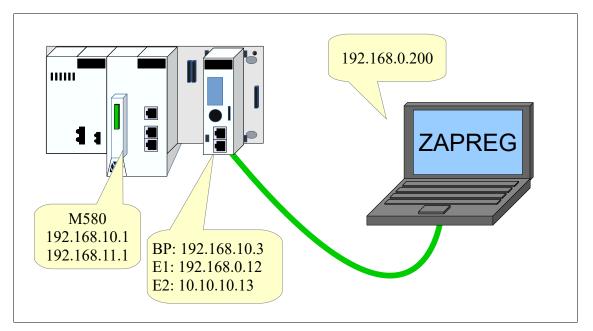

This example uses the ST segment tcpopen\_mbtcp\_server\_w0.xst code to allow external Modbus/TCP clients (zapreg32) to read+write holding registers in a virtual slave inside the M580 CPU.

Build a new project with the CPU and the PMEUCM in the local rack, slot 3.

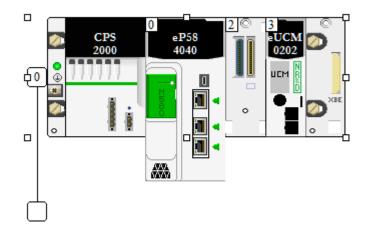

#### Unlock the Security in the CPU.

| 0.0 : EIO : CommHeadRIODI | 016L2                                        |                  |         |                |               |     |          |          |       |            |       |      |  |
|---------------------------|----------------------------------------------|------------------|---------|----------------|---------------|-----|----------|----------|-------|------------|-------|------|--|
| IO DIO Communicator Head  |                                              |                  |         |                |               |     |          |          |       |            |       |      |  |
| CommHeadRIODIO16L2        | C Sec                                        | urity            | 10 IPCa | nfig 🚺 RSTI    | P SNMP        | NTP | 00 5     | ervicePc | vt    |            |       |      |  |
|                           | Global                                       | policy           |         | Enforce S      | ecurity       |     |          |          |       | Unlock Sec | urity |      |  |
|                           | Service                                      |                  | FTP :   | Disabled       | ~             | Dł  | HCP / BC | DOTP :   | Disal | bled       |       | ~    |  |
|                           |                                              | т                | FTP :   | Disabled       | ~             |     | s        | SNMP :   | Disal | bled       |       | ~    |  |
|                           |                                              |                  |         |                |               |     |          | ETD .    |       |            |       |      |  |
|                           |                                              | н                | TTP :   | Disabled       | ~             |     |          | EIP :    | Disal | bled       |       | ~    |  |
|                           | Access                                       | H<br>Contr       | TTP :   | Disabled       | ~             |     |          | EIP :    | Disal | bled       |       | ~    |  |
|                           |                                              | H<br>Contr<br>ed | TTP :   |                | V<br>Subnet m | ask | FTP [    | EIP :    | Disal | Port502    | EIP   | SNMP |  |
|                           | Enabl<br>Subr<br>Yes                         | H<br>Contr<br>ed | TTP:    | ~              |               |     | FTP      |          | HTTP  |            |       |      |  |
|                           | Enabl<br>Subr<br>Yes<br>No                   | H<br>Contr<br>ed | TTP:    | →<br>\ddress [ | Subnet m      |     | FTP      |          | HTTP  |            |       |      |  |
|                           | Enabl<br>Subr<br>Yes<br>No                   | H<br>Contr<br>ed | TTP:    | →<br>\ddress [ | Subnet m      |     | FTP      |          | HTTP  |            |       |      |  |
|                           | Enabl<br>Subr<br>Yes<br>No<br>No<br>No       | H<br>Contr<br>ed | TTP:    | →<br>\ddress [ | Subnet m      |     |          | TFTP     |       |            |       | SNMP |  |
|                           | Enabl<br>Subr<br>Yes<br>No<br>No<br>No<br>No | H<br>Contr<br>ed | TTP:    | →<br>\ddress [ | Subnet m      |     | FTP      | TFTP     |       |            |       | SNMP |  |
| unction:                  | Enabl<br>Yes<br>No<br>No<br>No<br>No<br>No   | H<br>Contr<br>ed | TTP:    | →<br>\ddress [ | Subnet m      |     |          | TFTP     |       |            |       | SNMP |  |

#### Add the TCPOPEN DTM.

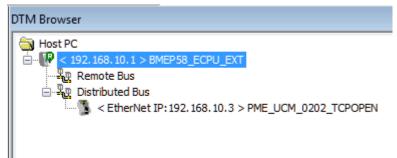

Set the "Identifier" to match the Rack+Slot number of the PMEUCM.

PMEUCM TCPOPEN Manual

| BMEP58_ECPU_EXT<br>Communication<br>BME P58 4040                                                                                                    |                                                                                           | Schr                                                                    |
|----------------------------------------------------------------------------------------------------|-------------------------------------------------------------------------------------------|-------------------------------------------------------------------------|
| Channel Properties<br>TCP/IP<br>Services<br>Address Server<br>EtherNet/IP Local Slaves<br>Local Slave 1<br>Items<br>Local Slave 2<br>Local Slave 2<br>Local Slave 3<br>Local Slave 3 | Properties Address Setting<br>IP Configuration<br>IP Address:<br>Subnet Mask:<br>Gateway: | 192 . 168 . 10 . 3         255 . 255 . 0 . 0         192 . 168 . 10 . 1 |
| Device List<br>[513] PME_UCM_0202_TCPOPEN < EI<br>Logging                                                                                                    | Address Server<br>DHCP for this device:<br>Identified by:<br>Identifier:                  | Enabled  V Device Name V Mx80_03_PMEUCM02                               |

Edit the DTM Application Configuration to set the new IP Address values for E1 and E2. E1 is now 192.168.0.12 while E2 is 10.10.10.13.

| PMEUCM0202<br>Module                             |        |               |               |        | NR <sub>&amp;</sub> ] | Π |
|--------------------------------------------------|--------|---------------|---------------|--------|-----------------------|---|
| 01.09                                            |        |               |               |        |                       | J |
| ntity Ethernet Configuration Application Configu | ration | Process Data  |               |        |                       |   |
| Q                                                |        |               |               |        |                       |   |
| Parameter Name                                   |        | Current Value | Default Value | Unit   | Minimum Value         |   |
| E1 Ethernet Port                                 |        |               |               |        |                       |   |
| IP Address                                       | 1      | 192.168.0.12  | 10.10.10.10   |        |                       |   |
| Subnet Mask                                      | 1      | 255.255.0.0   | 255.0.0.0     |        |                       |   |
| Default Gateway                                  |        | 0.0.0.0       | 0.0.0.0       |        |                       |   |
| 🖻 😓 E2 Ethernet Port                             |        |               |               |        |                       |   |
|                                                  | 1      | 10.10.10.13   | 10.10.10.11   |        |                       |   |
|                                                  |        | 255.0.0.0     | 255.0.0.0     |        |                       |   |
| Default Gateway                                  |        | 0.0.0.0       | 0.0.00        |        |                       |   |
| 🗖 😓 UCM OS Settings                              |        |               |               |        |                       |   |
|                                                  |        | 503           | 503           |        |                       |   |
| Debug Web Server Port                            |        | 81            | 81            |        |                       |   |
| Debug TELNET Server Port                         |        | 24            | 24            |        |                       |   |
| OS Max TCP Segment Size                          |        | 1452          | 1452          |        |                       | - |
| (                                                |        |               |               |        |                       | > |
|                                                  |        |               | ОК            | Cancel | Apply                 | 1 |

Import the ST sections for the Timer and MBTCP\_Server\_W0.

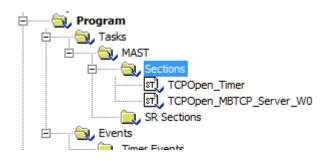

Build the Application and download it into the CPU.

Set the CPU to RUN.

Transfer the prm file to the FDR server by right clicking the UCM tree element in the DTM browser and choosing Device Menu > Additional Features > Transfer to FDR Server.

Reboot the PMEUCM card.

After the card boots and attaches to the M580, the screen should look like this:

| TCP0pen |     |     |    |  |  |  |  |  |  |
|---------|-----|-----|----|--|--|--|--|--|--|
| 0       | SV  | 8   |    |  |  |  |  |  |  |
| 1       | SV  | - 9 |    |  |  |  |  |  |  |
| 2       | SV  | 10  |    |  |  |  |  |  |  |
| 3       | SV  | 11  |    |  |  |  |  |  |  |
| 4       | SV  | 12  |    |  |  |  |  |  |  |
| 5       | SV  | 13  |    |  |  |  |  |  |  |
| 6       | SV  | 14  |    |  |  |  |  |  |  |
| 7       | SV  | 15  |    |  |  |  |  |  |  |
| С       | onn | ect | ed |  |  |  |  |  |  |

We see sockets 0 through 7 are listening but not connected. Sockets 8 through 15 are not configured.

Now, open a command prompt and enter the following command:

Zapreg32 is a simple wind32 console application that can be a Modbus/TCP client. The command line above tells it to connect to IP Address 10.10.10.10 using TCP port 502 and poll slave 1 and suppress status register polling.

PMEUCM TCPOPEN Manual

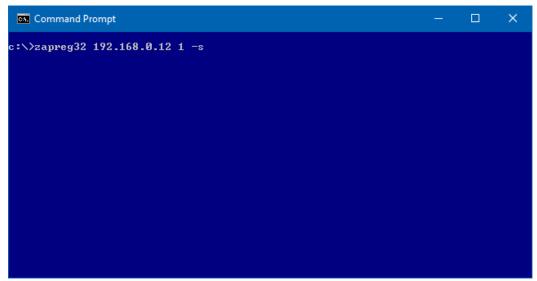

Press Enter and the screen should look like this:

| Con Com                                                                      | mand Pr | ompt - zapre                                                                                | eg32 192.16                                                                                      | 8.0.12 1 -s |                                                                                                    | —                                                      |                           | ×     |
|------------------------------------------------------------------------------|---------|---------------------------------------------------------------------------------------------|--------------------------------------------------------------------------------------------------|-------------|----------------------------------------------------------------------------------------------------|--------------------------------------------------------|---------------------------|-------|
| Niobrar                                                                      | a R&D   |                                                                                             |                                                                                                  | SY/MAX      | Register Viewer                                                                                                    |                                                        | 310ct                     | 2011  |
| REGSTR                                                                       | HEX     | UNSIGN                                                                                      | SIGNED                                                                                           |             |                                                                                                    |                                                        |                           |       |
| 1<br>23<br>34<br>56<br>67<br>89<br>10<br>112<br>134<br>15<br>167<br>19<br>20 |         | 8<br>8<br>8<br>8<br>8<br>8<br>8<br>8<br>8<br>8<br>8<br>8<br>8<br>8<br>8<br>8<br>8<br>8<br>8 | 8<br>8<br>8<br>9<br>9<br>9<br>9<br>9<br>9<br>9<br>9<br>9<br>9<br>9<br>9<br>9<br>9<br>9<br>9<br>9 |             | Sy/Max Register Viewer<br>Up and Down arrows to se<br>Page Up and Page Down to<br>Left and Right arrows to<br>09, AF to enter new<br>Up/Down Arrow to build b<br>Enter to update without w<br>F10 to acknowledge error<br>Escape to exit. | lect r<br>chang<br>selec<br>value,<br>lock w<br>moving | e by 1<br>t mode<br>rite, | LØ, I |

This shows the first 20 Holding registers in Slave 1. The data is shown in Hex, Unsigned, and Signed values. Register number 3 should be incrementing. This register is being incremented with each Modbus read by the PLC code.

Note, Zapreg32 is a standard Modbus poller. It uses the older 'Modicon' standard of starting at Holding Register 1. The M580 code is written to use the newer 'Tele' standard of starting at register 0. A look at the ST code in State 20 shows:

Modbus\_Slave\_Data[2] := Modbus\_Slave\_Data[2] + 1;

which explains why Zapreg32 is showing register 3 incrementing.

Back in Unity Pro, open the Variables & FB Instances and right click on the Modbus Slave Data structure and Initialize Animation Table.

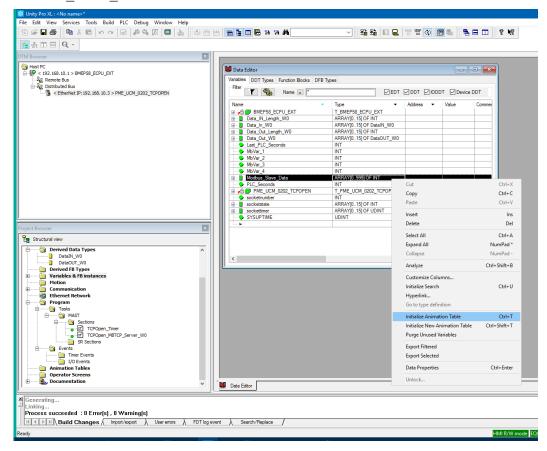

We see that there within this Modbus virtual slave, there are 1000 registers and register [2] is incrementing.

| Table[I/O network Editor Skeleton] |       |             |           |
|------------------------------------|-------|-------------|-----------|
| Modification Force 2               |       | 5 X   U >   | : 비 의 📔   |
| Name 👻                             | Value | Туре 🔻      | Comment ^ |
| 🖃 📕 Modbus_Slave_Data              |       | ARRAY[0999] |           |
| Modbus_Slave_Data[0]               | 0     | INT         |           |
| Modbus_Slave_Data[1]               | 0     | INT         |           |
| Modbus_Slave_Data[2]               | 12503 | INT         |           |
| Modbus_Slave_Data[3]               | 0     | INT         |           |
| Modbus_Slave_Data[4]               | 0     | INT         |           |
| Modbus_Slave_Data[5]               | 0     | INT         |           |
| Modbus_Slave_Data[6]               | 0     | INT         |           |
| Modbus_Slave_Data[7]               | 0     | INT         |           |
| Modbus_Slave_Data[8]               | 0     | INT         |           |
| Modbus_Slave_Data[9]               | 0     | INT         |           |
| Modbus_Slave_Data[10]              | 0     | INT         |           |
| Modbus_Slave_Data[11]              | 0     | INT         |           |
| Modbus_Slave_Data[12]              | 0     | INT         |           |
| Modbus_Slave_Data[13]              | 0     | INT         |           |
| Modbus_Slave_Data[14]              | 0     | INT         |           |
| Modbus_Slave_Data[15]              | 0     | INT         |           |
| Modbus_Slave_Data[16]              | 0     | INT         |           |
| Modbus Slave Data[17]              | 0     | INT         | V         |

PMEUCM TCPOPEN Manual

| Table[I/O network Editor Skeleton] |          |             | - • •       |
|------------------------------------|----------|-------------|-------------|
| Modification Force 7               | تو لا او | · 🖉 📕 🗡     | 月 刻 📲       |
| Name 👻                             | Value    | Туре 💌      | Comment ^   |
| 🖃 🗧 Modbus_Slave_Data              |          | ARRAY[0999] |             |
| Modbus_Slave_Data[0]               | 0        | INT         |             |
| Modbus_Slave_Data[1]               | 0        | INT         |             |
| Modbus_Slave_Data[2]               | 13677    | INT         |             |
| Modbus_Slave_Data[3]               | 0        | INT         |             |
| Modbus_Slave_Data[4]               | 0        | INT         |             |
|                                    | 1234     | INT         |             |
| Modbus_Slave_Data[6]               | 0        | INT         |             |
| Modbus_Slave_Data[7]               | 0        | INT         |             |
| Modbus_Slave_Data[8]               | 0        | INT         |             |
| Modbus_Slave_Data[9]               | 0        | INT         |             |
| Modbus_Slave_Data[                 | 0        | INT         |             |
| Modbus_Slave_Data[                 | 0        | INT         |             |
| Modbus_Slave_Data[                 | 0        | INT         |             |
| Modbus_Slave_Data[                 | 0        | INT         |             |
| Modbus_Slave_Data[                 | 0        | INT         |             |
| Modbus_Slave_Data[                 | 0        | INT         |             |
| Modbus_Slave_Data[                 | 0        | INT         |             |
| Modbus Slave Datal                 | 0        | INT         | · · · · · · |

Select "Modification" and change the value of [5] from 0 to 1234.

Now go back to the zapreg32 window and we see that register 6 has the value 1234.

| Con Com                                                                                                    | mand Pr                                                                                                    | ompt - zapre                                                                                       | eg32 192.16                                                                                                    | 8.0.12 1 -s |                                                                                                    |                                                                     |                            | ×                  |
|----------------------------------------------------------------------------------------------------|----------------------------------------------------------------------------------------------------|----------------------------------------------------------------------------------------------------|----------------------------------------------------------------------------------------------------|-------------|----------------------------------------------------------------------------------------------------|---------------------------------------------------------------------|----------------------------|--------------------|
| Niobrar                                                                                                    | a R&D                                                                                                    |                                                                                                    |                                                                                                    | SY/MAX      | Register Viewer                                                                                                    |                                                                     | 310c                       | t2011 <sup> </sup> |
| REGSTR<br>1<br>2<br>3<br>4<br>5<br>6<br>7<br>8<br>9<br>10<br>11<br>12<br>13<br>14<br>15<br>16<br>17<br>18<br>19<br>20 | HEX<br>9000<br>9609<br>9000<br>9402<br>9000<br>90000<br>9000<br>9000<br>9000<br>9000<br>9000<br>9000<br>9000<br>9000<br>9000<br>9000 | UNSIGN<br>0<br>14025<br>0<br>1234<br>0<br>0<br>0<br>0<br>0<br>0<br>0<br>0<br>0<br>0<br>0<br>0<br>0 | SIGNED<br>0<br>14025<br>0<br>1234<br>0<br>0<br>0<br>0<br>0<br>0<br>0<br>0<br>0<br>0<br>0<br>0<br>0<br>0<br>0<br>0<br>0<br>0<br>0 |             | Sy/Max Register View<br>Up and Down arrows to a<br>Page Up and Page Down a<br>Left and Right arrows f<br>0.9, AF to enter new<br>Up/Down Arrow to build<br>Enter to update withour<br>F10 to acknowledge errow<br>Escape to exit. | select r<br>to chang<br>to selec<br>w value,<br>block w<br>t moving | re by :<br>t mod<br>vrite, | 10,                |

Move the cursor in the zapreg window by using the arrow keys. Move the cursor down to register 7 and type in the value 54321 in the unsigned column.

| Con Com                                                                                                    | mand Pr                                                                             | ompt - zapre                                                                                                    | eg32 192.16                                                                                                    | 8.0.12 1 -s |                                                                                                    |                                                              |                             | ×     |
|----------------------------------------------------------------------------------------------------|-------------------------------------------------------------------------------------|----------------------------------------------------------------------------------------------------|----------------------------------------------------------------------------------------------------|-------------|----------------------------------------------------------------------------------------------------|--------------------------------------------------------------|-----------------------------|-------|
| Niobrar                                                                                                    | a R&D                                                                               |                                                                                                    |                                                                                                    | SY/MAX      | Register Viewer                                                                                                    |                                                              | 310c                        | t2011 |
| REGSTR<br>1<br>2<br>3<br>4<br>5<br>6<br>7<br>8<br>9<br>10<br>11<br>12<br>13<br>11<br>12<br>13<br>11<br>14<br>15<br>16<br>17<br>18<br>19<br>20 | HEX<br>0000<br>3897<br>0000<br>0400<br>0401<br>0431<br>0431<br>0400<br>0400<br>0400 | UNSIGN<br>0<br>14487<br>0<br>1234<br>54321<br>0<br>0<br>0<br>0<br>0<br>0<br>0<br>0<br>0<br>0<br>0<br>0<br>0<br>0<br>0<br>0<br>0<br>0<br>0 | SIGNED<br>0<br>14487<br>0<br>1234<br>-11215<br>0<br>0<br>0<br>0<br>0<br>0<br>0<br>0<br>0<br>0<br>0<br>0<br>0<br>0<br>0<br>0<br>0<br>0<br>0 |             | Sy/Max Register View<br>Up and Down arrows to s<br>Page Up and Page Down t<br>Left and Right arrows to<br>0.9, AF to enter new<br>Up/Down Arrow to build<br>Enter to update without<br>F10 to acknowledge errow<br>Escape to exit. | elect i<br>o chang<br>o selec<br>value,<br>block v<br>moving | ye by :<br>ct mod<br>vrite, | 10,   |

Now go look at the Unity table.

| Jable[I/O network Editor Skeleton]     ■ |                  |                                                                                                    | - • ×     |
|------------------------------------------|------------------|----------------------------------------------------------------------------------------------------|-----------|
| Modification Force 72                    | <u>کہ ک</u> [ کے | - in the second second | N 🖓 🖡     |
| Name 👻                                   | Value            | Туре 👻                                                                                                    | Comment ^ |
| 🖃 🗧 Modbus_Slave_Data                    |                  | ARRAY[0999]                                                                                                    |           |
| Modbus_Slave_Data[0]                     | 0                | INT                                                                                                    |           |
| Modbus_Slave_Data[1]                     | 0                | INT                                                                                                    |           |
| Modbus_Slave_Data[2]                     | 14739            | INT                                                                                                    |           |
| Modbus_Slave_Data[3]                     | 0                | INT                                                                                                    |           |
| Modbus_Slave_Data[4]                     | 0                | INT                                                                                                    |           |
| Modbus_Slave_Data[5]                     | 1234             | INT                                                                                                    |           |
| Modbus_Slave_Data[6]                     | -11215           | INT                                                                                                    |           |
| Modbus_Slave_Data[7]                     | 0                | INT                                                                                                    |           |
| Modbus_Slave_Data[8]                     | 0                | INT                                                                                                    |           |
| Modbus_Slave_Data[9]                     | 0                | INT                                                                                                    |           |
| Modbus_Slave_Data[                       | 0                | INT                                                                                                    |           |
| Modbus_Slave_Data[                       | 0                | INT                                                                                                    |           |
| Modbus_Slave_Data[                       | 0                | INT                                                                                                    |           |
| Modbus_Slave_Data[                       | 0                | INT                                                                                                    |           |
| Modbus_Slave_Data[                       | 0                | INT                                                                                                    |           |
| Modbus_Slave_Data[                       | 0                | INT                                                                                                    |           |
| Modbus_Slave_Data[                       | 0                | INT                                                                                                    |           |
| Modbus Slave Datal                       | 0                | INT                                                                                                    | ×         |

The data -11215 is now in register [6] as expected.

Take a look at the front LCD panel. Socket 1 is now filled in to indicate an active connection. (It could have been any of sockets 0, 1, 2, or 3 that where highlighted. It just depends on which one was connected when Zapreg32 started.)

| T | CPO       | Оре | n |  |  |  |  |
|---|-----------|-----|---|--|--|--|--|
| 0 | SV        | 8   |   |  |  |  |  |
| 1 | SV        | - 9 |   |  |  |  |  |
| 2 | SV        | 10  |   |  |  |  |  |
| З | SV        | 11  |   |  |  |  |  |
| 4 | SV        | 12  |   |  |  |  |  |
| 5 | SV        | 13  |   |  |  |  |  |
| 6 | SV        | 14  |   |  |  |  |  |
| 7 | SV        | 15  |   |  |  |  |  |
| С | Connected |     |   |  |  |  |  |

Use the joystick to select "Sockets" and then down arrow to socket 2. This shows connected, E1, TCP, port 502, remote IP 192.168.0.200 and that the server is in State 20 (waiting for Modbus query).

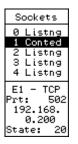

Open a web browser and enter the url of 192.168.0.12:81.

The page shows that socket 2 is connected to the PC. The PC is at IP Address 192.168.0.200.

Clicking on the "Connected" link for socket 2 pulls up the last 20 inbound and outbound messages.

| 192    | .168.0.12:81      |         |             |              |               |               | \$             | ABP 月           |
|--------|-------------------|---------|-------------|--------------|---------------|---------------|----------------|-----------------|
|        |                   |         |             | ГСРОр        | en            |               |                |                 |
|        |                   |         |             | PLC in RUI   | 7             |               |                |                 |
| Number | Туре              | TCP/UDP | UCM<br>Port | Local IP     | Local<br>Port | Remote IP     | Remote<br>Port | Status          |
| 0      | Server            | TCP     | E1          | 192.168.0.12 | 502           | 0.0.0.0       | 0              | <u>Listenin</u> |
| 1      | Server            | TCP     | E1          | 192.168.0.12 | 502           | 192.168.0.200 | 60434          | Connect         |
| 2      | Server            | TCP     | E1          | 192.168.0.12 | 502           | 0.0.0.0       | 0              | <u>Listenin</u> |
| 3      | Server            | TCP     | E1          | 192.168.0.12 | 502           | 0.0.0.0       | 0              | <u>Listenin</u> |
| 4      | Server            | TCP     | E2          | 10.10.10.13  | 502           | 0.0.0.0       | 0              | <u>Listenin</u> |
| 5      | Server            | TCP     | E2          | 10.10.10.13  | 502           | 0.0.0.0       | 0              | <u>Listenin</u> |
| 6      | Server            | TCP     | E2          | 10.10.10.13  | 502           | 0.0.0.0       | 0              | <u>Listenin</u> |
| 7      | Server            | TCP     | E2          | 10.10.10.13  | 502           | 0.0.0.0       | 0              | <u>Listenin</u> |
| 8      | Not<br>Configured | N/A     | E1          | N/A          | N/A           | N/A           | N/A            | <u>Idle</u>     |
| 9      | Not<br>Configured | N/A     | E1          | N/A          | N/A           | N/A           | N/A            | <u>Idle</u>     |
| 10     | Not<br>Configured | N/A     | E1          | N/A          | N/A           | N/A           | N/A            | <u>Idle</u>     |
| 11     | Not<br>Configured | N/A     | E1          | N/A          | N/A           | N/A           | N/A            | <u>Idle</u>     |
| 12     | Not<br>Configured | N/A     | E1          | N/A          | N/A           | N/A           | N/A            | <u>Idle</u>     |
| 13     | Not<br>Configured | N/A     | E1          | N/A          | N/A           | N/A           | N/A            | <u>Idle</u>     |
| 14     | Not<br>Configured | N/A     | E1          | N/A          | N/A           | N/A           | N/A            | <u>Idle</u>     |
| 15     | Not<br>Configured | N/A     | E1          | N/A          | N/A           | N/A           | N/A            | <u>Idle</u>     |

Click on the "Connected" link for Socket 1.

| ⇒ C ¶                   | 192.10      | 6 <b>8.0.12</b> :8 | 1/SockPa | age/01/        |                 |          |          |                                  | \$             | ABP 📭 🚺   |
|-------------------------|-------------|--------------------|----------|----------------|-----------------|----------|----------|----------------------------------|----------------|-----------|
| <u>ie</u><br>figuration |             |                    |          |                | ТСРО            | Open     | l        |                                  |                |           |
|                         |             |                    |          |                | Socket N        | umber 1  | L        |                                  |                |           |
| stics                   |             |                    |          |                |                 |          |          |                                  |                |           |
|                         | Nucl        | T                  | TCP/U    | DP UCM Po      | Sock            | Local P  |          | Remote IP                        | Remote Port    | Status    |
|                         | Number<br>1 | r Type<br>Server   |          | E1             | 192.168.0.12    | ļ        | οгι      | 192.168.0.200                    |                | Connected |
|                         |             | John               | ICI      |                | Last In Wi      |          |          | 192.108.0.200                    | 00434          | connected |
|                         |             | Number             | Length   | Handshake      | Time Star       |          | a        | Data                             | (hox)          |           |
|                         |             | 7                  | 12       | 19000          | 04/20/2016 20:1 | -        | 791      | FD 00 00 00 06                   | · · · ·        | 14        |
|                         | 8           | 3                  | 12       | 18999          | 04/20/2016 20:1 |          | <u> </u> | FC 00 00 00 06                   |                |           |
|                         | 9           |                    | 12       | 18998          | 04/20/2016 20:1 |          | <u> </u> | FB 00 00 00 06                   |                |           |
|                         | 1           | 10                 | 12       | 18997          | 04/20/2016 20:1 | 8:56.111 | 79 1     | FA 00 00 00 06                   | 01 03 00 00 00 | 14        |
|                         | 1           | 1                  | 12       | 18996          | 04/20/2016 20:1 | 8:55.978 | 79 1     | F9 00 00 00 06                   | 01 03 00 00 00 | 14        |
|                         | 1           | 12                 | 12       | 18995          | 04/20/2016 20:1 | 8:55.863 | 79 ]     | F8 00 00 00 06                   | 01 03 00 00 00 | 14        |
|                         | 1           | 13                 | 12       | 18994          | 04/20/2016 20:1 | 8:55.747 | 79 ]     | F7 00 00 00 06                   | 01 03 00 00 00 | 14        |
|                         | 1           | 14                 | 12       | 18993          | 04/20/2016 20:1 | 8:55.631 | 79 ]     | F6 00 00 00 06                   | 01 03 00 00 00 | 14        |
|                         | 1           | 15                 | 12       | 18992          | 04/20/2016 20:1 | 8:55.497 | 79 ]     | F5 00 00 00 06                   | 01 03 00 00 00 | 14        |
|                         | 1           | 16                 | 12       | 18991          | 04/20/2016 20:1 | 8:55.374 | 79 ]     | F4 00 00 00 06                   | 01 03 00 00 00 | 14        |
|                         | 1           | 17                 | 12       | 18990          | 04/20/2016 20:1 | 8:55.259 | 79 ]     | F3 00 00 00 06                   | 01 03 00 00 00 | 14        |
|                         | L L         | 18                 | 12       | 18989          | 04/20/2016 20:1 |          | <u> </u> | F2 00 00 00 06                   |                |           |
|                         | F           | 19                 | 12       | 18988          | 04/20/2016 20:1 |          | <u> </u> | F1 00 00 00 06                   |                |           |
|                         |             |                    | 12       | 18987          | 04/20/2016 20:1 |          | <u> </u> | F0 00 00 00 06                   |                |           |
|                         | 1           |                    | 12       | 18986          | 04/20/2016 20:1 |          |          | EF 00 00 00 06                   |                |           |
|                         | 2           |                    | 12       | 18985          | 04/20/2016 20:1 |          |          | EE 00 00 00 06                   |                |           |
|                         | 3           |                    | 12<br>12 | 18984<br>18983 | 04/20/2016 20:1 |          |          | ED 00 00 00 06<br>EC 00 00 00 06 |                |           |
|                         | 5           |                    | 12       | 18982          | 04/20/2016 20:1 |          |          | EB 00 00 00 00 06                |                |           |
|                         | -           |                    | 12       | 18981          | 04/20/2016 20:1 |          | <u> </u> | EA 00 00 00 00 06                |                |           |

This page shows the time-stamped log of the last 20 messages sent to the PLC on Window W0. The hexadecimal data shows the FC 03 message to slave 1 starting at register 0 with a count of 20.

Scrolling down the window shows the reply data returned from the M580.

| 192.   | 168.0.12 | 81/SockPag |                          |                         | ☆ 🐠 🤇                                                                                 |
|--------|----------|------------|--------------------------|-------------------------|---------------------------------------------------------------------------------------|
|        | 4        |            |                          |                         | 79 EC 00 00 00 00 01 03 00 00 01 14                                                   |
|        | 5        |            |                          | 04/20/2016 20:18:54.295 |                                                                                       |
|        | 6        | 12 1       | 8981                     | 04/20/2016 20:18:54.176 | 79 EA 00 00 00 06 01 03 00 00 00 14                                                   |
|        |          |            |                          | Last Out Window Da      | nta                                                                                   |
| Number | Length   | Handshake  | e Time Stan              | ւթ                      | Data (hex)                                                                            |
| 8      | 49       | 18999      | 04/20/2016<br>20:18:56.4 | 31 00 00 00 00 00 00    | 1 03 28 00 00 00 00 4A 36 00 00 00 00 01 1<br>00 00 00 00 00 00 00 00 00 00 00 00 00  |
| 9      | 49       | 18998      | 04/20/2016<br>20:18:56.2 | 21 00 00 00 00 00 00    | 1 03 28 00 00 00 00 4A 35 00 00 00 00 44 35 00 00 00 00 00 00 00 00 00 00 00 00 00    |
| 10     | 49       | 18997      | 04/20/2016<br>20:18:56.1 | 31 00 00 00 00 00 00    | 1 03 28 00 00 00 00 4A 34 00 00 00 00 41<br>00 00 00 00 00 00 00 00 00 00 00 00 00    |
| 11     | 49       | 18996      | 04/20/2016               | 31 00 00 00 00 00 00    | 1 03 28 00 00 00 00 4A 33 00 00 00 00 04 I<br>00 00 00 00 00 00 00 00 00 00 00 00 00  |
| 12     | 49       | 18995      | 04/20/2016               | 21 00 00 00 00 00 00    | 1 03 28 00 00 00 00 4A 32 00 00 00 00 4I 1<br>00 00 00 00 00 00 00 00 00 00 00 00 00  |
| 13     | 49       | 18994      | 04/20/2016<br>20:18:55.8 | 31 00 00 00 00 00 00    | 1 03 28 00 00 00 00 4A 31 00 00 00 00 04 I<br>00 00 00 00 00 00 00 00 00 00 00 00 00  |
| 14     | 49       | 18993      | 04/20/2016               | 21 00 00 00 00 00 00    | 1 03 28 00 00 00 00 4A 30 00 00 00 00 00 4I<br>00 00 00 00 00 00 00 00 00 00 00 00 00 |
| 15     | 49       | 18992      | 04/20/2016               | 21 00 00 00 00 00 00    | 1 03 28 00 00 00 00 4A 2F 00 00 00 00 04 I<br>00 00 00 00 00 00 00 00 00 00 00 00 00  |
| 16     | 49       | 18991      | 04/20/2016<br>20:18:55.4 | 31 00 00 00 00 00 00    | 1 03 28 00 00 00 00 4A 2E 00 00 00 00 41<br>00 00 00 00 00 00 00 00 00 00 00 00 00    |
| 17     | 49       | 18990      | 04/20/2016               | 31 00 00 00 00 00 00    | 1 03 28 00 00 00 00 4A 2D 00 00 00 00 04<br>00 00 00 00 00 00 00 00 00 00 00 00 00    |
| 18     | 49       | 18989      | 04/20/2016               | 21 00 00 00 00 00 00    | 1 03 28 00 00 00 00 4A 2C 00 00 00 00 41<br>00 00 00 00 00 00 00 00 00 00 00 00 00    |

# 12 Modbus/TCP Server+Client Example2

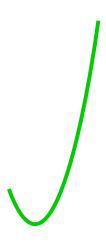

PMEUCM TCPOPEN Manual